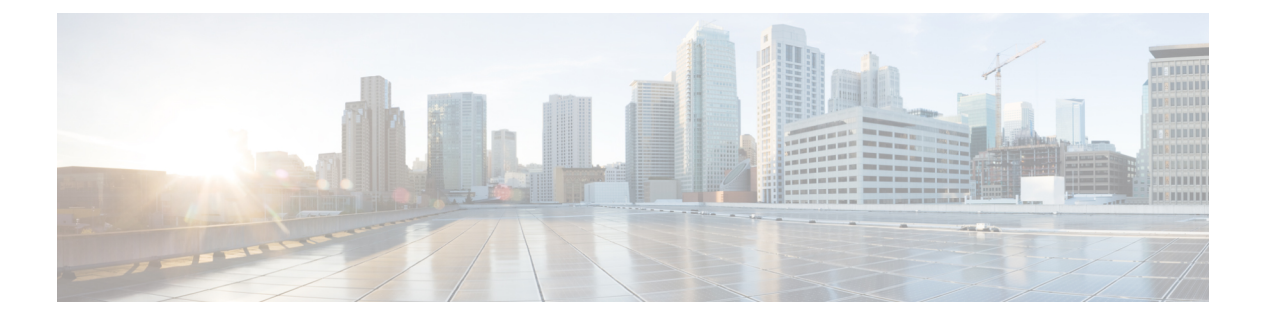

# **match r – me**

- match regex  $(3 \sim \rightarrow \sim)$
- match req-resp  $(5 \sim \rightarrow \sim)$
- match request-command  $(8 \sim -\gamma)$
- match request-method  $(10 \sim \rightarrow \sim)$
- match request method  $(12 \sim \rightarrow \sim)$
- match route-type  $(14 \sim -\gamma)$
- match rtp  $(16 \sim -\gamma)$
- match selection-mode  $(18 \sim \rightarrow \sim)$
- match sender-address  $(20 \sim \rightarrow \sim)$
- match server (22 ページ)
- match service  $(24 \sim \rightarrow \sim)$
- match service-indicator  $(26 \sim \rightarrow \sim)$
- match third-party-registration  $(28 \sim -\gamma)$
- match tunnel-group  $(30 \sim \rightarrow \sim)$
- match uri  $(32 \lt \lt \lt \lt)$
- match url-filter  $(34 \sim -\gamma)$
- match user group  $(36 \sim \sim \mathcal{V})$
- match username  $(38 \sim -\gamma)$
- match uuid  $(40 \sim -\gamma)$
- match version (42 ページ)
- max-area-addresses  $(43 \sim \sim \sim)$
- max-failed-attempts (47 ページ)
- max-forwards-validation  $(49 \sim -\gamma)$
- max-header-length  $(51 \land -\lor)$
- max-lsp-lifetime  $(53 \sim \sim \sim)$
- maximum-paths (BGP)  $(58 \sim -\sqrt[3]{})$
- maximum-paths (IS-IS)  $(60 \sim -\gamma)$
- max-object-size  $(64 \sim \sim \sim)$
- max-retry-attempts (廃止) (66ページ)
- max-uri-length  $(68 \sim \rightarrow \sim)$
- mcast-group  $(70 \sim -\gamma)$
- mcc (73 ページ)
- media-termination (廃止予定) (75ページ)
- media-type  $(77 \sim -\gamma)$
- member  $(79 \sim -\gamma)$
- member-interface  $(81 \sim -\check{v})$
- memberof  $(83 \sim -\gamma)$
- memory appcache-threshold enable (85 ページ)
- memory delayed-free-poisoner enable  $(87 \sim \rightarrow \sim)$
- memory delayed-free-poisoner validate (90 ページ)
- memory caller-address (92 ページ)
- memory logging  $(94 \sim -\gamma)$
- memory profile enable  $(96 \sim \rightarrow \sim)$
- memory profile text  $(98 \sim -\gamma)$
- memory-size  $(100 \sim \rightarrow \sim)$
- memory tracking enable  $(102 \sim \rightarrow \sim)$
- memory-utilization  $(104 \sim \rightarrow \sim)$
- merge-dacl  $(106 \sim \rightarrow \sim)$
- message-length  $(108 \sim -\gamma)$
- message-tag-validation (110 ページ)
- metric  $(112 \times -\overrightarrow{v})$
- metric-style  $(117 \sim \rightarrow \sim)$

### **match regex**

正規表現クラスマップで正規表現を識別するには、クラスマップタイプ正規表現コンフィギュ レーション モードで **matchregex** コマンドを使用します。クラスマップから正規表現を削除す るには、このコマンドの **no** 形式を使用します。

#### **match regex** *name* **no match regex** *name*

構文の説明 *name* **regex**コマンドを使用して追加した正規表現の名前。

コマンドデフォルト デフォルトの動作や値はありません。

コマンドモード 次の表に、コマンドを入力できるモードを示します。

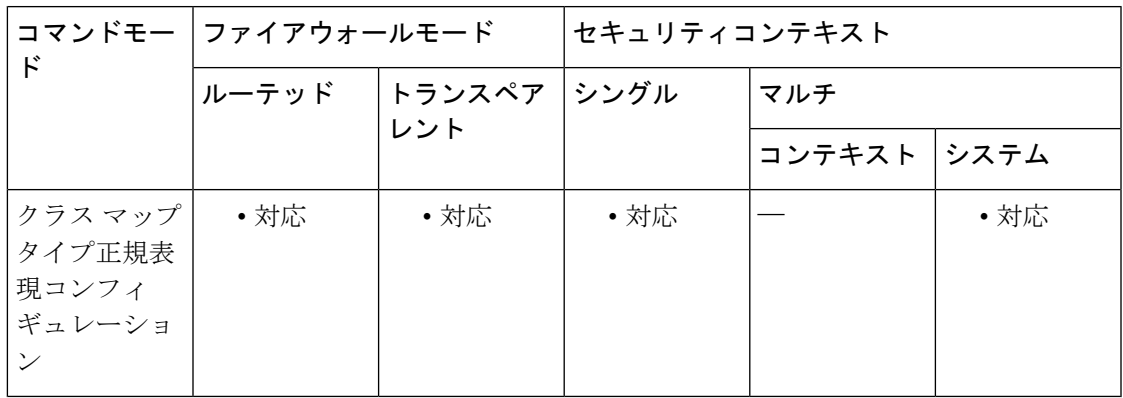

コマンド履歴 リリー 変更内容

ス

7.0(2) このコマンドが追加されました。

使用上のガイドライン **regex**コマンドは、テキスト照合が必要なさまざまな機能で使用できます。正規表現は、**class-map type regex** コマンドの後に複数の **match regex** コマンドを使用して、正規表現クラスマップに グループ化できます。

> たとえば、インスペクション ポリシー マップを使用して、アプリケーション インスペクショ ンの特別なアクションを設定できます(**policy map type inspect** コマンドを参照)。インスペ クション ポリシー マップでは、1 つ以上の **match** コマンドを含んだインスペクション クラス マップを作成することで、アクションの実行対象となるトラフィックを識別できます。また は、**match** コマンドをインスペクション ポリシー マップ内で直接使用することもできます。 一部の**match**コマンドでは、パケット内のテキストを正規表現を使用して識別できます。たと えば、HTTP パケット内の URL 文字列を照合できます。

<sup>例</sup> 次の例では、HTTPインスペクションポリシーマップとその関連クラスマップを示し ます。このポリシー マップは、サービス ポリシーがイネーブルにするレイヤ 3/4 ポリ シー マップによってアクティブになります。

```
ciscoasa(config)# regex url_example example\.com
ciscoasa(config)# regex url_example2 example2\.com
ciscoasa(config)# class-map type regex match-any URLs
ciscoasa(config-cmap)# match regex url_example
ciscoasa(config-cmap)# match regex url_example2
ciscoasa(config-cmap)# class-map type inspect http match-all http-traffic
ciscoasa(config-cmap)# match req-resp content-type mismatch
ciscoasa(config-cmap)# match request body length gt 1000
ciscoasa(config-cmap)# match not request uri regex class URLs
ciscoasa(config-cmap)# policy-map type inspect http http-map1
ciscoasa(config-pmap)# class http-traffic
ciscoasa(config-pmap-c)# drop-connection log
ciscoasa(config-pmap-c)# match req-resp content-type mismatch
ciscoasa(config-pmap-c)# reset log
ciscoasa(config-pmap-c)# parameters
ciscoasa(config-pmap-p)# protocol-violation action log
ciscoasa(config-pmap-p)# policy-map test
ciscoasa(config-pmap)# class test
 [a Layer 3/4 class map not shown]
ciscoasa(config-pmap-c)# inspect http http-map1
ciscoasa(config-pmap-c)# service-policy test interface outside
```
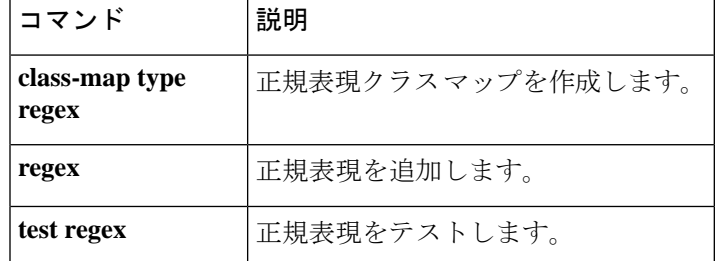

## **match req-resp**

HTTP要求と応答の両方に関して一致条件を設定するには、ポリシーマップコンフィギュレー ション モードで **match req-resp** コマンドを使用します。この機能を無効にするには、このコ マンドの **no** 形式を使用します。

**match** [ **not** ] **req-resp content-type mismatch no match** [ **not** ] **req-resp content-type mismatch**

**構文の説明 content-type mismatch HTTP 応答の content-type フィールドが対応する HTTP 要求メッセージの** accept フィールドと一致しないトラフィックを照合します。

コマンドデフォルト デフォルトの動作や値はありません。

コマンドモード 次の表に、コマンドを入力できるモードを示します。

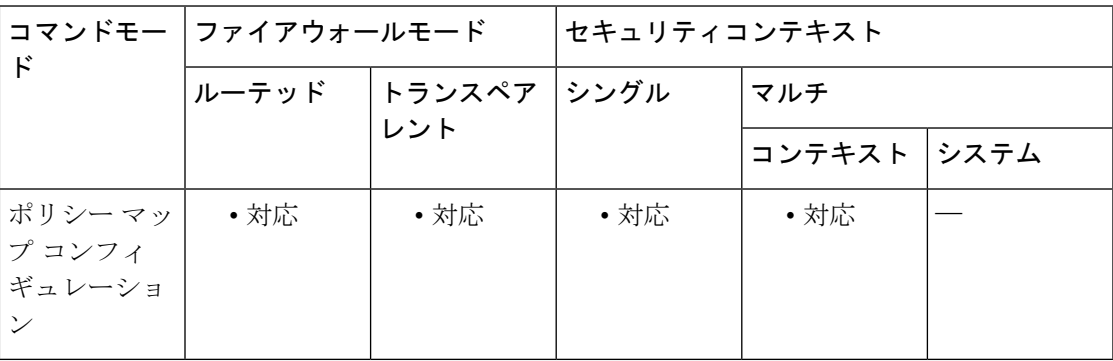

コマンド履歴 リリー 変更内容

ス

7.2(1) このコマンドが追加されました。

使用上のガイドライン このコマンドでは、次のチェックを行うことができます。

- content-type ヘッダーの値がサポート対象コンテンツ タイプの内部リストにあることを確 認します。
- ヘッダー content-type が、メッセージのデータまたはエンティティ本文の実際のコンテン ツに一致することを確認します。
- HTTP 応答の content type フィールドが、対応する HTTP 要求メッセージの **accept** フィー ルドと一致することを確認します。

メッセージが前述のいずれかのチェックに失敗した場合、ASAは設定されたアクションを実行 します。

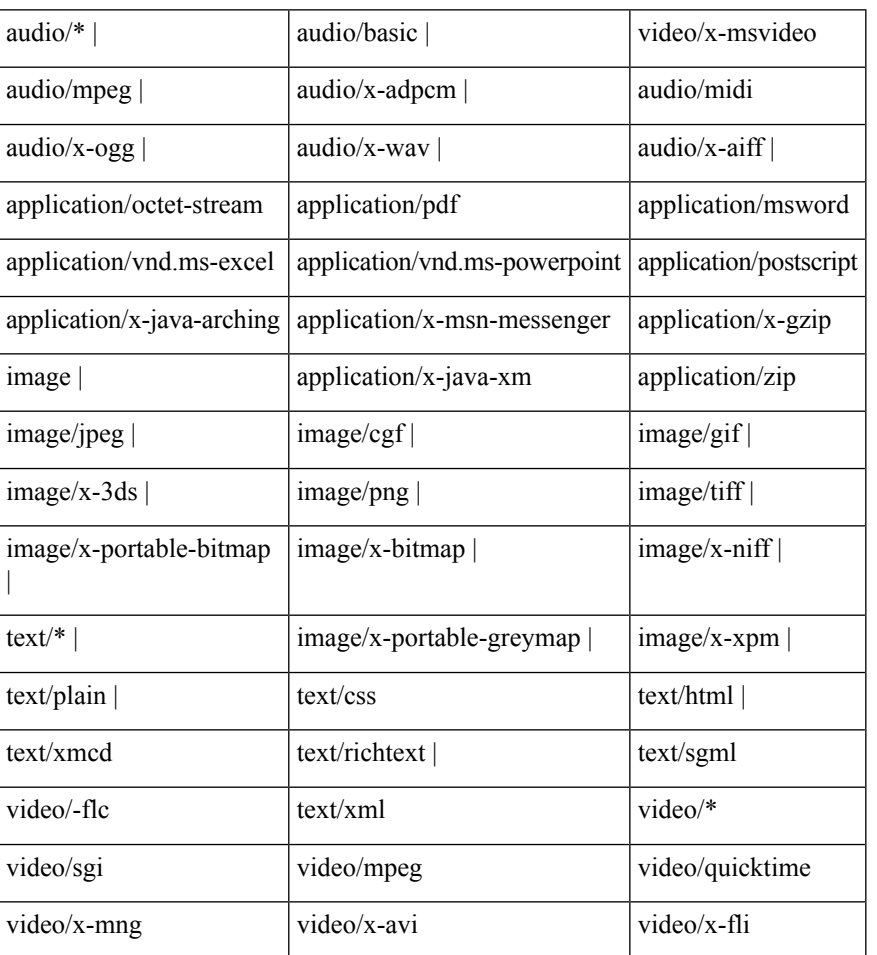

次に、サポート対象コンテンツ タイプのリストを示します。

このリストのコンテンツタイプの中には、メッセージの本文部分で確認できないように、対応 する正規表現 (magic number) がないものがあります。この場合、HTTP メッセージは許可さ れます。

<sup>例</sup> 次に、HTTPポリシーマップでHTTPメッセージのコンテンツタイプに基づいてHTTP トラフィックを制限する例を示します。

```
ciscoasa
(config)#
policy-map type inspect http http_map
ciscoasa
(config-pmap)#
match req-resp content-type mismatch
```
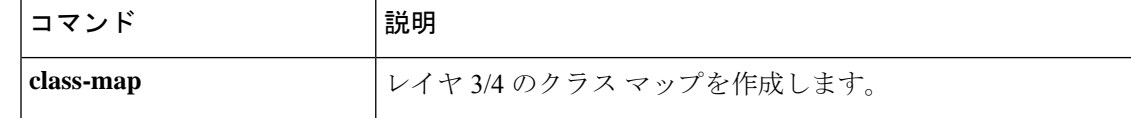

 $\mathbf{l}$ 

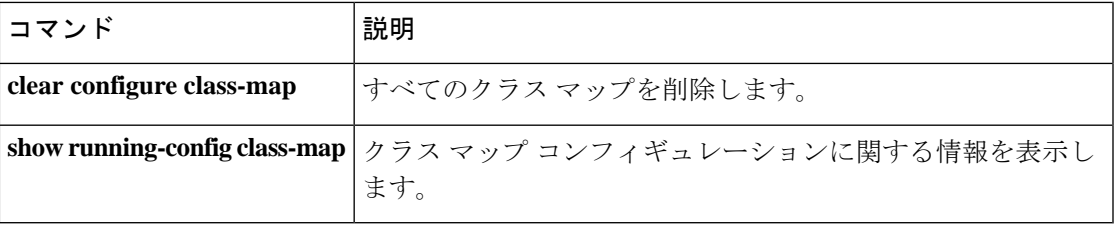

### **match request-command**

特定の FTP コマンドを制限するには、クラスマップまたはポリシー マップ コンフィギュレー ション モードで **match request-command** コマンドを使用します。一致条件を削除するには、 このコマンドの **no** 形式を使用します。

**match** [ **not** ] **request-command** *ftp\_command* [ *ftp\_command* . . . ] **no match** [ **not** ] **request-command** *ftp\_command* [ *ftp\_command* . . . ]

構文の説明 *ftp\_command* 制限するFTPコマンドを1つ以上指定します。

コマンド デフォルト デフォルトの動作や値はありません。

**コマンド モード の表に、コマンドを入力できるモードを示します。** 

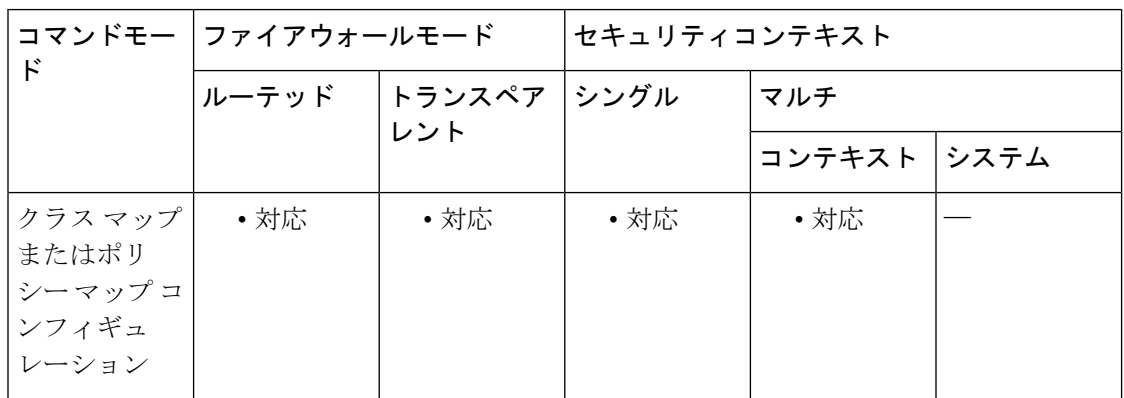

コマンド履歴 リリー 変更内容

ス

7.2(1) このコマンドが追加されました。

使用上のガイドライン このコマンドは、FTP クラス マップまたは FTP ポリシー マップ内で設定できます。FTP クラ ス マップに入力できるエントリは1つのみです。

<sup>例</sup> 次に、FTP インスペクション ポリシー マップに特定の FTP コマンドに関して一致条 件を設定する例を示します。

> ciscoasa(config)# **policy-map type inspect ftp ftp\_map1** ciscoasa(config-pmap)# **match request-command stou**

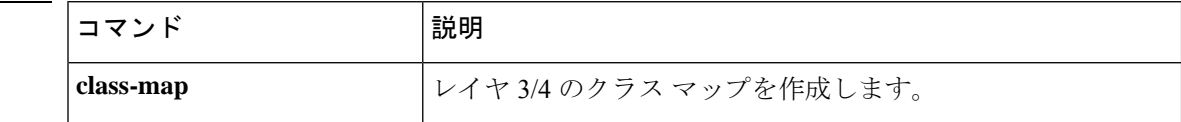

 $\mathbf I$ 

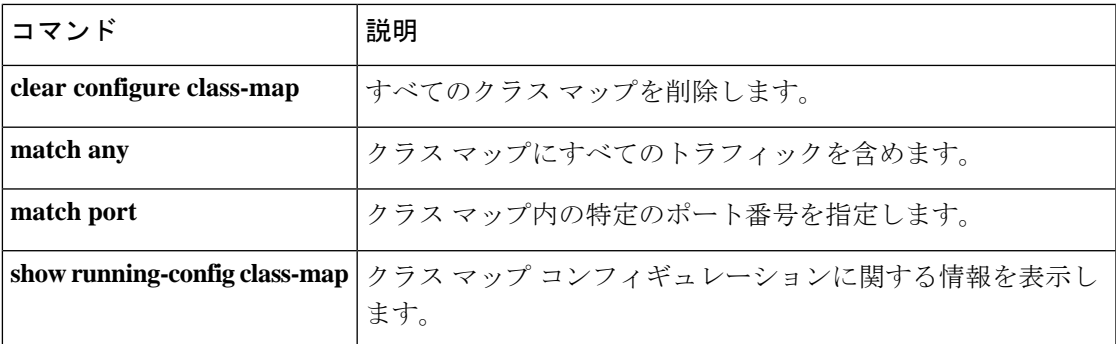

## **match request-method**

SIPメソッドタイプに関して一致条件を設定するには、クラスマップまたはポリシーマップコ ンフィギュレーション モードで **match request-method** コマンドを使用します。一致条件を削 除するには、このコマンドの **no** 形式を使用します。

**match** [ **not** ] **request-method** *method\_type* **no match** [ **not** ] **request-method** *method\_type*

**構文の説明 hethod\_type RFC 3261 およびサポートされている拡張に従って、メソッド タイプを指定しま** す。サポートされているメソッド タイプには、ack、bye、cancel、info、invite、 message、notify、options、prack、refer、register、subscribe、unknown、update が あります。

コマンドデフォルト デフォルトの動作や値はありません。

コマンドモード 次の表に、コマンドを入力できるモードを示します。

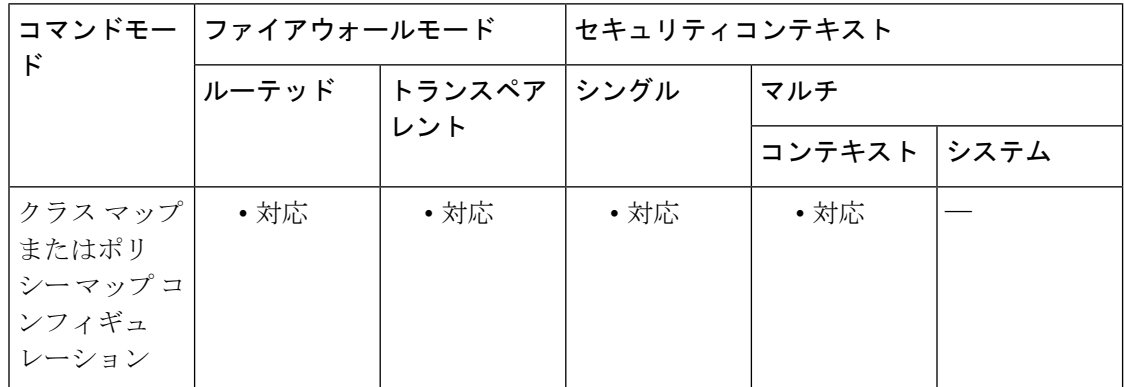

コマンド履歴 リリー 変更内容 ス

7.2(1) このコマンドが追加されました。

使用上のガイドライン このコマンドは、SIP クラス マップまたは SIP ポリシー マップ内で設定できます。SIP クラス マップに入力できるエントリは 1 つのみです。

<sup>例</sup> 次の例では、SIP インスペクション クラス マップで SIP メッセージによって取得され るパスの一致条件を設定する方法を示します。

ciscoasa(config-cmap)# **match request-method ack**

### **コマンド**

 $\mathbf{l}$ 

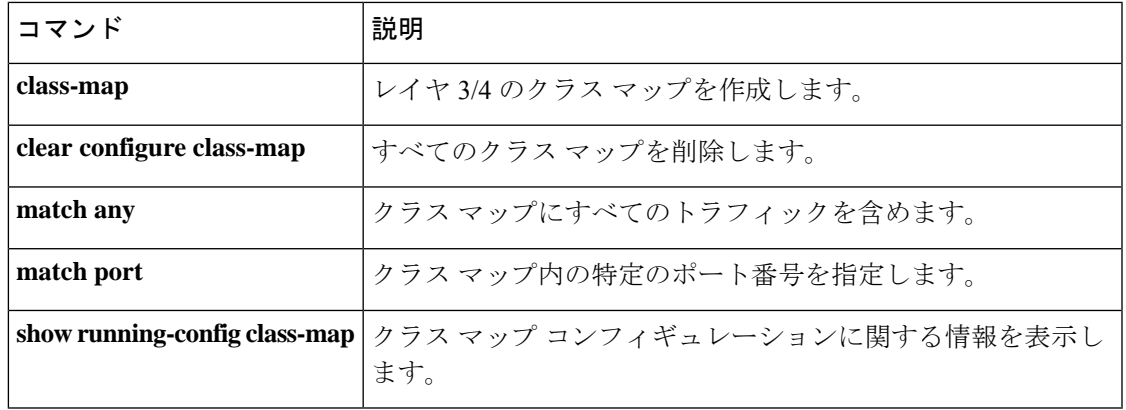

## **match request method**

HTTP 要求に関して一致条件を設定するには、ポリシー マップ コンフィギュレーション モー ドで **matchrequest method** コマンドを使用します。この機能を無効にするには、このコマンド の **no** 形式を使用します。

**match** [ **not** ] **request** { *built-in-regex* | **regex** { **regex\_name** | **class** *class\_map\_name* } } **no match** [ **not** ] **request** { *built-in-regex* | **regex** { **regex\_name** | **class** *class\_map\_name* } }

構文の説明 built-in-regex コンテンツタイプ、方法、または転送エンコーディングの組み込みの正 規表現を指定します。 *built-in-regex* **class** *class\_map name* 正規表現タイプのクラス マップの名前を指定します。

**regex** *regex\_name* **regex**コマンドを使用して設定されている正規表現の名前を指定します。

コマンド デフォルトの動作や値はありません。

コマンド モード 次の表に、コマンドを入力できるモードを示します。

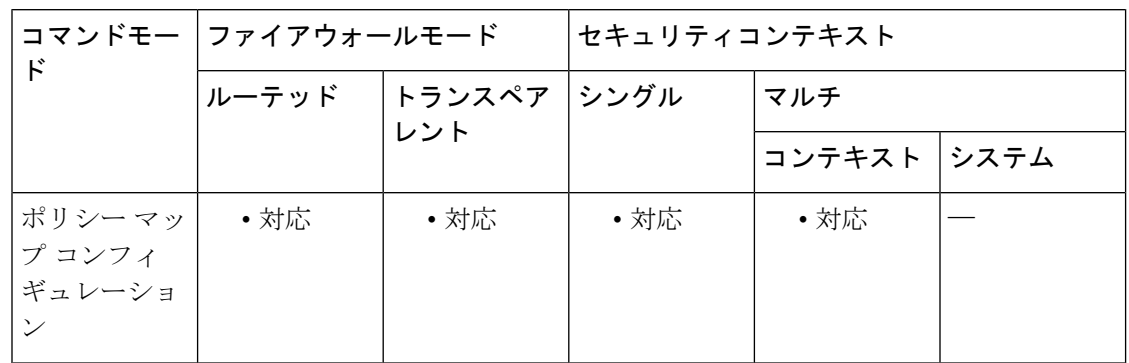

コマンド履歴 リリー 変更内容

ス

7.2(1) このコマンドが追加されました。

使用上のガイドライン <sup>表</sup> **<sup>1</sup> :** 組み込みの正規表現値

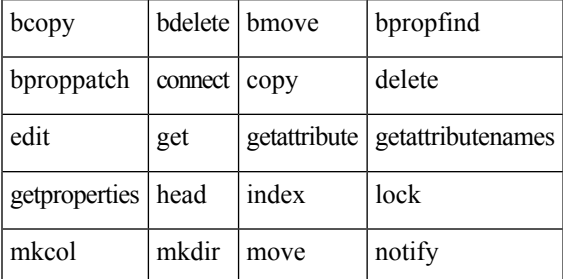

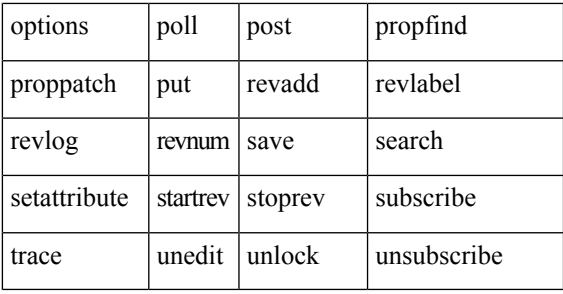

<sup>例</sup> 次に、「GET」メソッドまたは「PUT」メソッドで「www\.example.com/.\*\.asp」また は「www\example[0-9][0-9]\.com」にアクセスしようとしている HTTP 接続を許可し、 ロギングするHTTPインスペクションポリシーマップを定義する例を示します。それ 以外の URL/メソッドの組み合わせは、サイレントに許可されます。

```
ciscoasa(config)# regex url1 "www\.example.com/.*\.asp
ciscoasa(config)# regex url2 "www\.example[0-9][0-9]\.com"
ciscoasa(config)# regex get "GET"
ciscoasa(config)# regex put "PUT"
ciscoasa(config)# class-map type regex match-any url_to_log
ciscoasa(config-cmap)# match regex url1
ciscoasa(config-cmap)# match regex url2
ciscoasa(config-cmap)# exit
ciscoasa(config)# class-map type regex match-any methods_to_log
ciscoasa(config-cmap)# match regex get
ciscoasa(config-cmap)# match regex put
ciscoasa(config-cmap)# exit
ciscoasa(config)# class-map type inspect http http_url_policy
ciscoasa(config-cmap)# match request uri regex class url_to_log
ciscoasa(config-cmap)# match request method regex class methods_to_log
ciscoasa(config-cmap)# exit
ciscoasa(config)# policy-map type inspect http http_policy
ciscoasa(config-pmap)# class http_url_policy
ciscoasa(config-pmap-c)# log
```
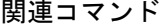

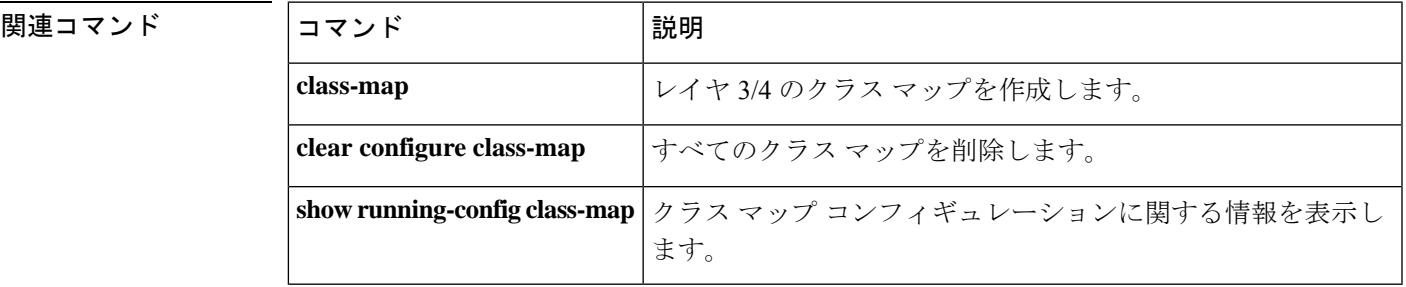

# **match route-type**

指定されたタイプのルートを再配布するには、ルートマップ コンフィギュレーション モード で **match route-type** コマンドを使用します。ルートタイプエントリを削除するには、このコマ ンドの **no** 形式を使用します。

**match route-type** { **local** | **internal** | { **external** [ **type-1** | **type-2** ] } | { **nssa-external** [ **type-1** | **type-2** ] } } **no match route-type** { **local** | **internal** | { **external** [ **type-1** | **type-2** ] } | { **nssa-external** [ **type-1** | **type-2** ] } }

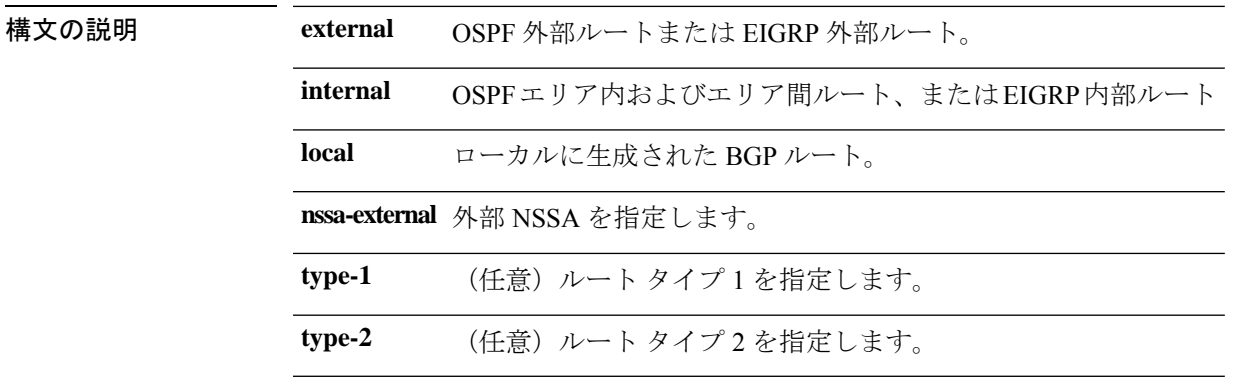

コマンド デフォルト このコマンドは、デフォルトでディセーブルになっています。

**コマンドモード** 次の表に、コマンドを入力できるモードを示します。

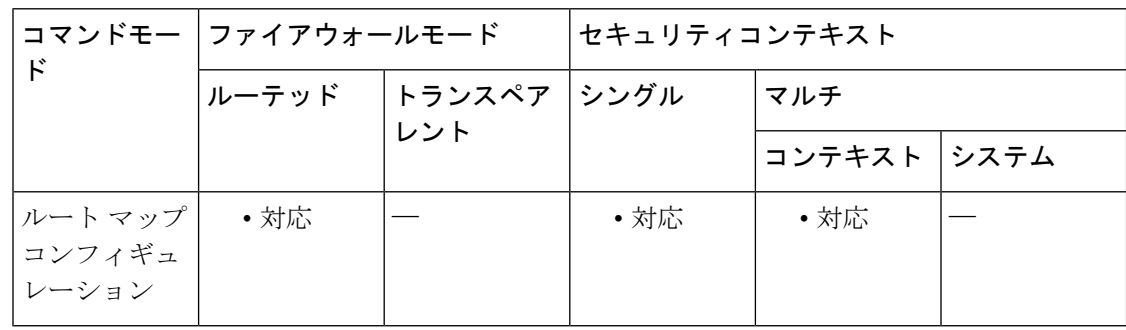

#### コマンド履歴 リリー 変更内容

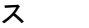

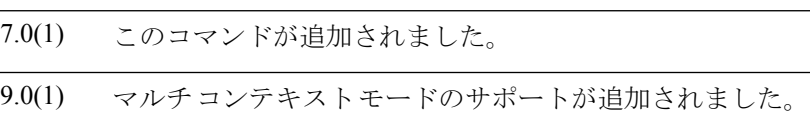

使用上のガイドライン **route-map** グローバル コンフィギュレーション コマンド、**match** および **set** コンフィギュレー ションコマンドを使用すると、あるルーティングプロトコルから別のルーティングプロトコル にルートを再配布するための条件を定義できます。各**route-map**コマンドには、そのコマンド に関連付けられた **match** および **set** コマンドがあります。**match** コマンドは、一致基準(現在 の **route-map** コマンドで再配布が許可される条件)を指定します。**set** コマンドは、設定アク ション(**match**コマンドが指定している基準を満たした場合に実行する特定の再配布アクショ ン)を指定します。**no route-map** コマンドは、ルートマップを削除します。

**match** ルート マップ コンフィギュレーション コマンドには、複数の形式があります。**match** コマンドは任意の順序で入力できます。**set** コマンドで指定した設定アクションに従ってルー トを再配布するには、すべての**match**コマンドで「一致」する必要があります。**match**コマン ドの **no** 形式を使用すると、指定した一致基準が削除されます。

ルートマップは、いくつかの部分にわかれている可能性があります。**route-map**コマンドに関 係のあるいずれのmatch句とも一致しないルートは無視されます。一部のデータのみを修正す るには、別のルート マップ セクションを設定して、正確に一致する基準を指定する必要があ ります。

OSPF の場合、**external type-1** キーワードはタイプ 1 外部ルートにのみ一致し、**external type-2** キーワードはタイプ 2 外部ルートにのみ一致します。

例 次の例では、内部ルートを再配布する方法を示します。

ciscoasa(config)# **route-map name** ciscoasa(config-route-map)# **match route-type internal**

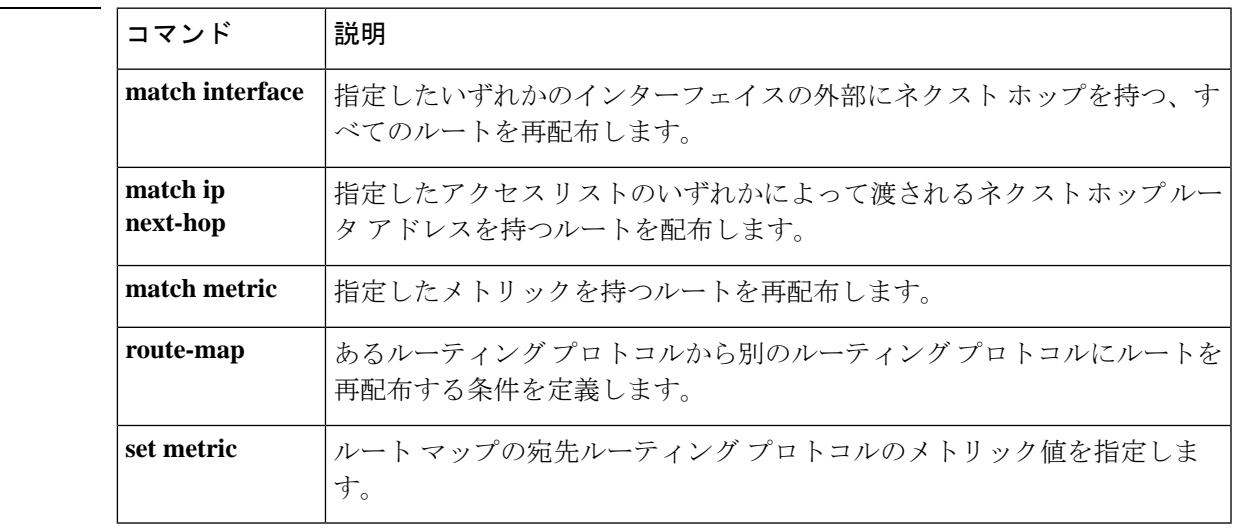

関連コマンド

**match r – me**

## **match rtp**

クラスマップに偶数ポートの UDP ポート範囲を指定するには、クラス マップ コンフィギュ レーションモードで**matchrtp** コマンドを使用します。この指定を削除するには、このコマン ドの **no** 形式を使用します。

**match rtp** *starting\_port range* **no match rtp** *starting\_port range*

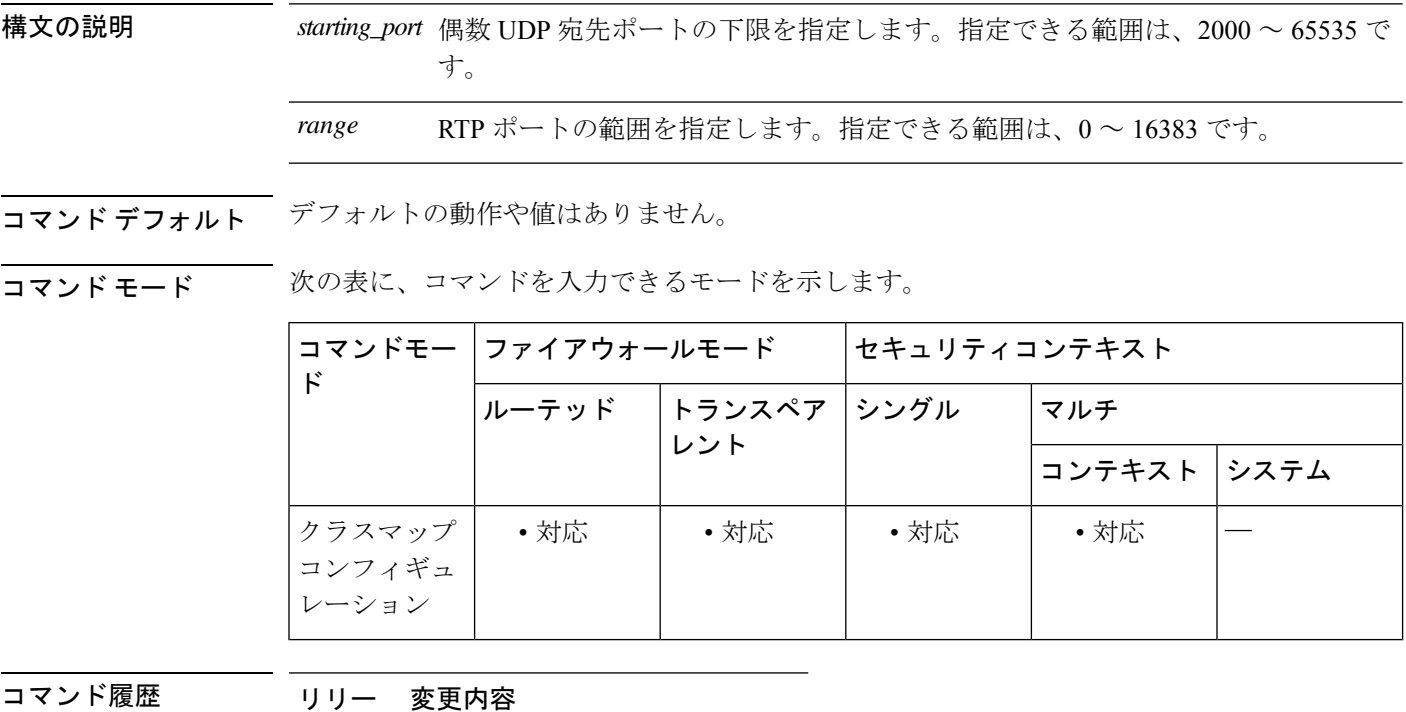

ス

7.0(1) このコマンドが追加されました。

使用上のガイドライン **match**コマンドは、クラスマップのトラフィッククラスに含まれているトラフィックを指定す るために使用されます。これらのコマンドには、クラスマップに含まれるトラフィックを定義 するさまざまな基準が含まれています。モジュラ ポリシー フレームワークを使用したセキュ リティ機能を設定する一環として、**class-map** グローバル コンフィギュレーション コマンドを 使用してトラフィッククラスを定義します。クラス マップ コンフィギュレーション モードか ら、**match** コマンドを使用して、クラスに含めるトラフィックを定義できます。

> トラフィッククラスをインターフェイスに適用すると、そのインターフェイス上で受信したパ ケットは、クラスマップの**match**ステートメントで定義した基準と比較されます。指定した基 準にパケットが一致すると、パケットはトラフィック クラスに含まれ、そのトラフィック ク ラスに関連付けられているアクションの対象になります。あらゆるトラフィッククラスのいず れの基準にも一致しないパケットは、デフォルトのトラフィッククラスに割り当てられます。

RTP ポート( *starting\_port* から *starting\_port* に *range* を加えた値の範囲の偶数 UDP ポート番 号)と照合するには、**match rtp** コマンドを使用します。

<sup>例</sup> 次に、クラスマップおよび **match rtp** コマンドを使用して、トラフィッククラスを定 義する例を示します。

```
ciscoasa(config)# class-map cmap
ciscoasa(config-cmap)# match
rtp 20000 100
ciscoasa(config-cmap)#
```
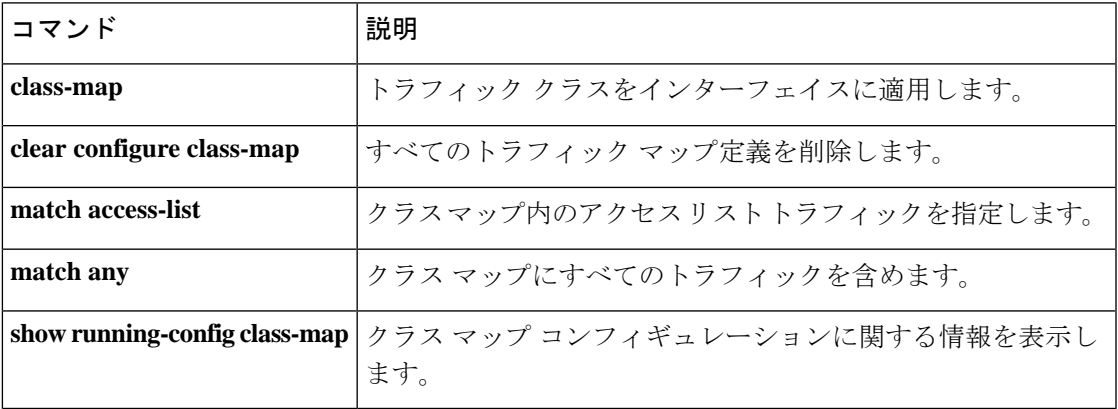

# **match selection-mode**

Create PDP Context 要求の選択モード情報要素の一致を設定するには、ポリシー マップ コン フィギュレーションモードで**matchselection-mode** コマンドを使用します。一致条件を削除す るには、このコマンドの **no** 形式を使用します。

**match** [ **not** ] **selection-mode** *mode\_value* **no match** [ **not** ] **selection-mode** *mode\_value*

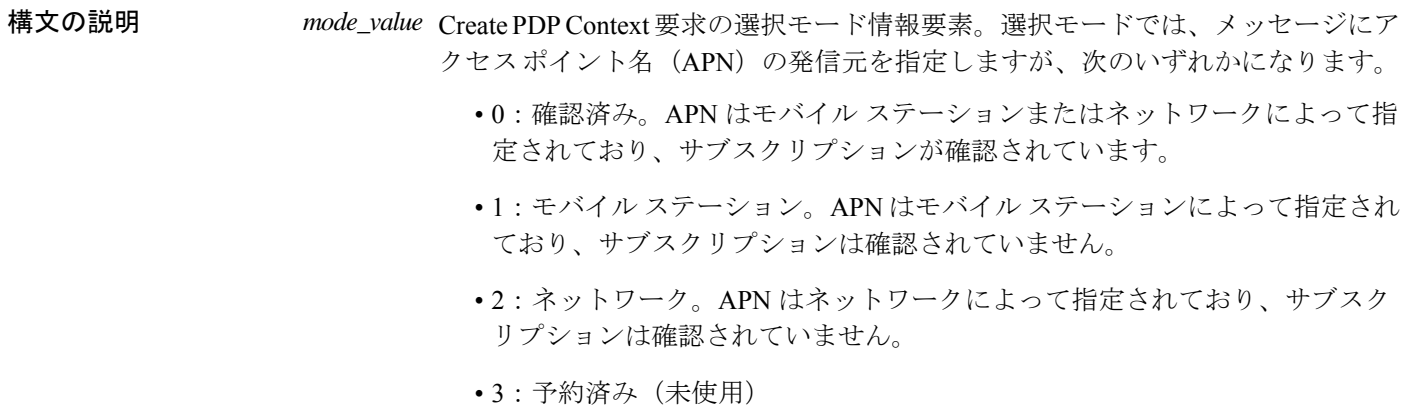

コマンド デフォルト デフォルトの動作や値はありません。

コマンドモード 次の表に、コマンドを入力できるモードを示します。

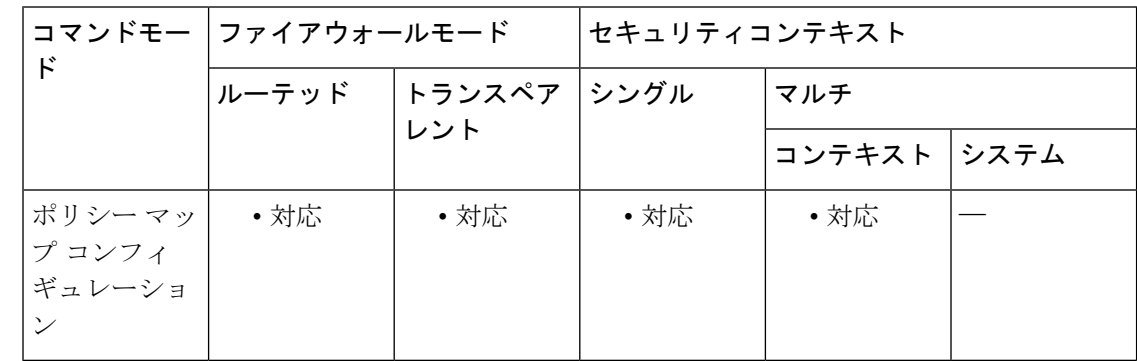

コマンド履歴 リリー 変更内容

ス

9.10(1) このコマンドが導入されました。

使用上のガイドライン このコマンドは、GTP ポリシー マップで設定できます。

CreatePDPContext要求の選択モード情報要素をフィルタリングすることができます。選択モー ドでは、メッセージにアクセスポイント名(APN)の発信元を指定します。これらのモードに 基づいて、メッセージをドロップしたり、必要に応じてログに記録したりできます。選択モー ド フィルタリングは、GTPv1 および GTPv2 のみでサポートされています。

<sup>例</sup> 次の例では、選択モード1および2を照合し、それらのモードを持つCreatePDPContext メッセージをドロップしたり、ログに記録したりする方法を示しています。

ciscoasa(config)# **policy-map type inspect gtp gtp-map**

ciscoasa(config-pmap)# **match selection-mode 1**

ciscoasa(config-pmap-c)# **drop log**

ciscoasa(config-pmap)# **match selection-mode 2**

ciscoasa(config-pmap-c)# **drop log**

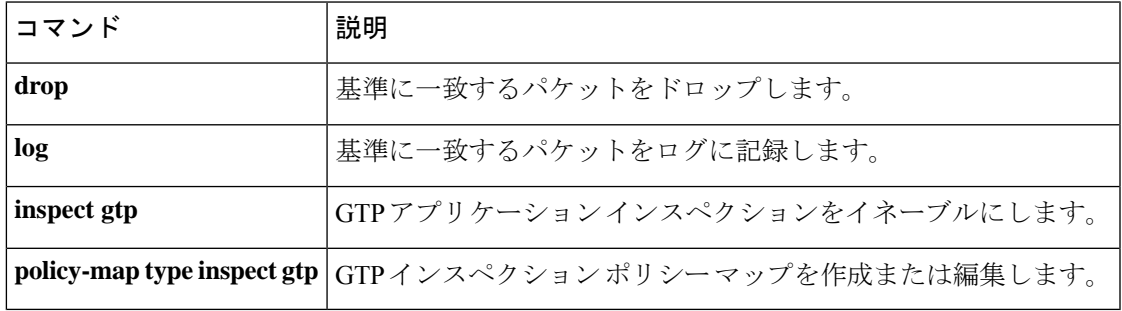

# **match sender-address**

ESMTP 送信者電子メールアドレスに関して一致条件を設定するには、ポリシー マップ コン フィギュレーション モードで **matchsender-address** コマンドを使用します。この機能を無効に するには、このコマンドの **no** 形式を使用します。

**match** [ **not** ] **sender-address** [ **length gt** *bytes* | **regex** *regex* ] **no match** [ **not** ] **sender-address** [ **length gt** *bytes* | **regex** *regex* ]

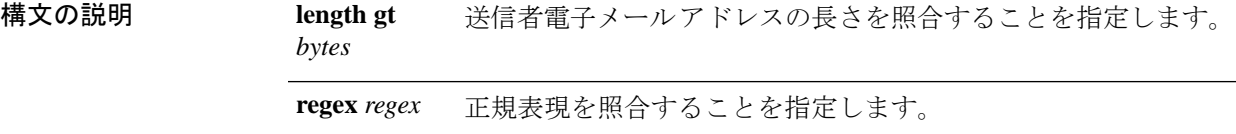

コマンド デフォルト・デフォルトの動作や値はありません。

コマンドモード 次の表に、コマンドを入力できるモードを示します。

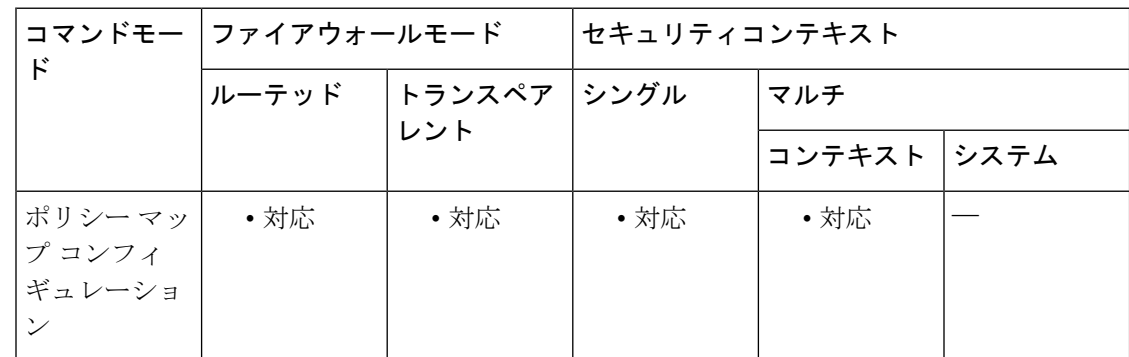

#### コマンド履歴 リリー 変更内容

ス

7.2(1) このコマンドが追加されました。

<sup>例</sup> 次に、ESMTP インスペクション ポリシー マップに長さが <sup>320</sup> 文字を超える送信者電 子メール アドレスに関して一致条件を設定する例を示します。

ciscoasa(config-pmap)# **match sender-address length gt 320**

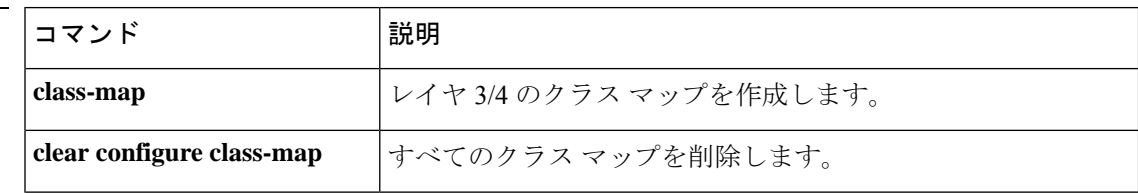

 $\mathbf I$ 

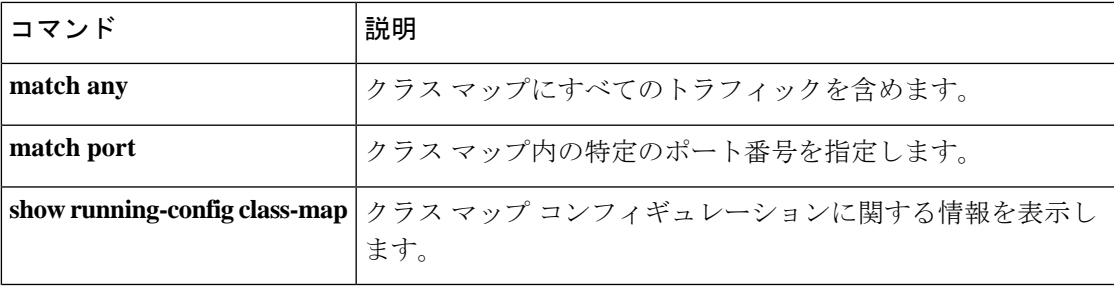

## **match server**

FTP サーバーに関して一致条件を設定するには、クラス マップ コンフィギュレーション モー ドまたはポリシー マップ コンフィギュレーション モードで **match server** コマンドを使用しま す。一致条件を削除するには、このコマンドの **no** 形式を使用します。

**match** [ **not** ] **server regex** [ *regex\_name* | **class** *regex\_class\_name* ] **no match** [ **not** ] **server regex** [ *regex\_name* | **class** *regex\_class\_name* ]

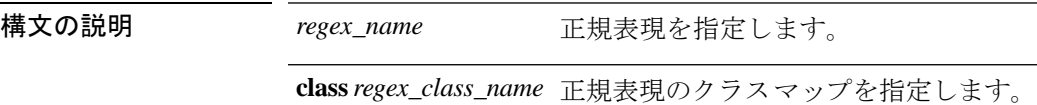

コマンド デフォルト デフォルトの動作や値はありません。

コマンド モード 次の表に、コマンドを入力できるモードを示します。

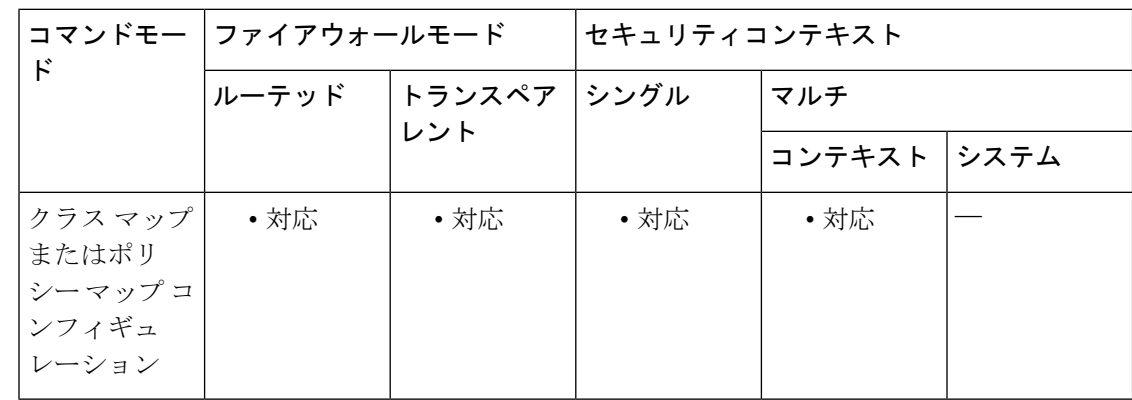

#### コマンド履歴 リリー 変更内容

ス

7.2(1) このコマンドが追加されました。

使用上のガイドライン このコマンドは、FTP クラス マップまたは FTP ポリシー マップ内で設定できます。FTP クラ ス マップに入力できるエントリは 1 つのみです。

> ASAは、FTPサーバーに接続するときにログインプロンプトの上方に表示される初期220サー バーメッセージに基づいて、サーバー名と照合します。220サーバーメッセージには、行が複 数含まれることがあります。サーバーとのマッチングは、DNSを介して解決されるサーバー名 の FQDN に基づきません。

<sup>例</sup> 次に、FTP インスペクション ポリシー マップに FTP サーバーに関して一致条件を設 定する例を示します。

#### ciscoasa(config-pmap)# **match server class regex ftp-server**

関連コマンド コマンド 説明

I

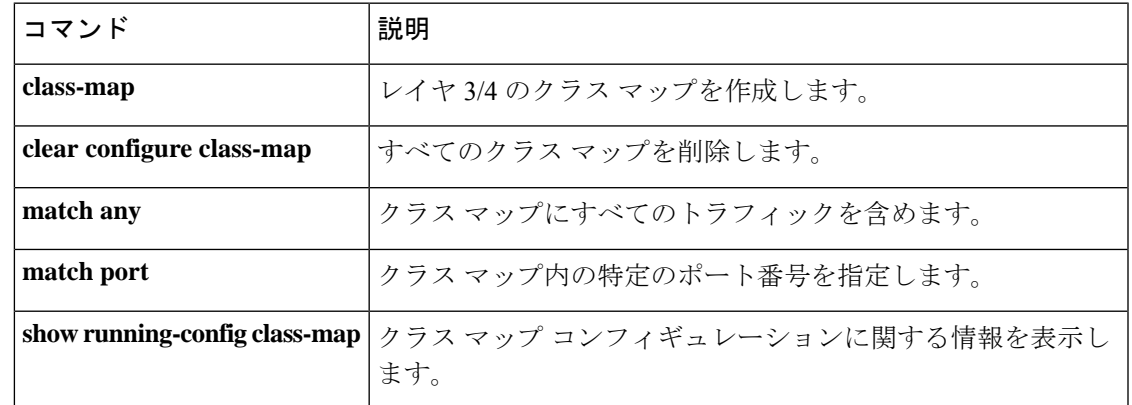

### **match service**

特定のインスタント メッセージ サービスに関して一致条件を設定するには、クラス マップ コ ンフィギュレーション モードまたはポリシー マップ コンフィギュレーション モードで **match service** コマンドを使用します。一致条件を削除するには、このコマンドの **no** 形式を使用しま す。

**match** [ **not** ] { **service** { **chat** | **file-transfer** | **games** | **voice-chat** | **webcam** | **conference** } **no match** [ **not** ] { **service** { **chat** | **file-transfer** | **games** | **voice-chat** | **webcam** | **conference** }

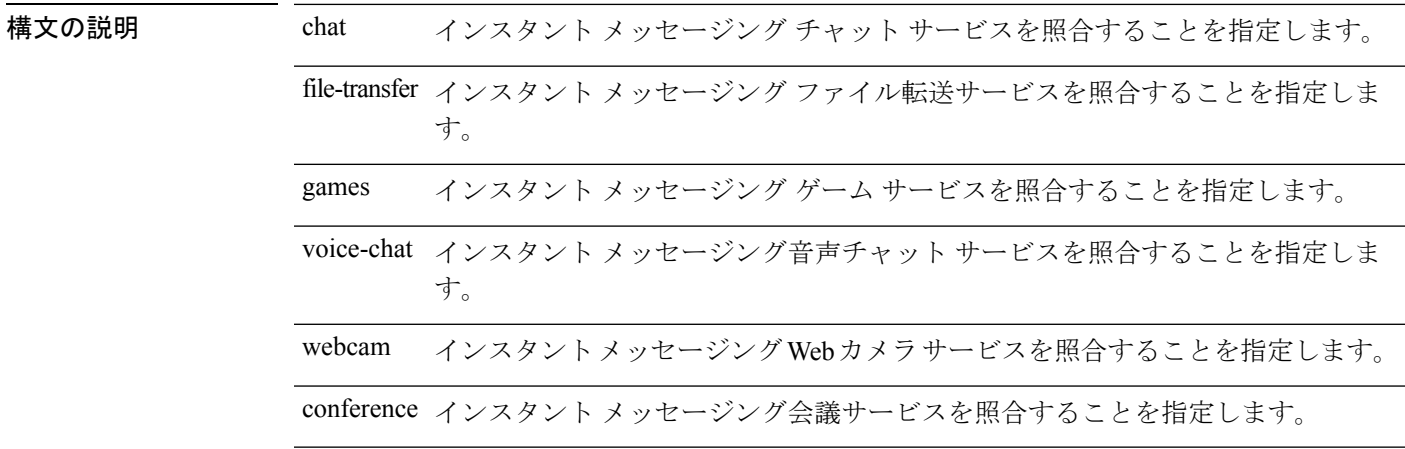

### コマンドデフォルト デフォルトの動作や値はありません。

コマンド モード 次の表に、コマンドを入力できるモードを示します。

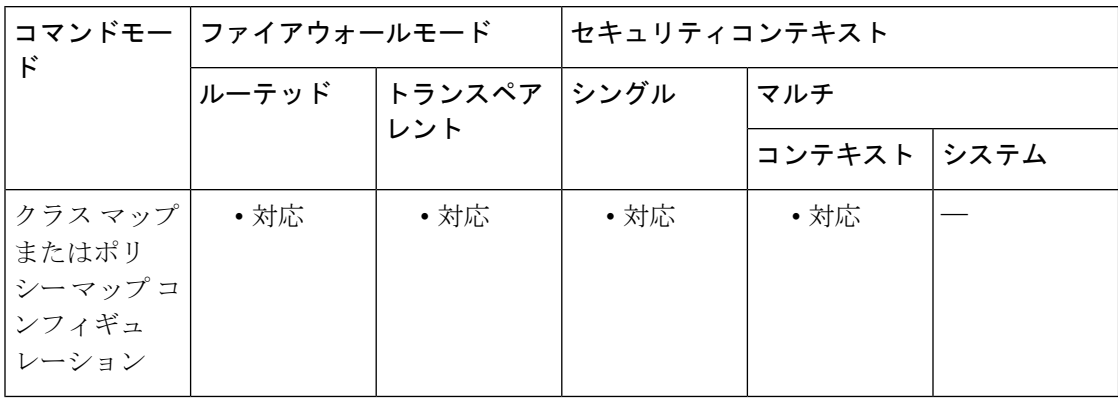

#### コマンド履歴 リリー 変更内容

ス

7.2(1) このコマンドが追加されました。

### 使用上のガイドライン このコマンドは、IM クラス マップまたは IM ポリシー マップ内で設定できます。IM クラス マップに入力できるエントリは 1 つのみです。

—<br>例 次に、インスタント メッセージング クラス マップにチャット サービスに関して一致 条件を設定する例を示します。

> ciscoasa(config)# **class-map type inspect im im\_class** ciscoasa(config-cmap)# **match service chat**

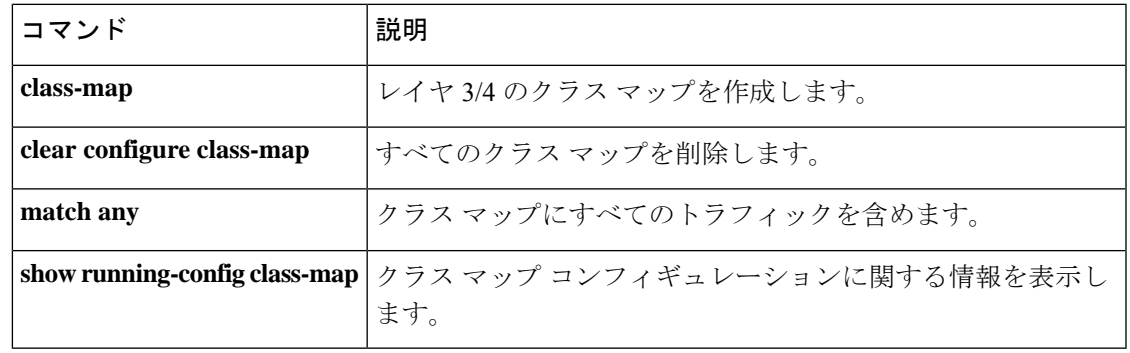

## **match service-indicator**

M3UA メッセージのサービスインジケータに関して一致条件を設定するには、ポリシー マッ プ コンフィギュレーション モードで **match service-indicator** コマンドを使用します。一致条 件を削除するには、このコマンドの **no** 形式を使用します。

**match** [ **not** ] **service-indicator** *number* **no match** [ **not** ] **service-indicator** *number*

**構文の説明** *number* **サービス インジケータ番号(0 ~ 15)。サポートされているインジケータのリスト** については、「使用上のガイドライン」を参照してください。

コマンド デフォルト M3UA インスペクションでは、すべてのサービス インジケータが許可されます。

コマンドモード 次の表に、コマンドを入力できるモードを示します。

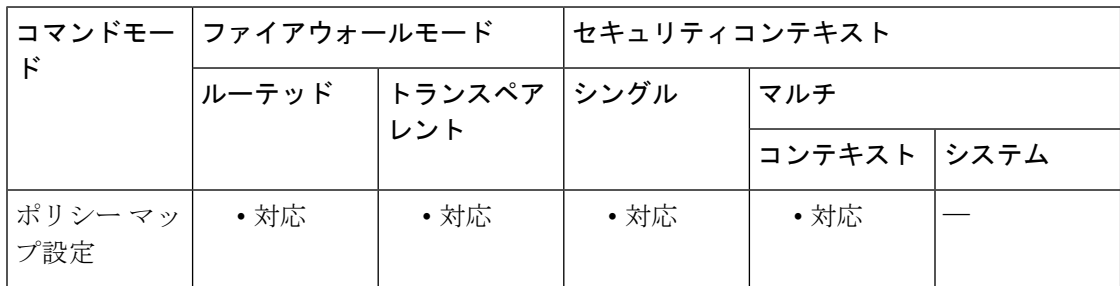

### コマンド履歴 リリー 変更内容 ス

9.6(2) このコマンドが追加されました。

使用上のガイドライン このコマンドは M3UA インスペクション ポリシー マップで設定できます。サービス インジ ケータに基づいてパケットをドロップできます。使用可能なサービスインジケータは次のとお りです。これらのサービス インジケータの詳細については、M3UA RFC およびドキュメント を参照してください。

- 0:シグナリング ネットワーク管理メッセージ
- 1:シグナリング ネットワーク テストおよびメンテナンス メッセージ
- 2:シグナリング ネットワーク テストおよびメンテナンス特別メッセージ
- $\cdot$  3 : SCCP
- 4:電話ユーザー部
- 5:ISDN ユーザー部
- 6:データ ユーザー部(コールおよび回線関連のメッセージ)
- 7:データ ユーザー部(設備の登録およびキャンセル メッセージ)
- 8:MTP テスト ユーザー部に予約済み
- 9:ブロードバンド ISDN ユーザー部
- 10:サテライト ISDN ユーザー部
- 11:予約済み
- 12:AAL タイプ 2 シグナリング
- 13:ベアラー非依存コール制御
- 14:ゲートウェイ制御プロトコル
- 15:予約済み

<sup>例</sup> 次に、M3UA サービス インジケータに関して一致条件を設定する例を示します。

ciscoasa(config)# policy-map type inspect m3ua m3ua-map ciscoasa(config-pmap)# match service-indicator 15 ciscoasa(config-pmap-c)# drop

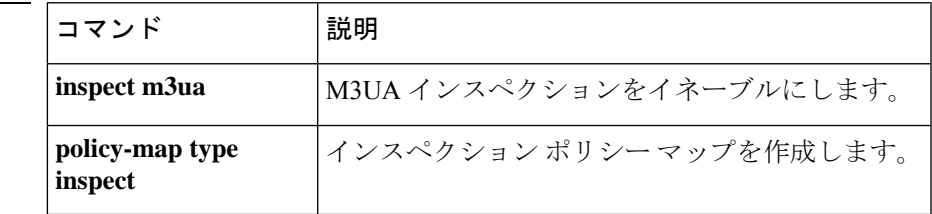

## **match third-party-registration**

第三者登録の要求者に関して一致条件を設定するには、クラスマップまたはポリシー マップ コンフィギュレーション モードで **match third-party-registration** コマンドを使用します。一致 条件を削除するには、このコマンドの **no** 形式を使用します。

**match** [ **not** ] **third-party-registration regex** [ *regex\_name* | **class** *regex\_class\_name* ] **no match** [ **not** ] **third-party-registration regex** [ *regex\_name* | **class** *regex\_class\_name* ]

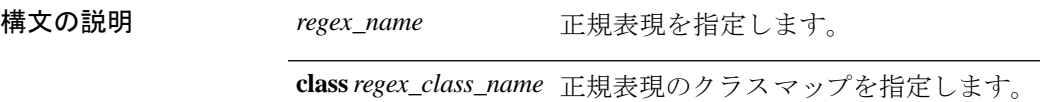

コマンド デフォルトの動作や値はありません。

コマンド モード 次の表に、コマンドを入力できるモードを示します。

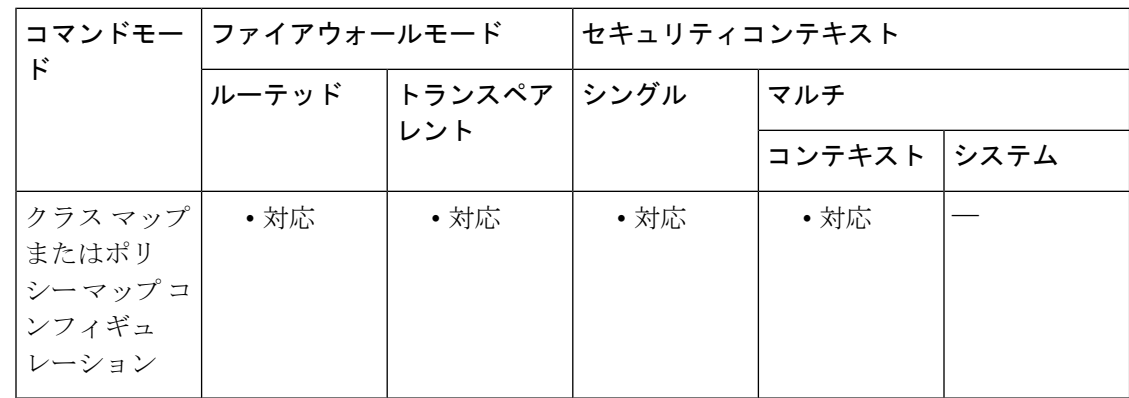

コマンド履歴 リリー 変更内容

ス

7.2(1) このコマンドが追加されました。

使用上のガイドライン このコマンドは、SIP クラス マップまたは SIP ポリシー マップ内で設定できます。SIP クラス マップに入力できるエントリは 1 つのみです。

> third-party registration match コマンドは、SIP 登録または SIP プロキシで他のユーザーを登録で きるユーザーを特定するために使用されます。FromとToの値が一致しない場合には、REGISTER メッセージの From ヘッダー フィールドで識別されます。

<sup>例</sup> 次に、SIP インスペクション クラス マップに第三者登録に関して一致条件を設定する 例を示します。

ciscoasa(config-cmap)# **match third-party-registration regex class sip\_regist**

### | 関連コマンド

 $\mathbf{l}$ 

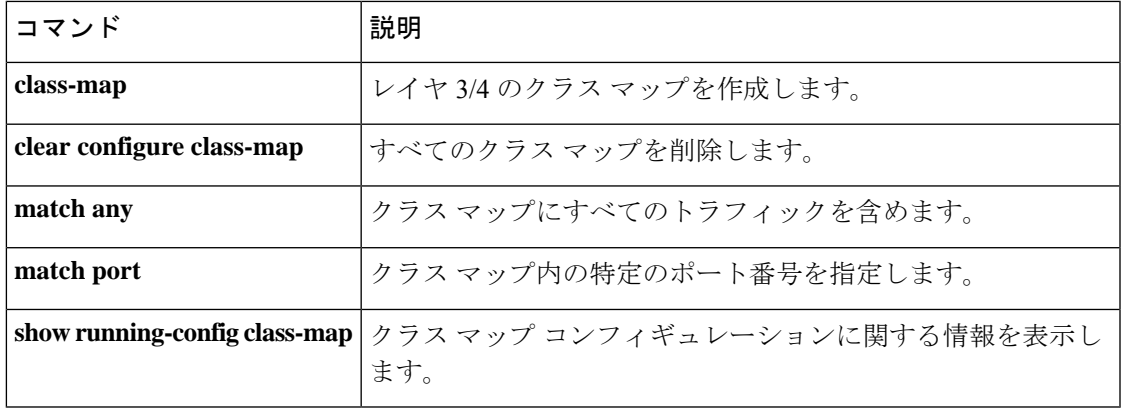

## **match tunnel-group**

以前に定義したトンネルグループに属するクラスマップのトラフィックと照合するには、クラ ス マップ コンフィギュレーション モードで **match tunnel-group** コマンドを使用します。この 指定を削除するには、このコマンドの **no** 形式を使用します。

#### **matchtunnel-group***name* **nomatchtunnel-group***name*

- 構文の説明 *name* トンネルグループ名のテキスト。
- コマンドデフォルト デフォルトの動作や値はありません。
- コマンドモード 次の表に、コマンドを入力できるモードを示します。

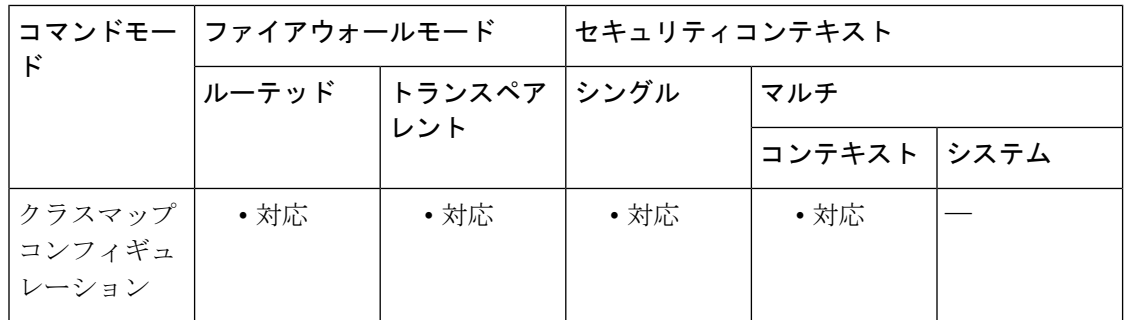

### コマンド履歴 リリー 変更内容 ス

7.0(1) このコマンドが追加されました。

使用上のガイドライン **match**コマンドは、クラスマップのトラフィッククラスに含まれているトラフィックを指定す るために使用されます。これらのコマンドには、クラスマップに含まれるトラフィックを定義 するさまざまな基準が含まれています。モジュラ ポリシー フレームワークを使用したセキュ リティ機能を設定する一環として、**class-map** グローバル コンフィギュレーション コマンドを 使用してトラフィッククラスを定義します。クラス マップ コンフィギュレーション モードか ら、**match** コマンドを使用して、クラスに含めるトラフィックを定義できます。

> トラフィッククラスをインターフェイスに適用すると、そのインターフェイス上で受信したパ ケットは、クラスマップの**match**ステートメントで定義した基準と比較されます。指定した基 準にパケットが一致すると、パケットはトラフィック クラスに含まれ、そのトラフィック ク ラスに関連付けられているアクションの対象になります。あらゆるトラフィッククラスのいず れの基準にも一致しないパケットは、デフォルトのトラフィッククラスに割り当てられます。

> フローベースのポリシーアクションを有効にするには、**match flow ip destination-address** と **matchtunnel-group** コマンドを、**class-map**、**policy-map**、および **service-policy** コマンドととも

に使用します。フローを定義する基準は、宛先 IP アドレスです。固有の IP 宛先アドレスに向 かうトラフィックは、すべてフローと見なされます。ポリシーのアクションは、トラフィック のクラス全体ではなく各フローに適用されます。QoS アクションポリシーを適用するには、 **police** コマンドを使用します。トンネルグループ内の各トンネルを指定されたレートに規制す るには、 **match tunnel-group** とともに **match flow ip destination-address** を使用します。

例 次の例では、トンネルグループ内でフローベースのポリシングをイネーブルにして、 指定のレートに各トンネルを制限する方法を示します。

```
ciscoasa(config)# class-map cmap
ciscoasa(config-cmap)# match
tunnel-group
ciscoasa(config-cmap)# match flow ip destination-address
ciscoasa(config-cmap)# exit
ciscoasa(config)# policy-map pmap
ciscoasa(config-pmap)# class cmap
ciscoasa(config-pmap)# police 56000
ciscoasa(config-pmap)# exit
ciscoasa(config)# service-policy pmap global
```
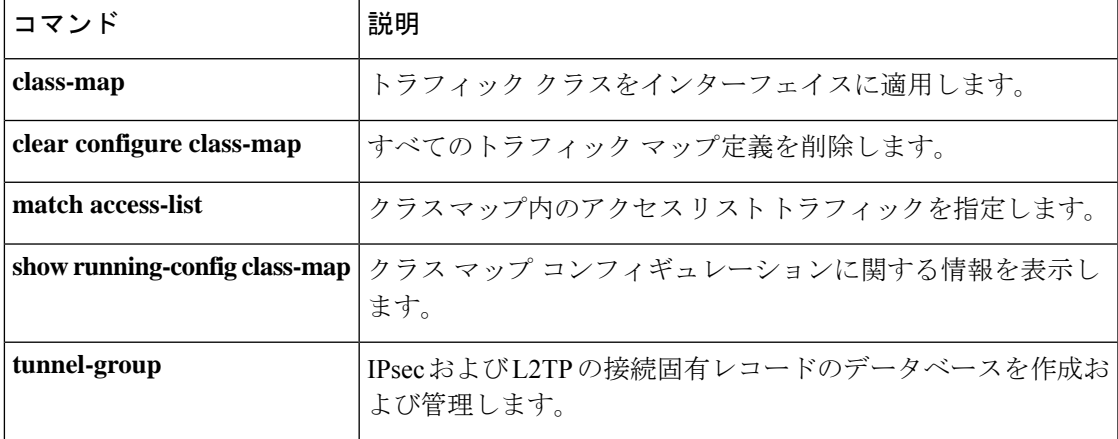

## **match uri**

SIP ヘッダーの URI に関して一致条件を設定するには、クラスマップまたはポリシー マップ コンフィギュレーション モードで **match uri** コマンドを使用します。一致条件を削除するに は、このコマンドの **no** 形式を使用します。

**match** [ **not** ] **uri** { **sip** | **tel** } **length gt** *gt\_bytes* **no match** [ **not** ] **uri** { **sip** | **tel** } **length gt** *gt\_bytes*

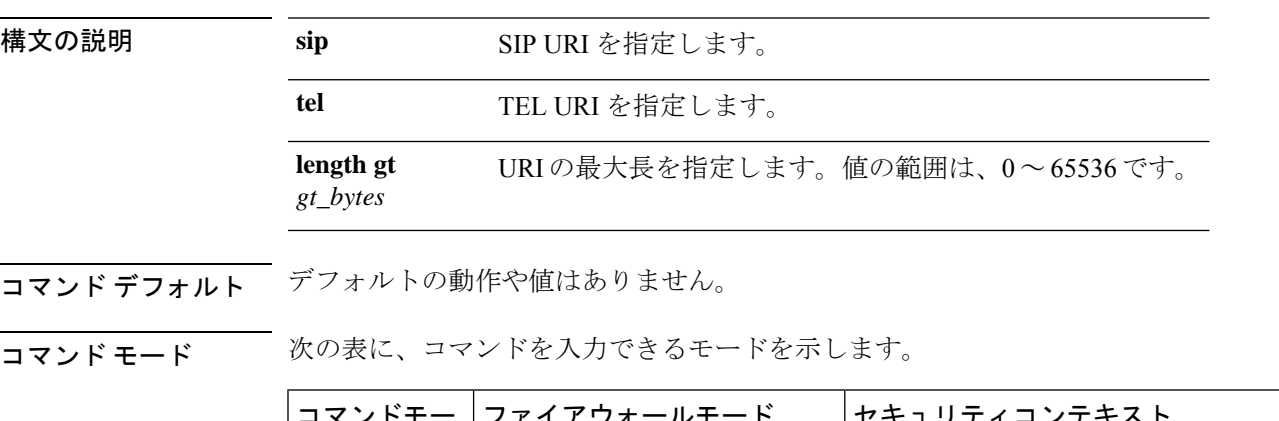

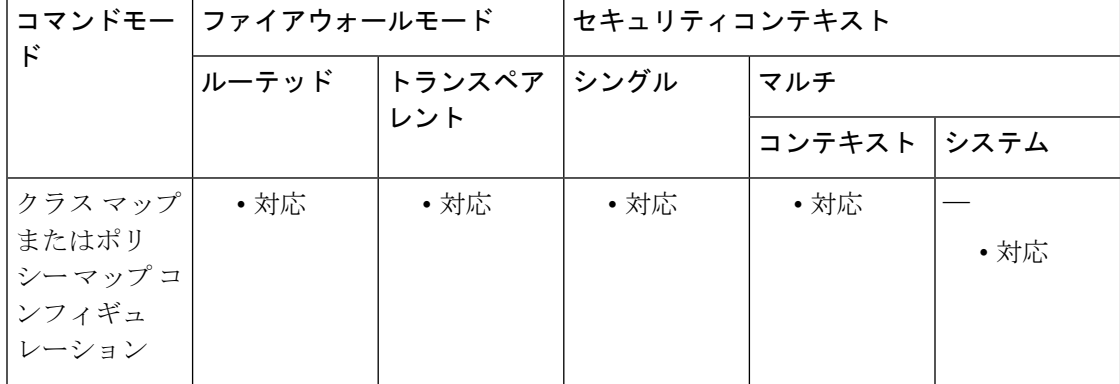

### コマンド履歴 リリー 変更内容

ス

7.2(1) このコマンドが追加されました。

使用上のガイドライン このコマンドは、SIP クラス マップまたは SIP ポリシー マップ内で設定できます。SIP クラス マップに入力できるエントリは 1 つのみです。

<sup>例</sup> 次に、SIP メッセージの URI に関して一致条件を設定する例を示します。

ciscoasa(config-cmap)# **match uri sip length gt**

### 関連コマンド

 $\mathbf{l}$ 

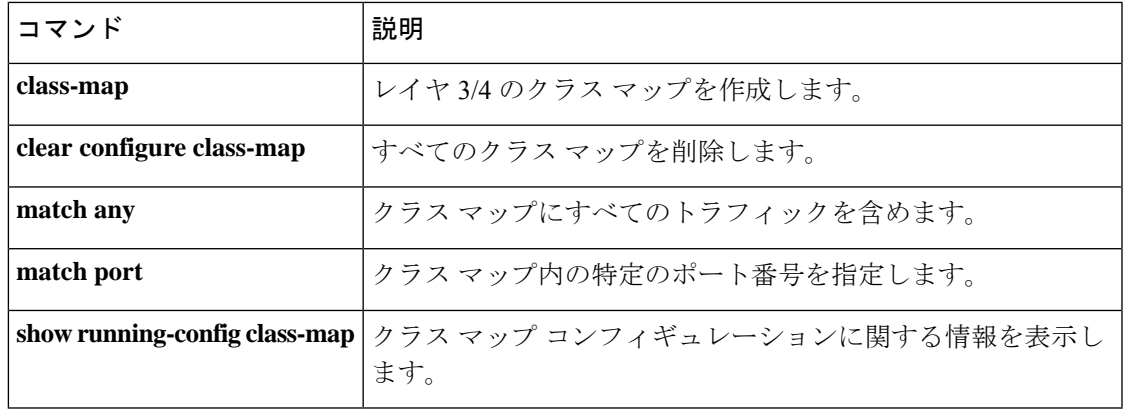

## **match url-filter**

RTSPメッセージのURLフィルタリングに関して一致条件を設定するには、クラスマップまた はポリシー マップ コンフィギュレーション モードで **match url-filter** コマンドを使用します。 一致条件を削除するには、このコマンドの **no** 形式を使用します。

**match** [ **not** ] **url-filter regex** [ *regex\_name* | **class** *regex\_class\_name* ] **no match** [ **not** ] **url-filter regex** [ *regex\_name* | **class** *regex\_class\_name* ]

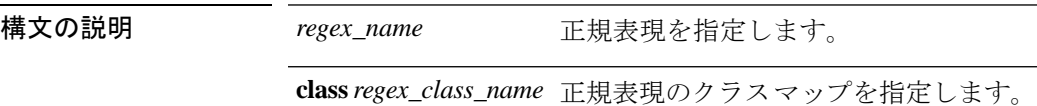

コマンド デフォルトの動作や値はありません。

**コマンドモード 次の表に、コマンドを入力できるモードを示します。** 

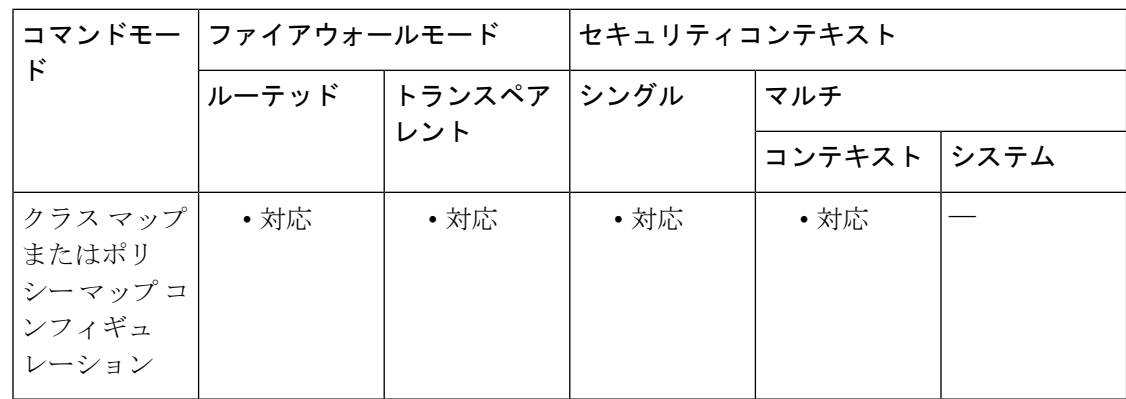

#### コマンド履歴 リリー 変更内容

ス

8.0(2) このコマンドが追加されました。

使用上のガイドライン このコマンドは、RTSP クラス マップまたはポリシー マップで設定できます。

<sup>例</sup> 次に、RTSP インスペクション ポリシー マップに URL フィルタリングに関して一致条 件を設定する例を示します。

> ciscoasa(config)# **regex badurl www.example.com/rtsp.avi** ciscoasa(config)# **policy-map type inspect rtsp rtsp-map** ciscoasa(config-pmap)# **match url-filter regex badurl** ciscoasa(config-pmap-p)# **drop-connection**

### **コマンド**

 $\mathbf{l}$ 

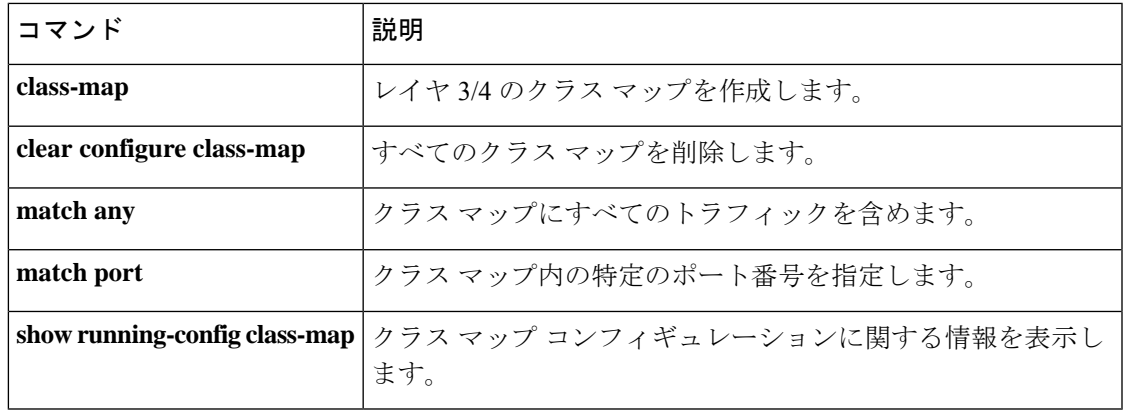

## **match user group**

クラウドWebセキュリティのホワイトリストに追加するユーザーやグループを指定するには、 クラス マップ コンフィギュレーション モードで **match user group** コマンドを使用します。一 致を削除するには、このコマンドの **no** 形式を使用します。

**match** [ **not** ] { [ **user** *username* ] [ **group** *groupname* ] } **no match** [ **not** ] { [ **user** *username* ] [ **group** *groupname* ] }

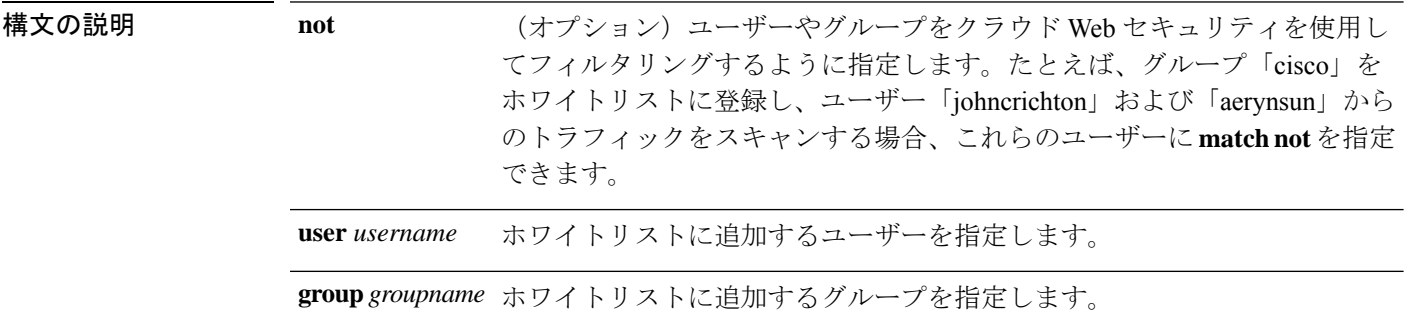

- コマンド デフォルト・デフォルトの動作や値はありません。
- コマンド モード 次の表に、コマンドを入力できるモードを示します。

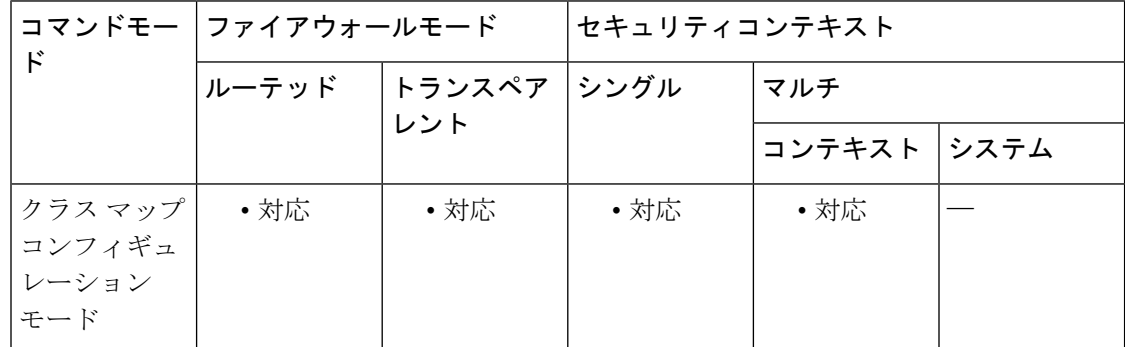

### コマンド履歴 リリー 変更内容 ス

9.0(1) このコマンドが追加されました。

使用上のガイドライン AAA ルールまたは IDFW を使用する場合、その他の場合にはサービスポリシールールに一致 する特定のユーザーやグループからの Web トラフィックが、スキャンのためにクラウド Web セキュリティ プロキシ サーバーにリダイレクトされないように ASA を設定できます。クラウ ド Web セキュリティスキャンをバイパスすると、ASA はプロキシサーバーに接続せず、最初 に要求された Web サーバーからコンテンツを直接取得します。Web サーバーから応答を受け
取ると、データをクライアントに送信します。このプロセスはトラフィックの「ホワイトリス ト」といいます。

ACL を使用してクラウド Web セキュリティに送信するトラフィックのクラスを設定すると、 ユーザーまたはグループに基づいてトラフィックを免除する同じ結果を得ることができます が、ホワイトリストを使用した方がより簡単です。ホワイトリスト機能は、ユーザーおよびグ ループだけに基づき、IP アドレスには基づかないことに注意してください。

ホワイトリストをインスペクション ポリシー マップ(**policy-map type inspect scansafe**)の一 部として作成しておくことで、**inspectscansafe** コマンドを使用してクラウドWebセキュリティ のアクションを指定する際にそのマップを使用できます。

<sup>例</sup> 次に、HTTP および HTTPS インスペクション ポリシー マップの同じユーザーおよび グループをホワイトリストに記載する例を示します。

```
ciscoasa(config)# class-map type inspect scansafe match-any whitelist1
ciscoasa(config-cmap)# match user user1 group cisco
ciscoasa(config-cmap)# match user user2
ciscoasa(config-cmap)# match group group1
ciscoasa(config-cmap)# match user user3 group group3
ciscoasa(config)# policy-map type inspect scansafe cws_inspect_pmap1
ciscoasa(config-pmap)# parameters
ciscoasa(config-pmap-p)# http
ciscoasa(config-pmap-p)# default group default_group
ciscoasa(config-pmap-p)# class whitelist1
ciscoasa(config-pmap-c)# whitelist
ciscoasa(config)# policy-map type inspect scansafe cws_inspect_pmap2
ciscoasa(config-pmap)# parameters
ciscoasa(config-pmap-p)# https
ciscoasa(config-pmap-p)# default group2 default_group2
ciscoasa(config-pmap-p)# class whitelist1
ciscoasa(config-pmap-c)# whitelist
```
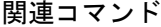

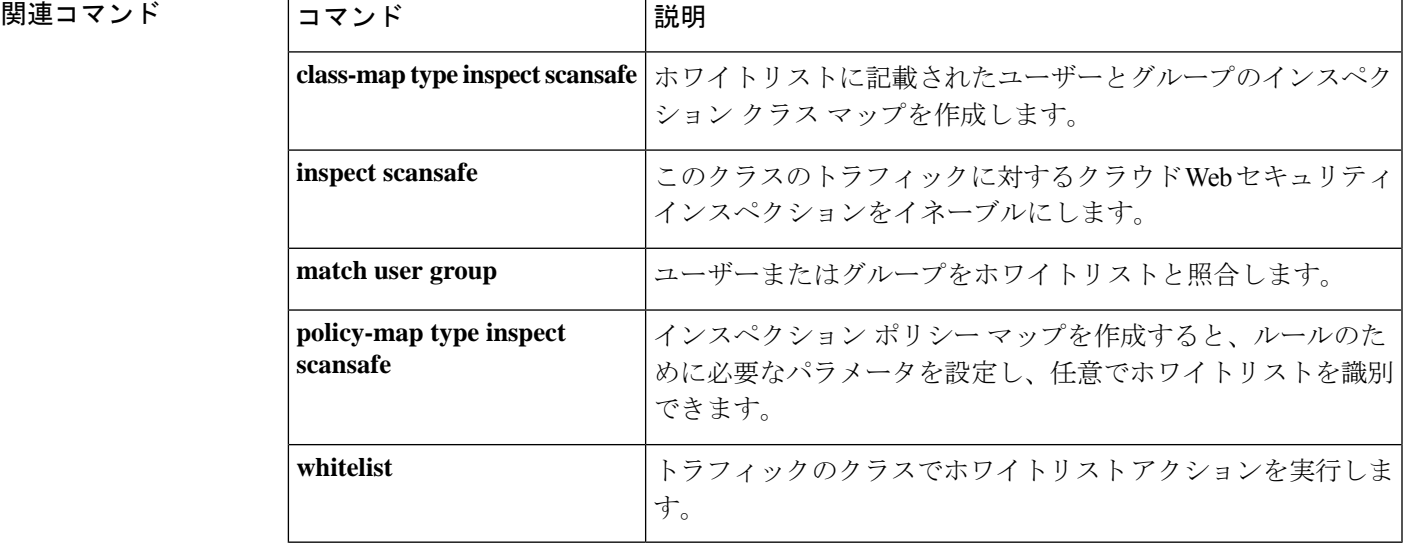

# **match username**

FTPユーザー名に関して一致条件を設定するには、クラスマップコンフィギュレーションモー ドまたはポリシー マップ コンフィギュレーション モードで **match username** コマンドを使用 します。一致条件を削除するには、このコマンドの **no** 形式を使用します。

**match** [ **not** ] **username regex** [ *regex\_name* | **class** *regex\_class\_name* ] **no match** [ **not** ] **username regex** [ *regex\_name* | **class** *regex\_class\_name* ]

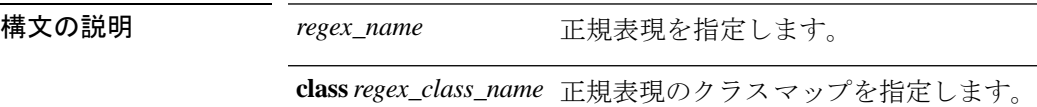

コマンド デフォルトの動作や値はありません。

**コマンドモード** 次の表に、コマンドを入力できるモードを示します。

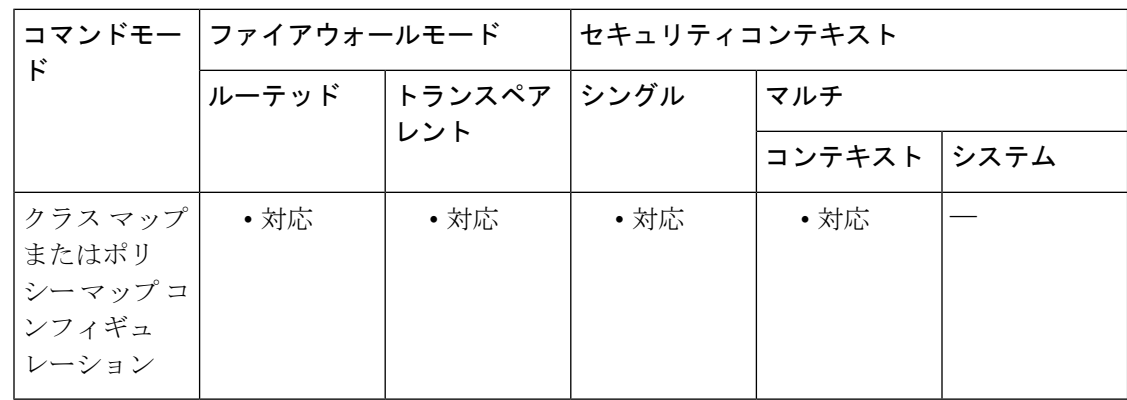

コマンド履歴 リリー 変更内容 ス 7.2(1) このコマンドが追加されました。

- 
- 使用上のガイドライン このコマンドは、FTP クラス マップまたは FTP ポリシー マップ内で設定できます。FTP クラ ス マップに入力できるエントリは1つのみです。

<sup>例</sup> 次に、FTP インスペクション クラス マップに FTP ユーザー名に関して一致条件を設 定する例を示します。

> ciscoasa(config)# class-map type inspect ftp match-all ftp\_class1 ciscoasa(config-cmap)# match username regex class ftp\_regex\_user

## **コマンド**

 $\mathbf{l}$ 

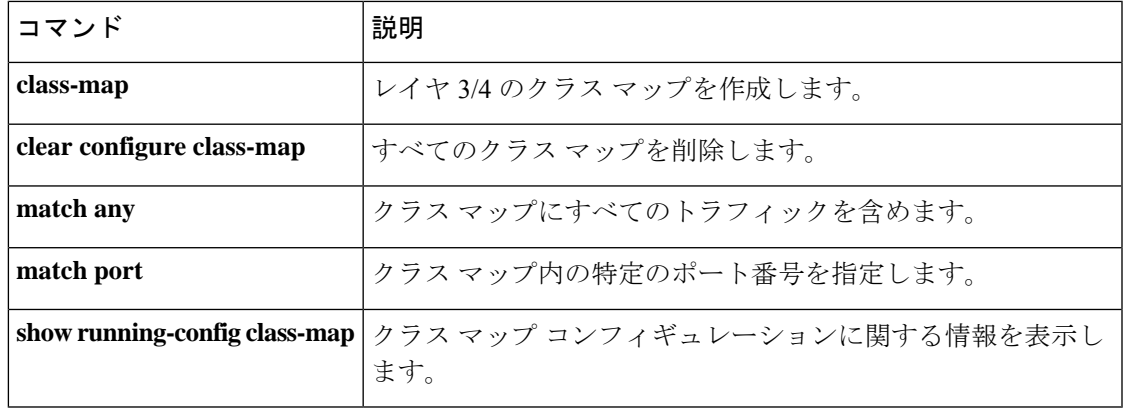

# **match uuid**

DCERPCメッセージの汎用一意識別子 (UUID) に関して一致条件を設定するには、クラスマッ プまたはポリシー マップ コンフィギュレーション モードで **match uuid** コマンドを使用しま す。一致条件を削除するには、このコマンドの **no** 形式を使用します。

**match** [ **not** ] **uuid** *type* **no match** [ **not** ] **uuid** *type*

構文の説明 *type* 照合する UUID タイプ。次のいずれかが必要です。

- ms-rpc-epm : Microsoft RPC EPM メッセージを照合します。
- **ms-rpc-isystemactivator**:ISystemMapper メッセージを照合し ます。
- **ms-rpc-oxidresolver**:OxidResolver メッセージを照合します。
- コマンドデフォルト DCERPC インスペクションでは、すべてのメッセージ タイプが許可されます。
- コマンド モード 次の表に、コマンドを入力できるモードを示します。

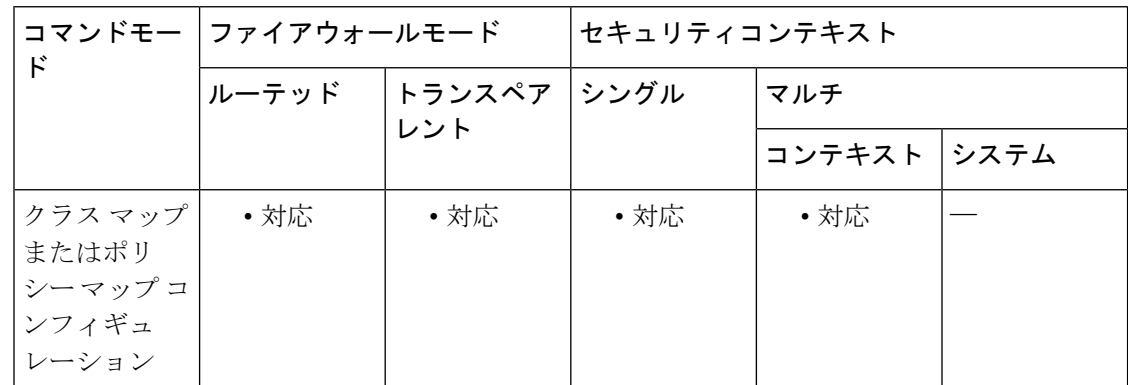

コマンド履歴 リリー 変更内容 ス

9.5(2) このコマンドが追加されました。

使用上のガイドライン このコマンドは、DCERPC インスペクション クラス マップまたは DCERPC インスペクション ポリシーマップで設定できます。このコマンドを使用すると、DCERPCUUIDに基づいてトラ フィックをフィルタ処理できます。その後、リセットしたり、一致するトラフィックをログに 記録したりすることができます。

<sup>例</sup> 次に、DCERPCメッセージに含まれるms-rpc-isyustemactivator UUIDに関して一致条件 を設定する例を示します。

ciscoasa(config)# **class-map type inspect dcerpc dcerpc-cmap**

ciscoasa(config-cmap)# **match uuid ms-rpc-isystemactivator**

関連コマンド

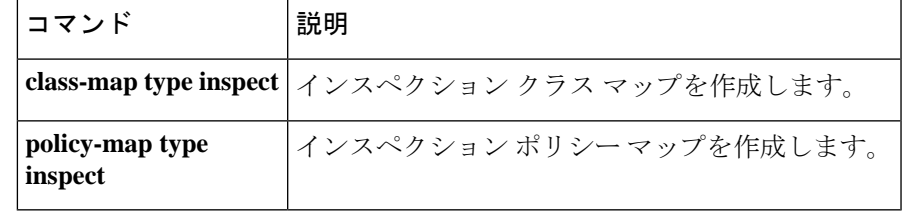

# **match version**

GTP インスペクションで GTP バージョンに関して一致条件を設定するには、ポリシー マップ コンフィギュレーション モードで **matchversion** コマンドを使用します。一致条件を削除する には、このコマンドの **no** 形式を使用します。

**match** [ **not** ] **version** [ *version\_id* | **range** *lower\_range upper\_range* ] **no match** [ **not** ] **version** [ *version\_id* | **range** *lower\_range upper\_range* ]

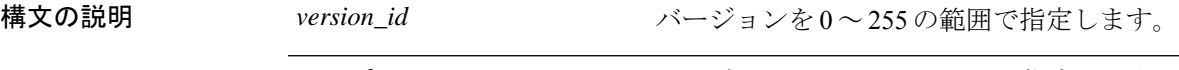

**range** *lower\_range upper\_range* バージョンの下限および上限を指定します。

コマンド デフォルト デフォルトの動作や値はありません。

コマンドモード 次の表に、コマンドを入力できるモードを示します。

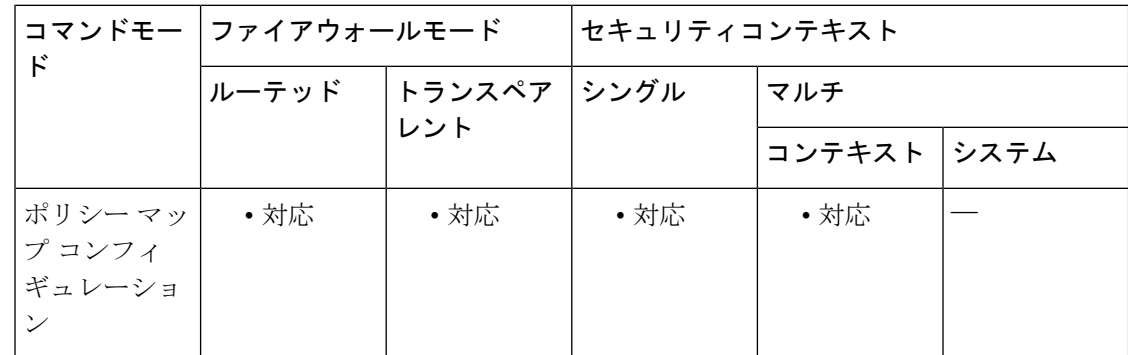

## コマンド履歴 リリー 変更内容

ス

7.2(1) このコマンドが追加されました。

使用上のガイドライン このコマンドは、GTP ポリシー マップで設定できます。

<sup>例</sup> 次に、GTP インスペクション ポリシー マップにメッセージ バージョンに関して一致 条件を設定する例を示します。

ciscoasa(config-pmap)# match version 1

関連コマンド

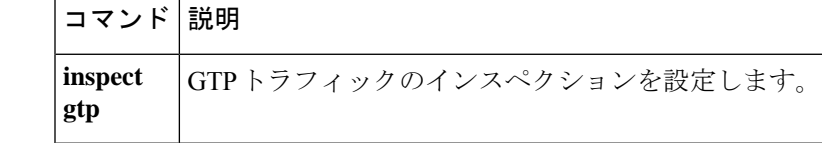

# **max-area-addresses**

IS-IS エリアの追加の手動アドレスを設定するには、ルータ ISIS コンフィギュレーション モー ドで**max-area-addresses**コマンドを使用します。手動のアドレスを無効にするには、このコマ ンドの **no** 形式を使用します。

**max-area-addresses** *number* **no max-area-addresses** *number*

構文の説明 *number* 追加するマニュアルアドレスの数。範囲は3~234です。

コマンドデフォルト<br>
IS-IS エリア用のマニュアル アドレスは設定されません。

コマンド モード 次の表に、コマンドを入力できるモードを示します。

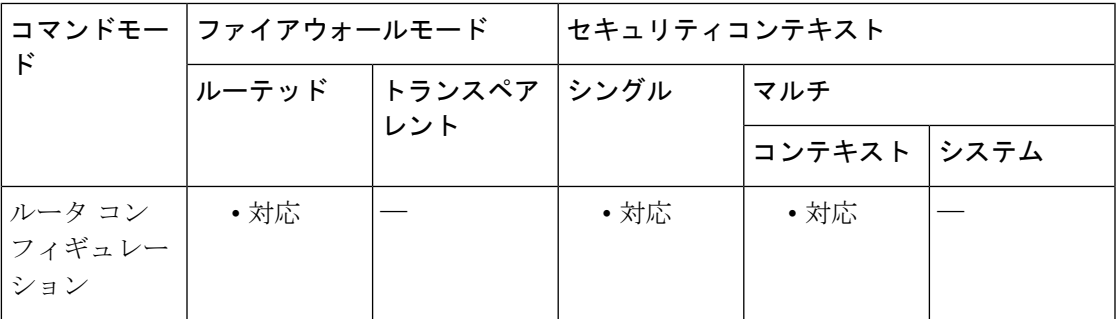

## コマンド履歴 リリー 変更内容 ス 9.6(1) このコマンドが追加されました。

- 使用上のガイドライン このコマンドにより、追加マニュアル アドレスを設定することでIS-IS エリアのサイズを最大 化できるようになります。各マニュアルアドレスを作成するには、追加するアドレスの数を指 定し、NET アドレスを割り当てます。
- 例 みちょう しょく こうのアドレスを設定する例を示します。

ciscoasa(config)# **router isis** ciscoasa(config-router)# **max-are-addreses 3**

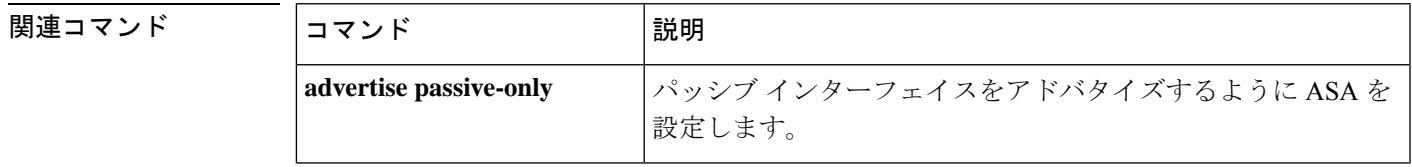

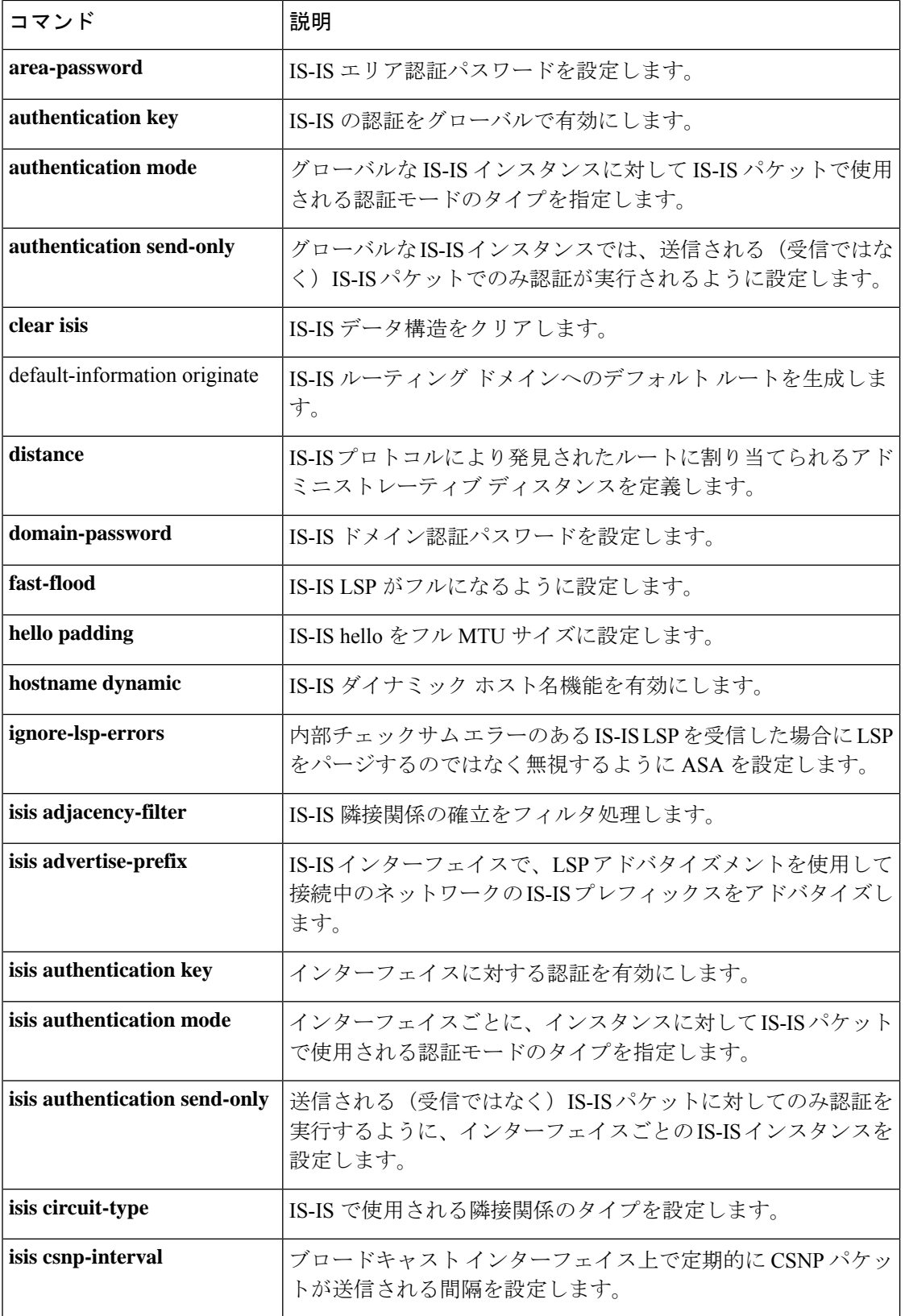

٠

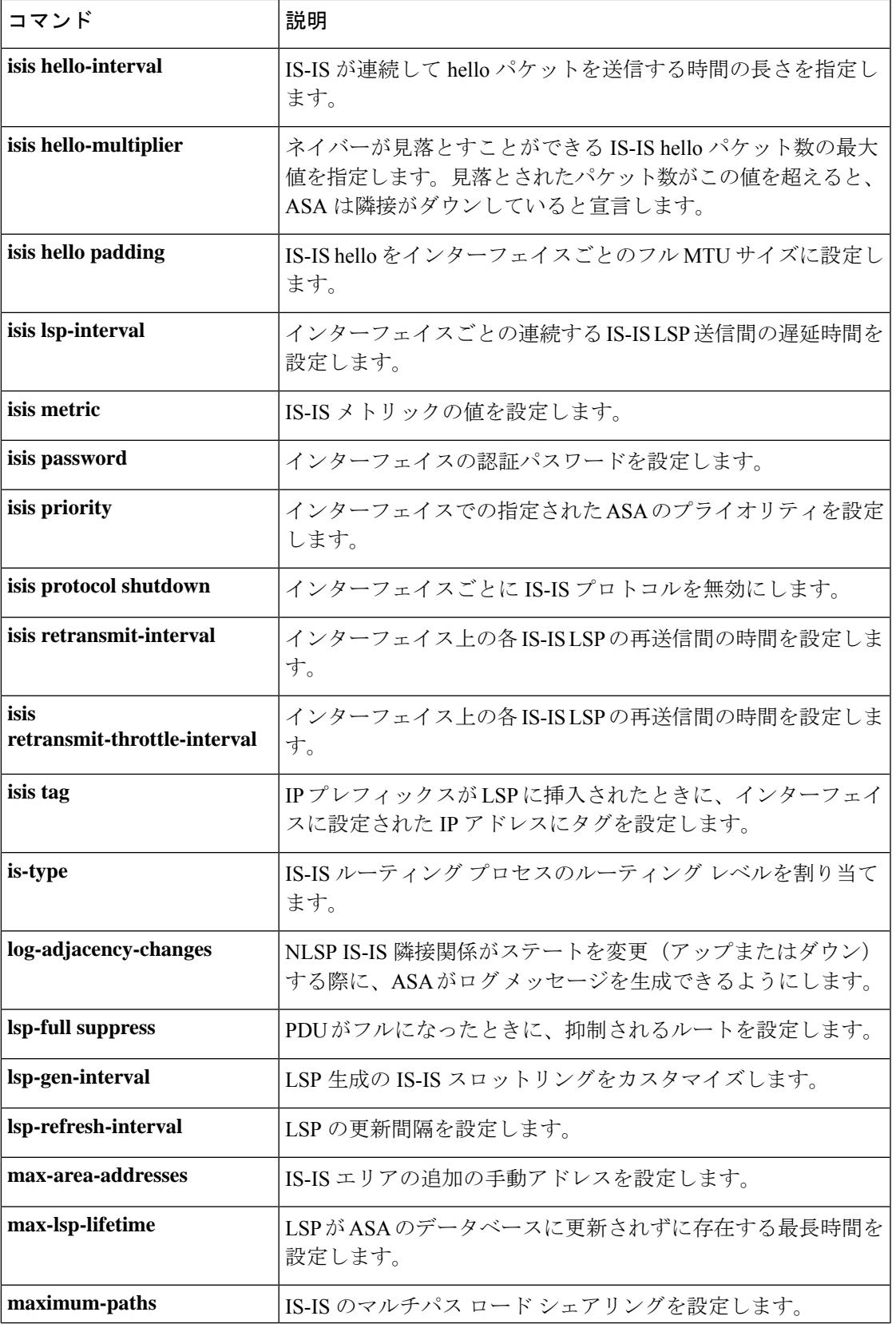

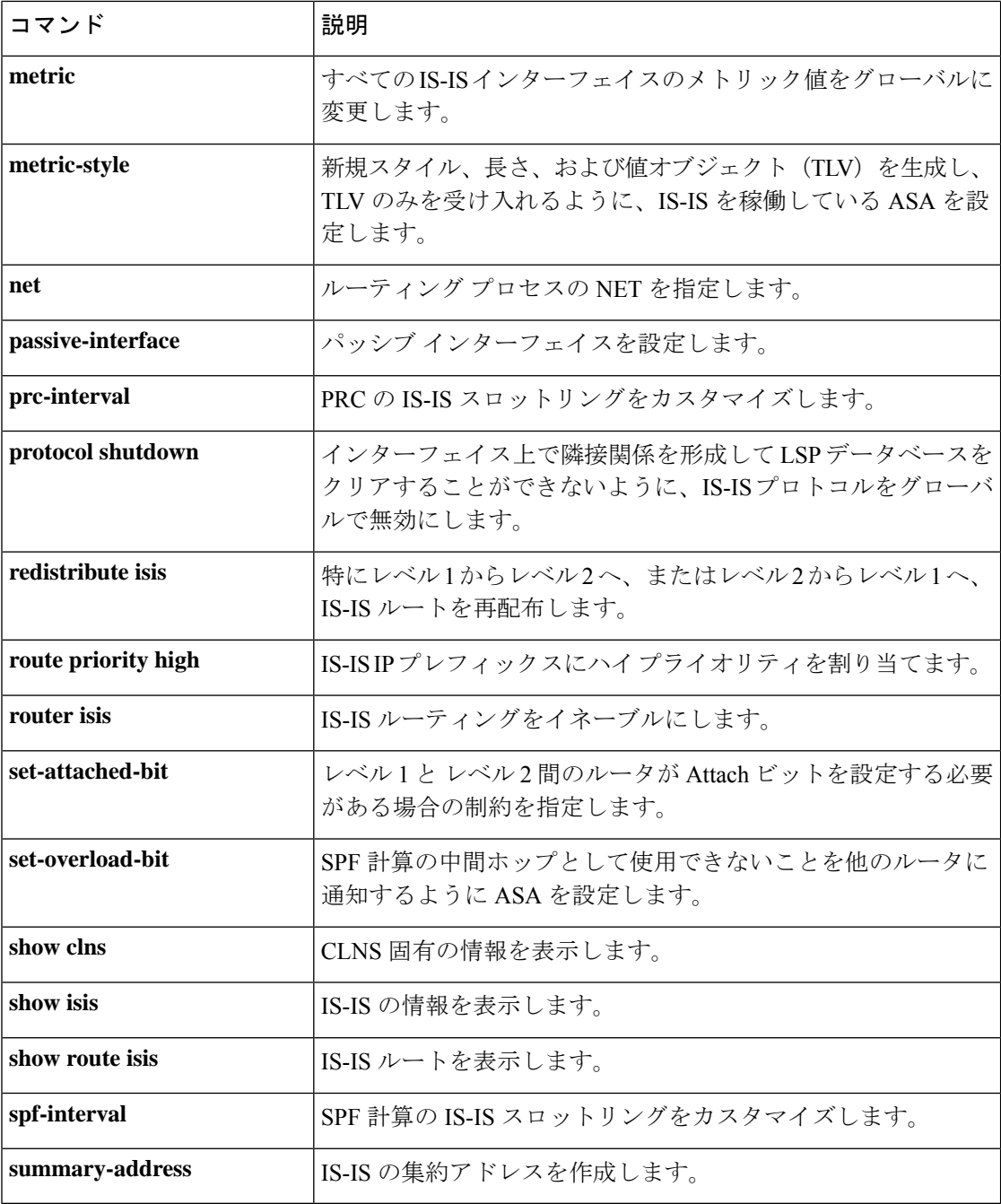

∎

# **max-failed-attempts**

サーバーグループ内の所定のサーバーが停止するまでに、サーバーで許可される AAA トラン ザクションの失敗数を指定するには、AAAサーバーグループコンフィギュレーションモード で**max-failed-attempts**コマンドを使用します。この指定を削除してデフォルト値に戻すには、 このコマンドの **no** 形式を使用します。

**max-failed-attempts***number* **nomax-failed-attempts**

構文の説明 *number* 前述の aaa-server コマンドに指定されているサーバーグループの特定のサーバーに対 して許可されているAAAトランザクションの失敗数を指定する1~5の範囲の整数。

コマンド デフォルト *number* のデフォルト値は 3 です。

**コマンドモード** 次の表に、コマンドを入力できるモードを示します。

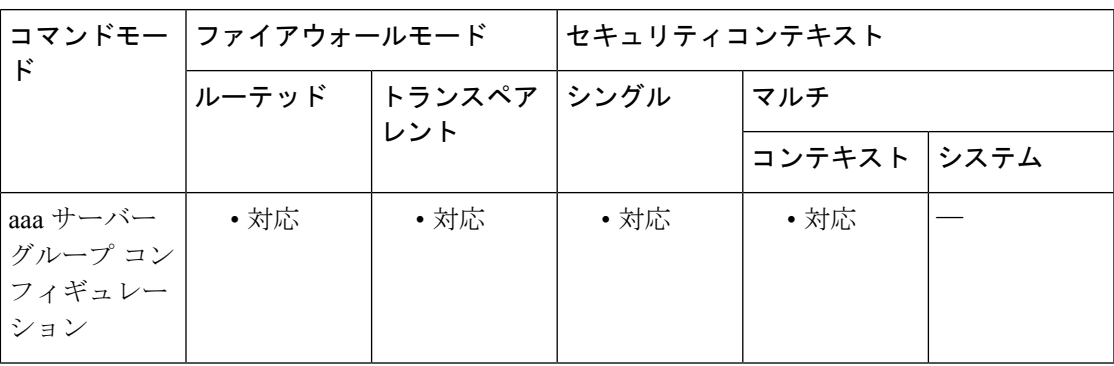

コマンド履歴 リリー 変更内容

ス

7.0(1) このコマンドが追加されました。

使用上のガイドライン このコマンドを発行する前に、AAA サーバまたは AAA サーバ グループを設定しておく必要 があります。

例

```
ciscoasa
(config)# aaa-server svrgrp1 protocol tacacs+
ciscoasa
(config-aaa-server-group)# max-failed-attempts 4
ciscoasa
(config-aaa-server-group)#
```
I

## 関連コマンド

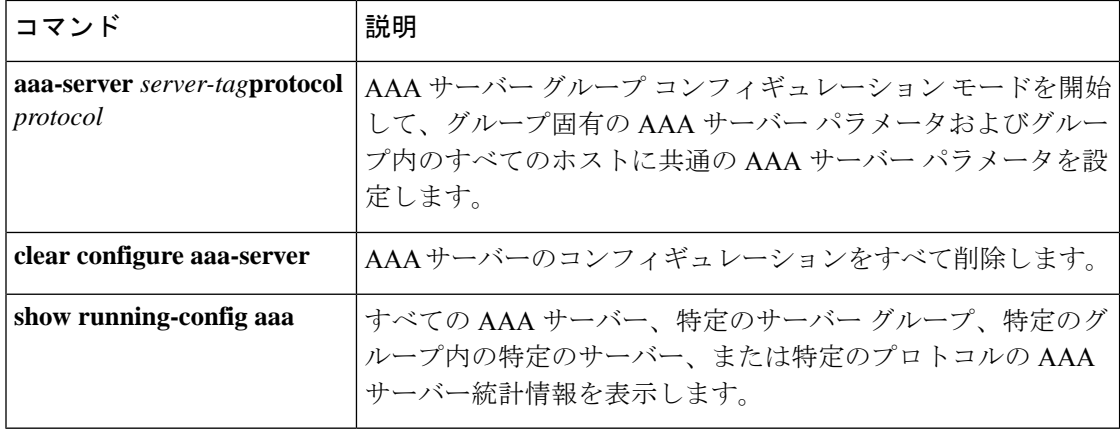

# **max-forwards-validation**

Max-forwardsヘッダーフィールドが0かチェックするには、パラメータコンフィギュレーショ ン モードで **max-forwards-validation** コマンドを使用します。パラメータ コンフィギュレー ション モードには、ポリシー マップ コンフィギュレーション モードからアクセスできます。 この機能をディセーブルにするには、このコマンドの **no** 形式を使用します。

**max-forwards-validation action** { **drop** | **drop-connection** | **reset** | **log** } [ **log** } **no max-forwards-validation action** { **drop** | **drop-connection** | **reset** | **log** } [ **log** }

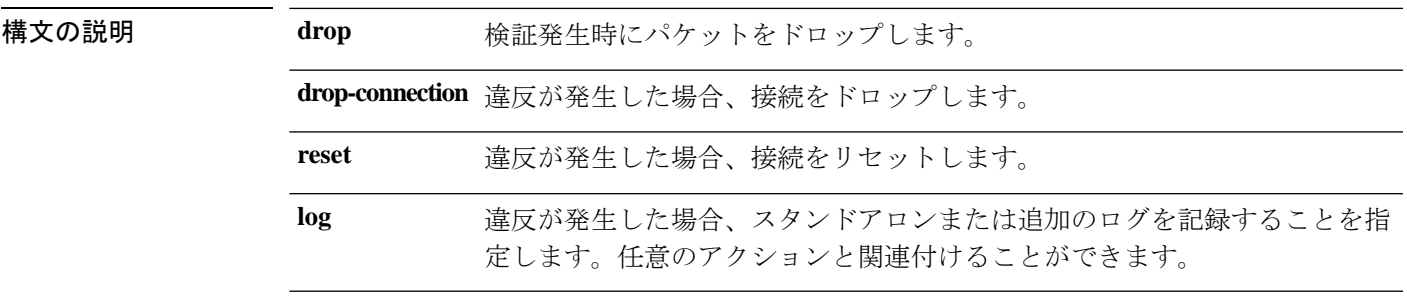

**コマンド デフォルト** このコマンドは、デフォルトでディセーブルになっています。

コマンドモード 次の表に、コマンドを入力できるモードを示します。

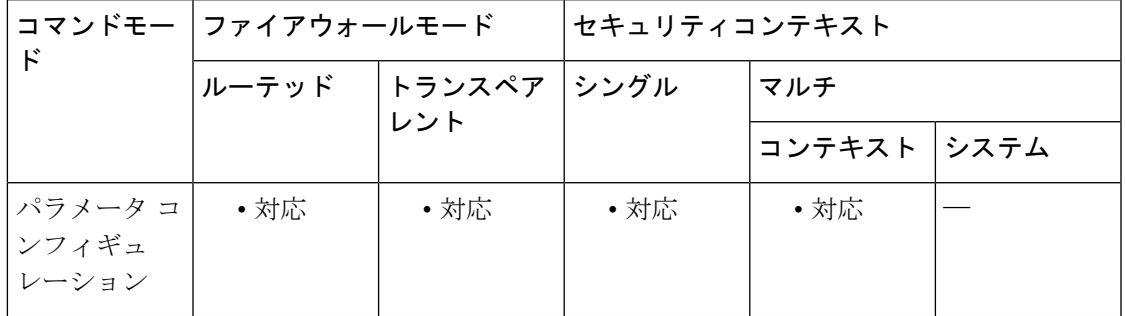

コマンド履歴 リリー 変更内容 ス 7.2(1) このコマンドが追加されました。

使用上のガイドライン このコマンドは、宛先へのホップの数をカウントします。宛先に達する前に0になることがで きません。

<sup>例</sup> 次に、SIP インスペクション ポリシー マップに最大転送数の検証をイネーブルにする 例を示します。

ciscoasa(config)# policy-map type inspect sip sip\_map

```
ciscoasa(config-pmap)# parameters
ciscoasa(config-pmap-p)# max-forwards-validation action log
```
## **コマンド**

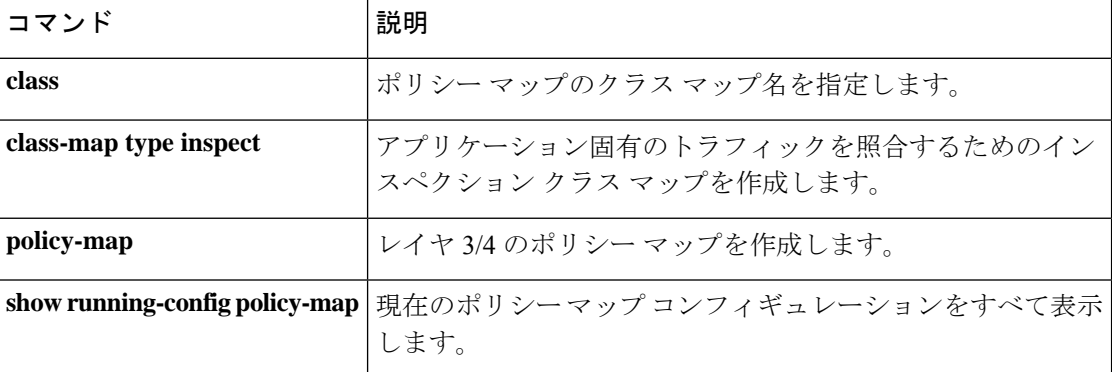

# **max-header-length**

HTTPヘッダーの長さに基づいてHTTPトラフィックを制限するには、**http-map**コマンドを使 用してアクセスできる HTTP マップ コンフィギュレーション モードで **max-header-length** コマ ンドを使用します。このコマンドを削除するには、このコマンドの **no** 形式を使用します。

**max-header-length** { **request** *bytes* [ **response** *bytes* ] | **response** *bytes* } **action** { **allow** | **reset** | **drop** } [ **log** ] **no max-header-length** { **request** *bytes* [ **response** *bytes* ] | **response** *bytes* } **action** { **allow** | **reset** | **drop** } [ **log** ]

構文の説明 action メッセージがこのコマンドインスペクションに合格しなかったときに実行されるア クションです。 **action**

**allow** メッセージを許可します。

**drop** 接続を閉じます。

**bytes** バイト数です。範囲は 1 ~ 65535 です。

**log** (任意) syslog を生成します。

**request** 要求メッセージ。

**reset** クライアントおよびサーバーに TCP リセット メッセージを送信します。

response (任意)応答メッセージ。

#### コマンド デフォルト このコマンドは、デフォルトでディセーブルになっています。

## **| コマンド モード の変え スポッポ** スマンドを入力できるモードを示します。

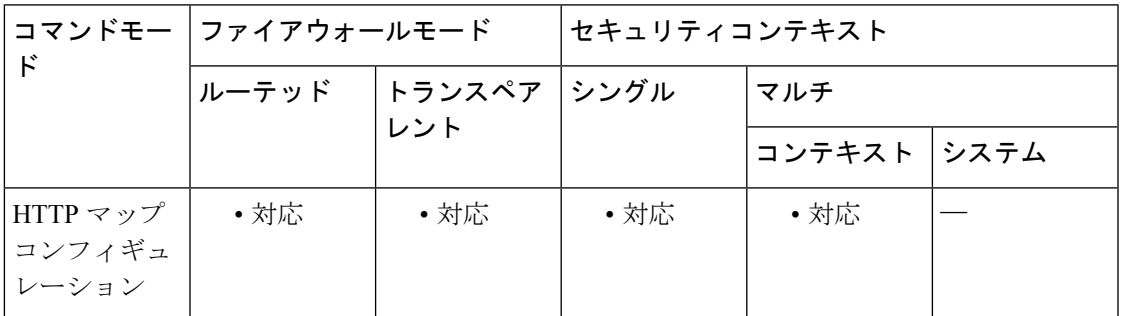

コマンド履歴 リリー 変更内容 ス

7.0(1) このコマンドが追加されました。

使用上のガイドライン max-header-length コマンドを有効にすると、ASA は設定された制限内の HTTP ヘッダーがある メッセージのみを許可し、その他のメッセージの場合には指定されたアクションを実行しま す。ASA に TCP 接続をリセットさせて、必要に応じて、syslog エントリを作成させるには、 **action** キーワードを使用します。

<sup>例</sup> 次に、HTTP 要求を HTTP ヘッダーが <sup>100</sup> バイトを超えない要求に制限する例を示し ます。ヘッダーが大きすぎる場合、ASA は TCP 接続をリセットして、syslog エントリ を作成します。

ciscoasa(config)# **http-map inbound\_http**

ciscoasa(config-http-map)# **max-header-length request bytes 100 action log reset** ciscoasa(config-http-map)#

```
関連コマンド
```
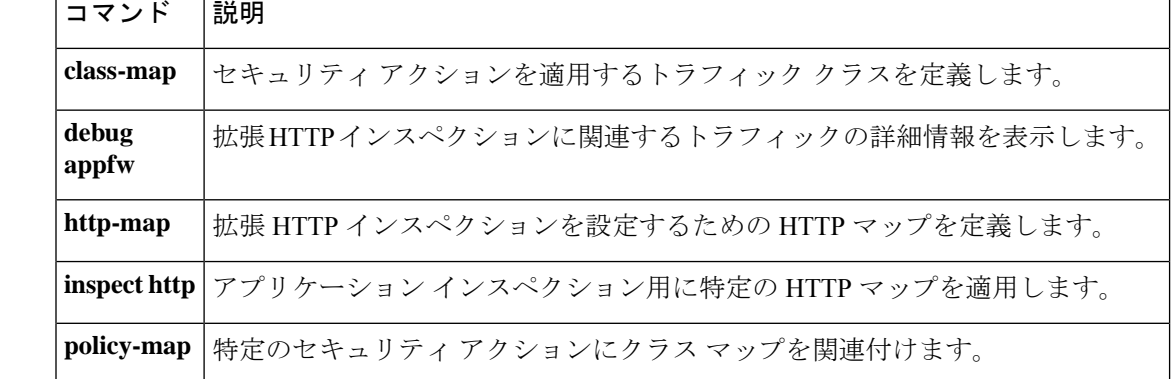

# **max-lsp-lifetime**

ASAのデータベースで更新されることなく、LSPを保持できる最大時間を設定するには、ルー タ コンフィギュレーション モードで **max-lsp-lifetime** コマンドを使用します。デフォルトの有 効期間に戻すには、このコマンドの **no** 形式を使用します。

## **max-lsp-lifetime** *seconds* **nomax-lsp-lifetime**

構文の説明 *seconds* LSP のライフタイム(秒数)。指定できる範囲は 1 ~ 65535 です。

コマンド デフォルト デフォルト値は 1200 秒 (20分)です。

コマンドモード 次の表に、コマンドを入力できるモードを示します。

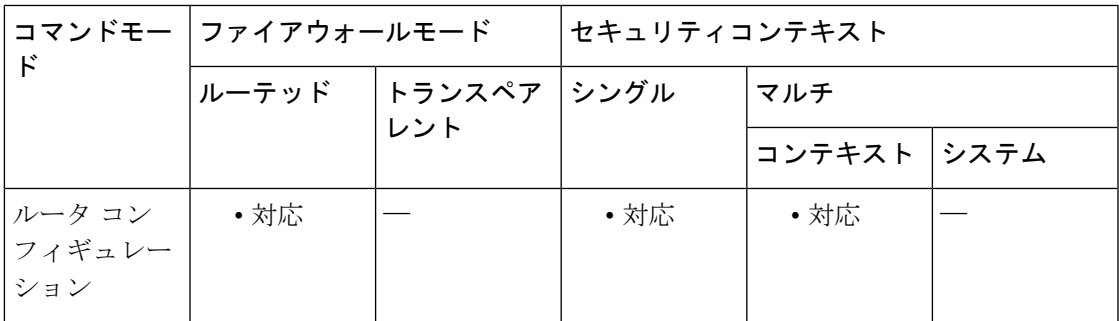

コマンド履歴 リリー 変更内容 ス

9.6(1) このコマンドが追加されました。

使用上のガイドライン 更新 LSP の着信前にライフタイムを超えると、LSP がデータベースからドロップされます。

**lsp-refresh-interval** コマンドを使用して LSP の更新間隔を変更する場合、LSP の最大有効期間 を調整する必要がある場合があります。LSP は、ライフタイムが経過するまで定期的にリフ レッシュされる必要があります。**lsp-refresh-interval** コマンドに対して設定される値は、 **max-lsp-lifetime**コマンドに対して設定される値よりも小さな値である必要があり、そうでない 場合、リフレッシュされる前に LSP がタイムアウトします。LSP 間隔と比べて LSP ライフタ イムを大幅に少なくするという設定ミスをした場合、ソフトウェアがLSPリフレッシュ間隔を 減らして、LSP がタイムアウトしないようにします。

各コマンドでより大きな値を使用して、制御トラフィックを削減することができます。この場 合、クラッシュしたルータや到達不能のルータからの古いLSPがより長くデータベースで保持 されるようになり(そのために無駄なコストが発生する)、未検出の不適切なLSPがアクティ ブなままとなる(非常にまれ)リスクも増大します。

## <sup>例</sup> 次に、<sup>40</sup> 分間の LSP ライフタイムを設定する例を示します。

ciscoasa(config)# **router isis** ciscoasa(config-router)# **max-lsp-lifetime 2400**

## 関連コマンド

 $\mathbf{r}$ 

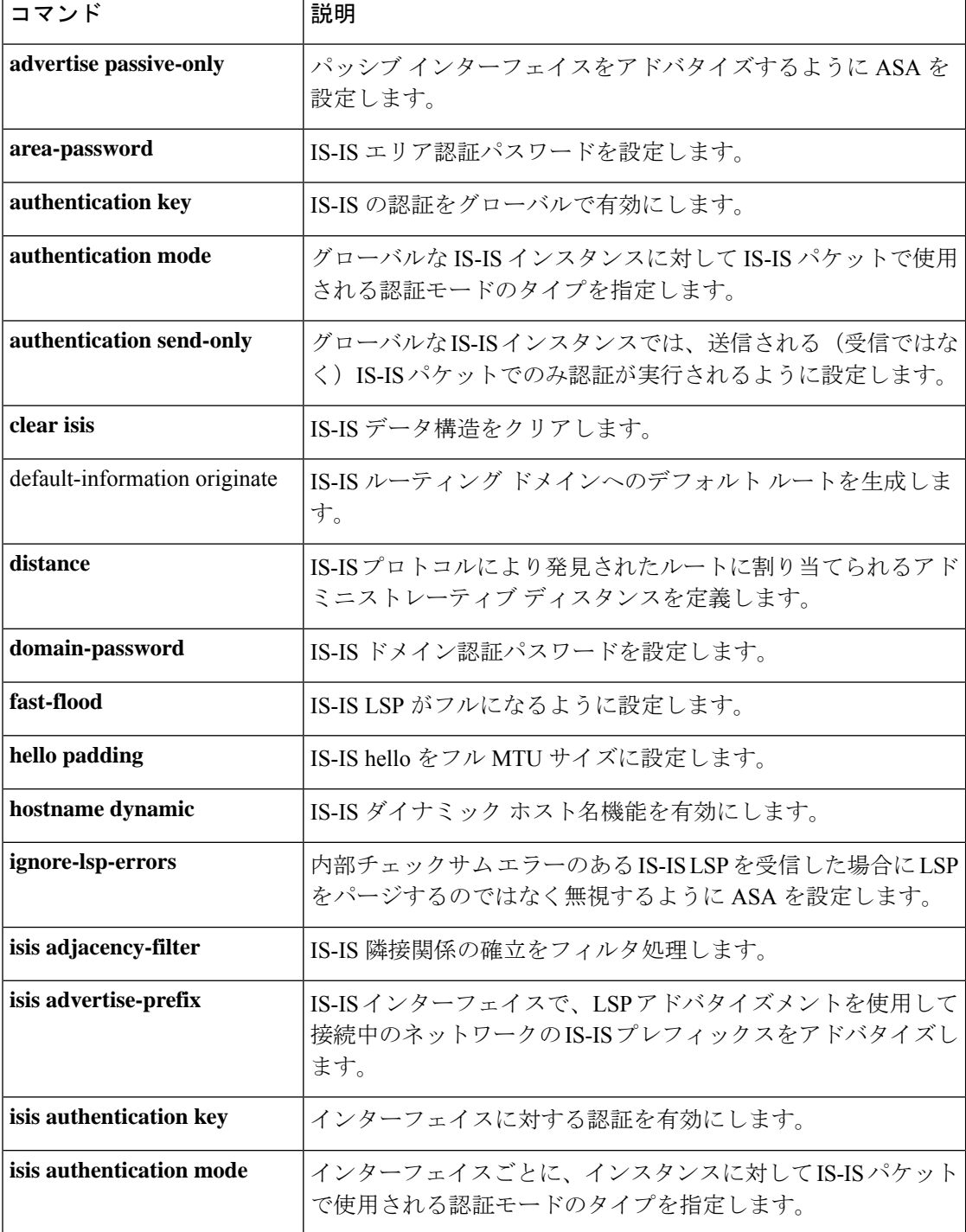

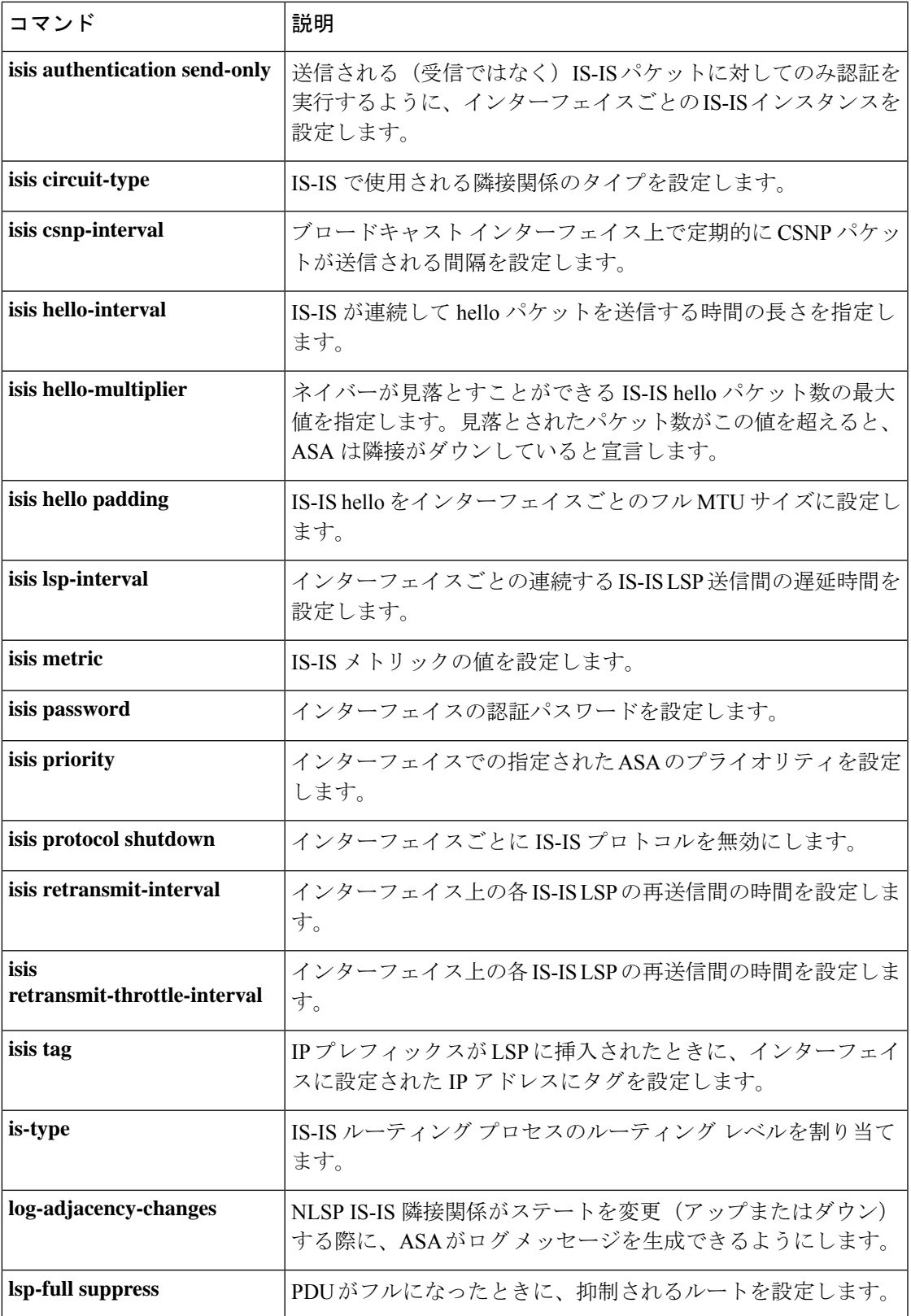

 $\mathbf l$ 

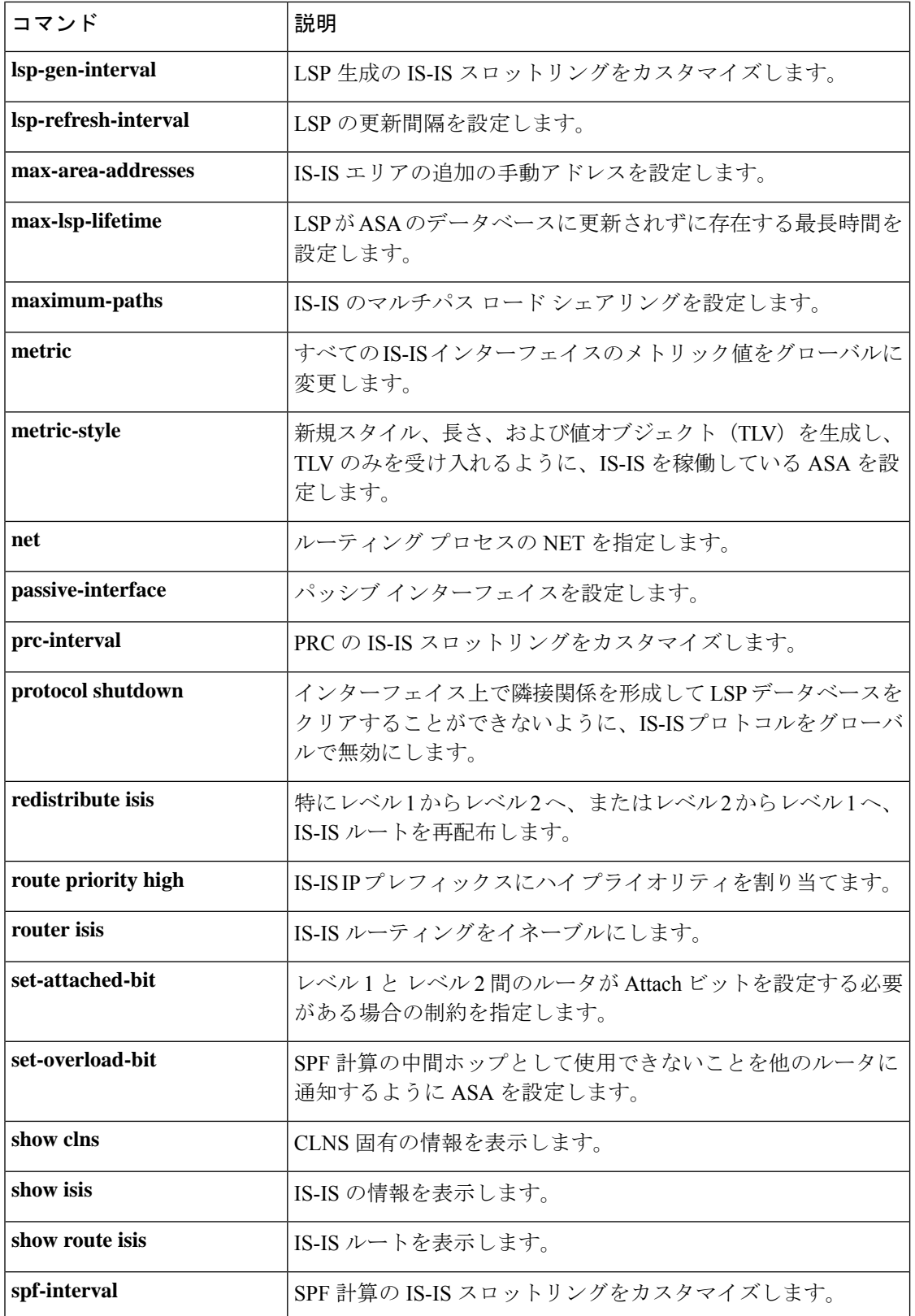

 $\mathbf l$ 

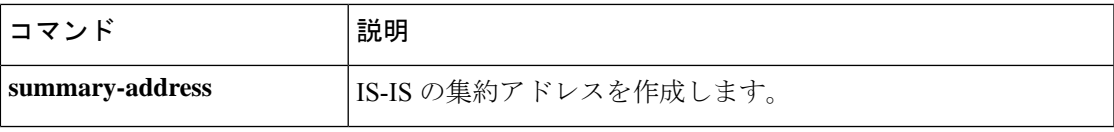

# **maximum-paths**(**BGP**)

ルーティング テーブルにインストールできる並列 BGP ルートの最大数を制御するには、アド レスファミリコンフィギュレーションモードでmaximum-pathsコマンドを使用します。デフォ ルト値に戻すには、このコマンドの no 形式を使用します。

**maximum-paths** [ **ibgp** ] *number-of-paths* **no maximum-paths** [ **ibgp** ] *number-of-paths*

構文の説明 ibgp (オプション)ルーティング テーブルにインストールできる内部 BGPルー トの最大数を制御できます。 **ibgp**

**number-of-paths** ルーティング テーブルにインストールするルートの数。

コマンド デフォルト デフォルトでは、BGPはルーティングテーブルにベストパスを1つだけインストールします。

コマンド モード 次の表に、コマンドを入力できるモードを示します。

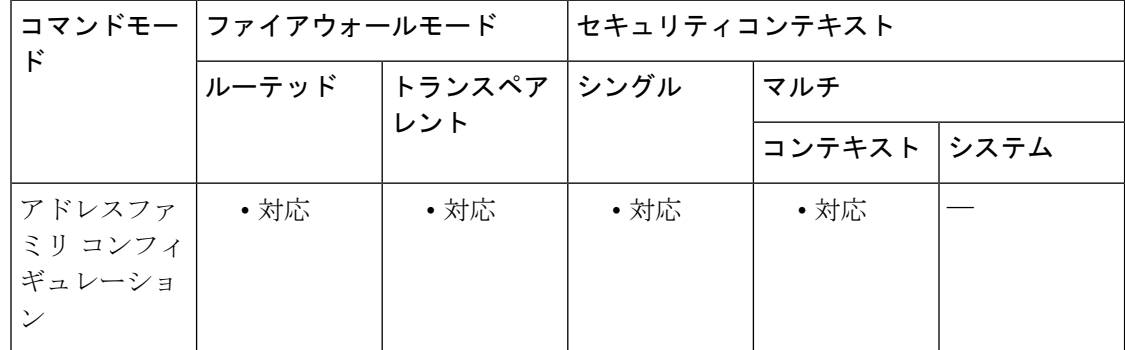

コマンド履歴 リリー 変更内容

ス

- 9.2(1) このコマンドが追加されました。
- 使用上のガイドライン maximum-paths コマンドは、BGP ピアリング セッションに等コストまたは非等コスト マルチ パスロードシェアリングを設定するために使用されます。ルートをBGPルーティングテーブ ル内のマルチパスとして導入する場合、ルートはすでにある他のルートと同じネクストホップ を持つことはできません。BGP ルーティング プロセスは、BGP マルチパス ロード シェアリン グが設定されている場合、BGP ピアに最適パスをアドバタイズします。等コスト ルートの場 合、最下位のルータ ID を持つネイバーからのパスは、ベストパスとしてアドバタイズされま す。

BGP 等コスト マルチパス ロード シェアリングを設定するには、すべてのパス属性を同じにす る必要があります。パスの属性には、重み値、ローカル プリファレンス、自律システム パス

(長さだけでなく、属性全体)、オリジン コード、MED、および Interior Gateway Protocol (IGP)のディスタンスが含まれます。

—<br> **例** わたりのことに、2つの並列 iBGP パスをインストールする例を示します。

ciscoasa(config)# **router bgp 3** ciscoasa(config-router)# **address-family ipv4** ciscoasa(config-router-af)# maximum-paths ibgp 2

## 国連コマンド

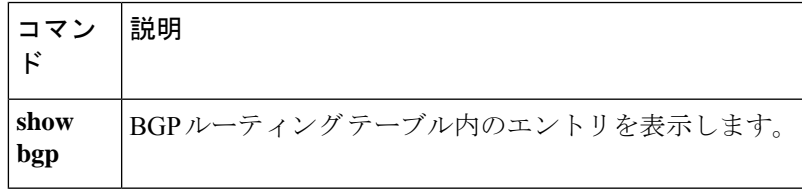

# **maximum-paths**(**IS-IS**)

IS-IS プロトコルのマルチパス ロード シェアリングを設定するには、ルータ ISIS コンフィギュ レーション モードで **maximum-paths** コマンドを使用します。ISIS ルートのマルチパス ロード シェアリングを無効にするには、このコマンドの **no** 形式を使用します。

**maximum-paths** *number-of-paths* **no maximum-paths** *number-of-paths*

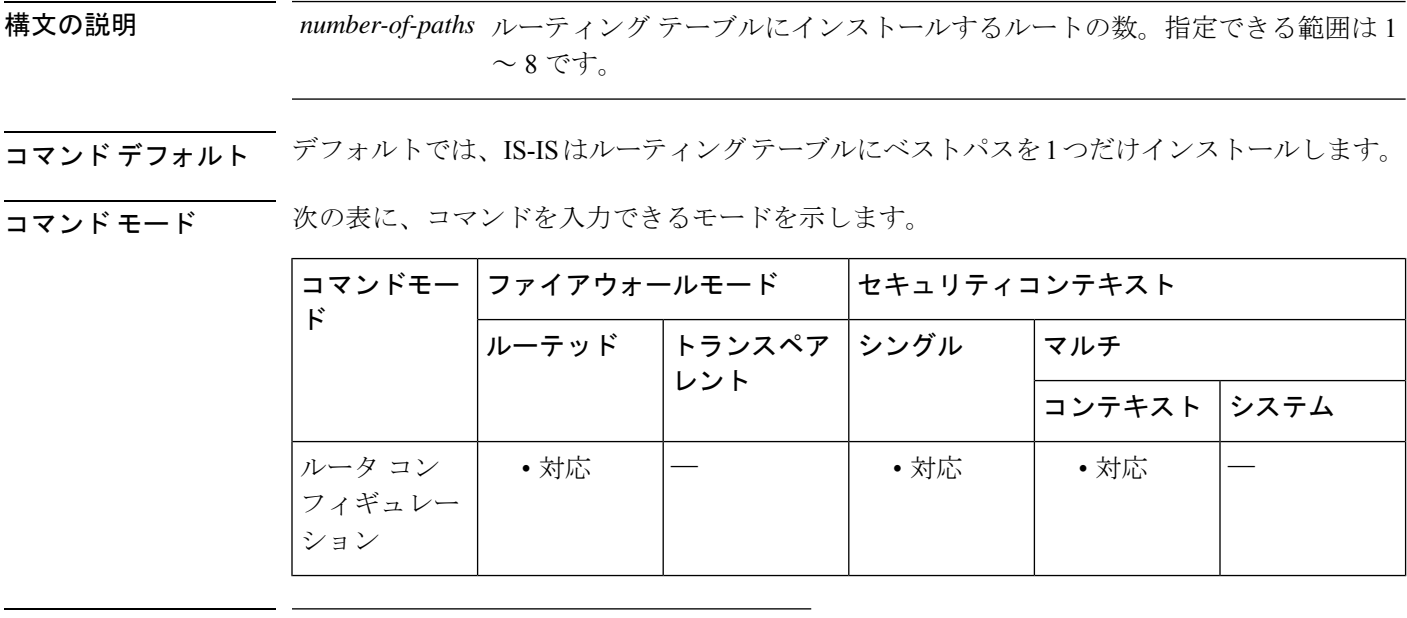

コマンド履歴 リリー 変更内容

ス

9.6(1) このコマンドが追加されました。

- 使用上のガイドライン **maximum-paths** コマンドは、ASA で ECMP が設定されている場合に IS-IS マルチパス ロード シェアリングを設定するために使用されます。
- <sup>例</sup> 次に、ルーティング テーブルの最大パス数を <sup>8</sup> に設定する例を示します。

ciscoasa(config)# **router isis** ciscoasa(config-router)# **maximum-paths 8**

関連コマンド

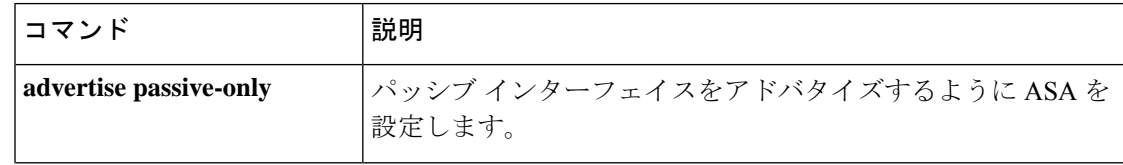

 $\mathbf l$ 

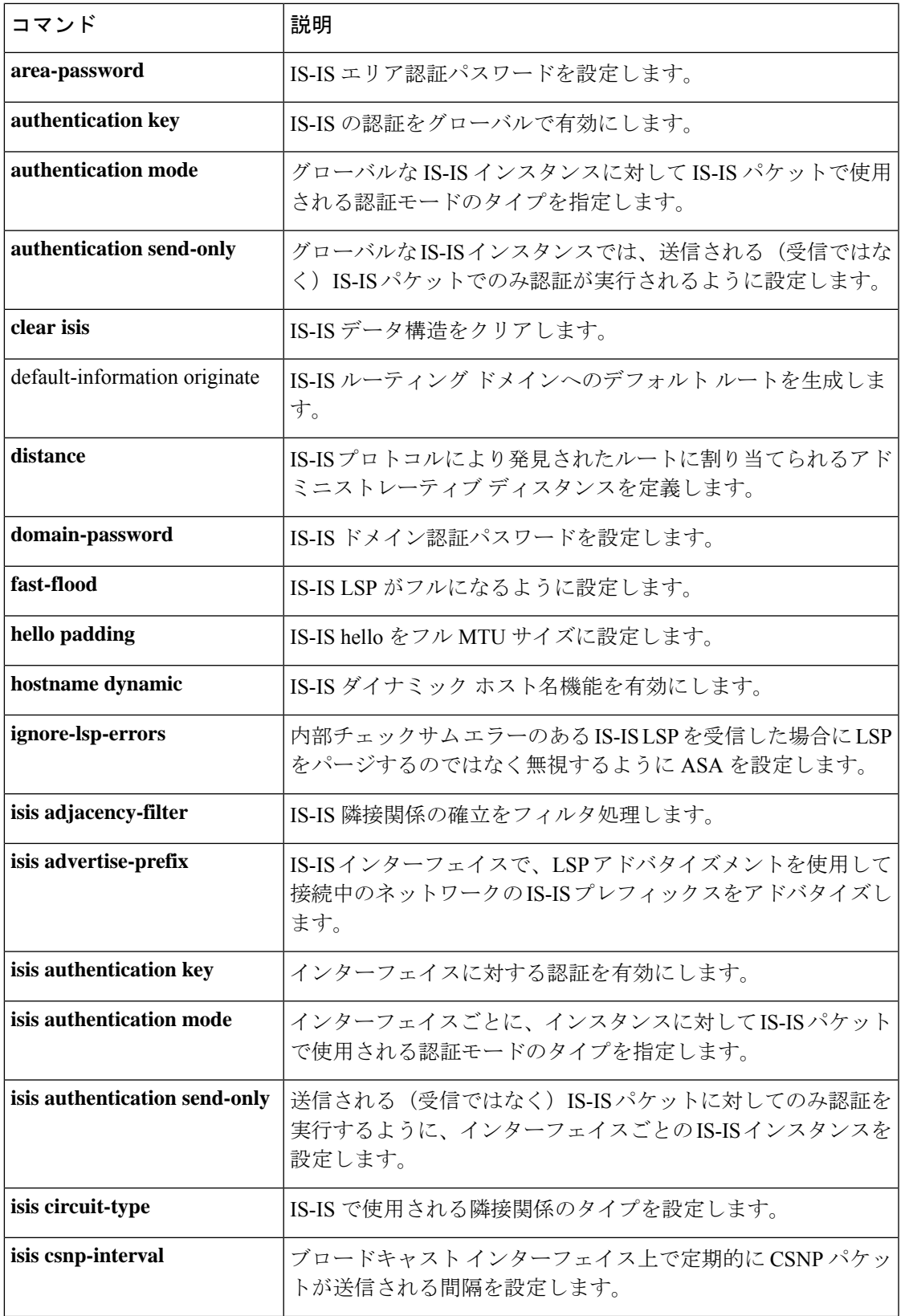

I

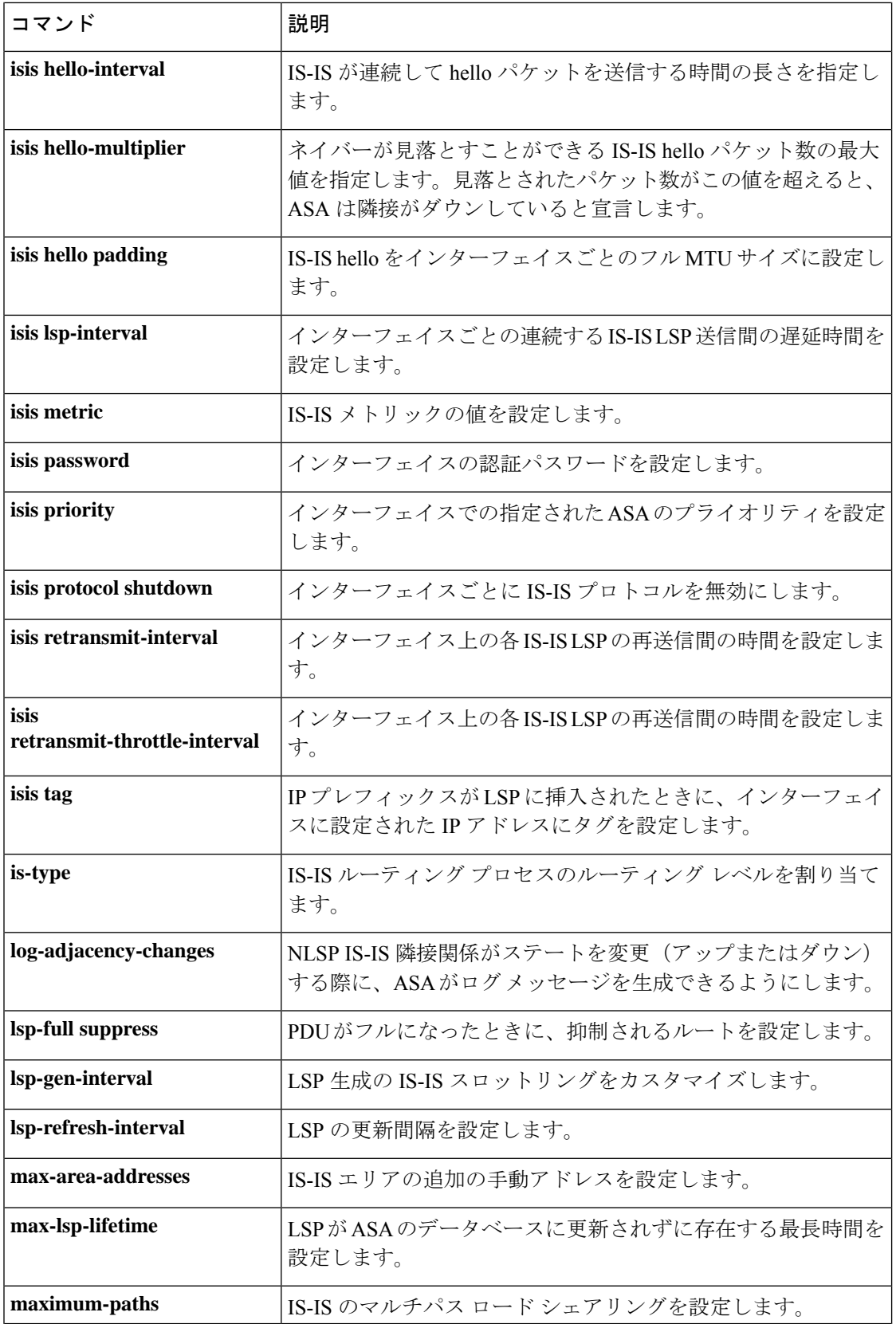

i.

 $\mathbf l$ 

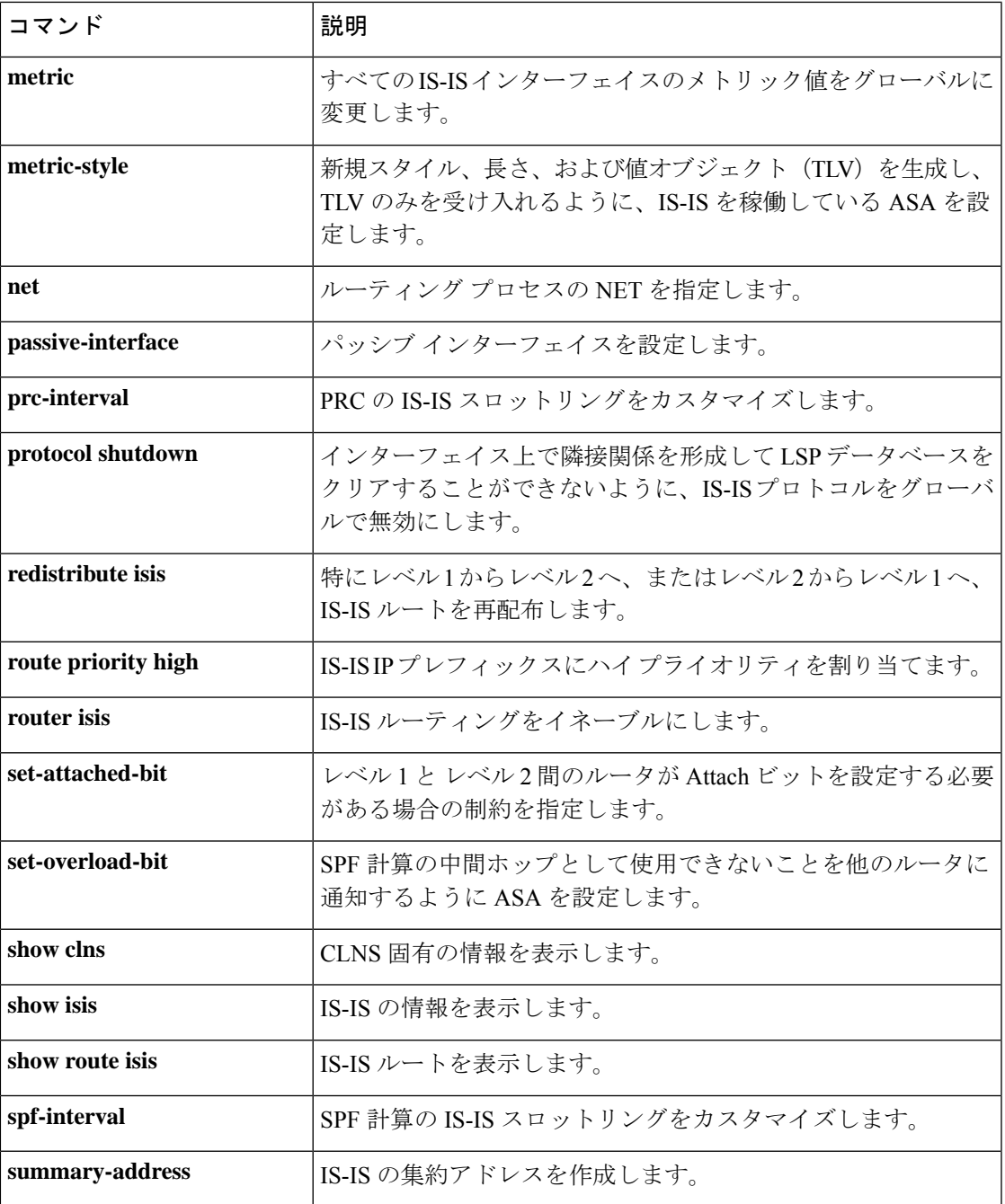

# **max-object-size**

WebVPN セッションに対してが ASA キャッシュできるオブジェクトの最大サイズを設定する には、キャッシュモードで max-object-size コマンドを使用します。サイズを変更するには、こ のコマンドを再度使用します。

**max-object-size***integerrange*

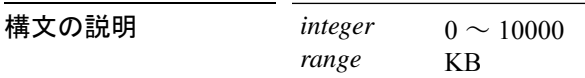

コマンド デフォルト 1000 KB

コマンド モード 次の表は、このコマンドを入力するモードを示しています。

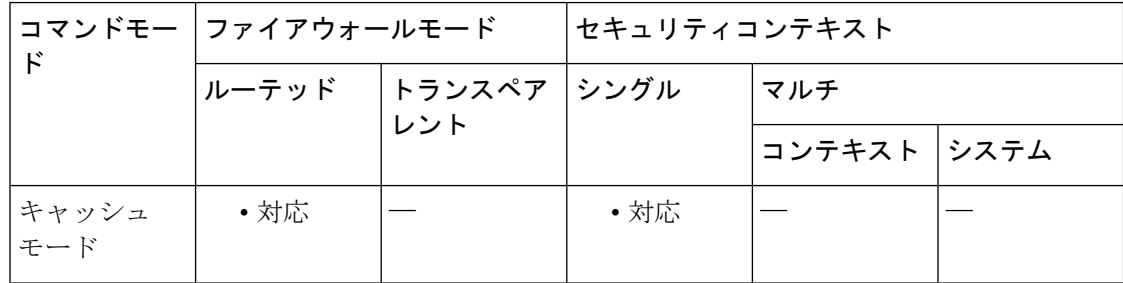

## コマンド履歴 リリー 変更内容 ス

7.1(1) このコマンドが追加されました。

使用上のガイドライン 最大オブジェクトサイズは、最小オブジェクトサイズよりも大きい値である必要があります。 キャッシュ圧縮が有効になっている場合、ASAでは、オブジェクトを圧縮してからサイズが計 算されます。

<sup>例</sup> 次に、最大オブジェクト サイズを <sup>4000</sup> KB に設定する例を示します。

```
ciscoasa
(config)#
webvpn
ciscoasa
(config-webvpn)#
 cache
ciscoasa(config-webvpn-cache)# max-object-size
 4000
ciscoasa(config-webvpn-cache)#
```
関連コマンド

 $\mathbf l$ 

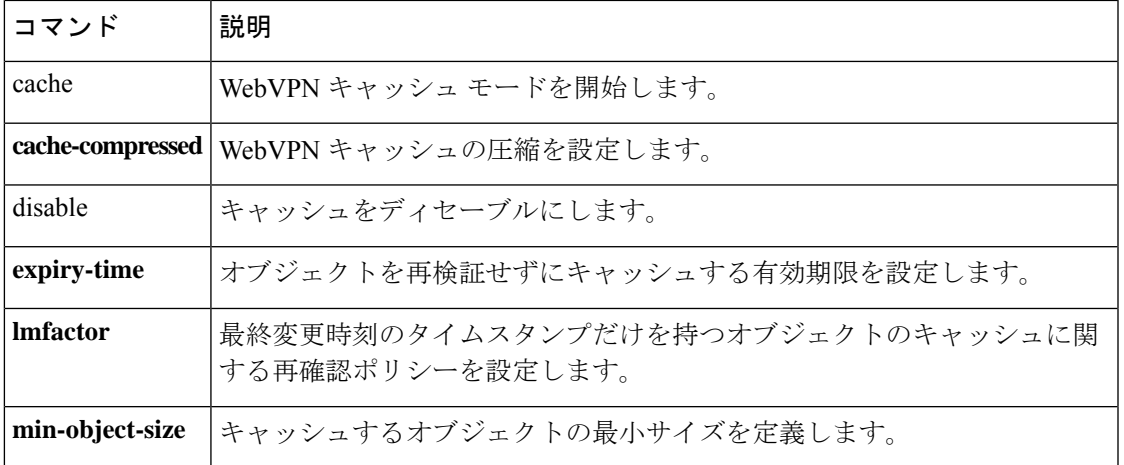

# max-retry-attempts (廃止)

(注) このコマンドをサポートする最後のリリースは、Version 9.5(1) でした。

要求がタイムアウトされるまでに ASA が失敗した SSO 認証を再試行できる回数を設定するに は、特定のSSOサーバータイプのwebvpnコンフィギュレーションモードで**max-retry-attempts** コマンドを使用します。

デフォルト値に戻すには、このコマンドの **no** 形式を使用します。

**max-retry-attempts** *retries* **nomax-retry-attempts**

構文の説明 *retries* ASA が失敗した SSO 認証を再試行する回数。指定できる範囲は 1 ~ 5 回です。

- コマンド デフォルト このコマンドのデフォルト値は 3 です。
- コマンド モード 次の表に、コマンドを入力できるモードを示します。

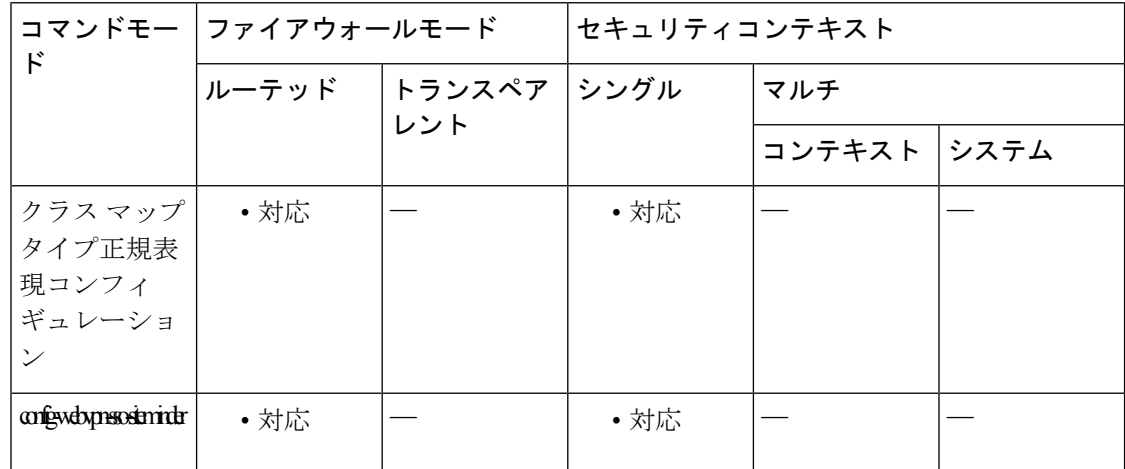

コマンド履歴 リリー 変更内容

ス

7.1(1) このコマンドが追加されました。

9.5(2) SAML2.0がサポートされたため、このコマンドは廃止されました。

使用上のガイドライン シングルサインオンは、WebVPNでのみサポートされています。これにより、ユーザーはユー ザー名とパスワードを一度だけ入力すれば、別のサーバーでさまざまなセキュアなサービスに アクセスできます。ASAは、現在、SiteMinder-typeのSSOサーバーとSAML POST-typeのSSO サーバーをサポートしています。

このコマンドは SSO サーバーの両タイプに適用されます。

一度 SSO 認証をサポートするように ASA を設定すると、必要に応じて、2 つのタイムアウト パラメータを調整できます。

- **max-retry-attempts command.** を使用して、ASA が失敗した SSO 認証を再試行する回数。
- 失敗した SSO 認証の試行がタイムアウトになるまでの秒数(**request-timeout** コマンドを 参照)。

<sup>例</sup> 次に、webvpn-sso-siteminder コンフィギュレーション モードを開始し、my-sso-server という名前の SiteMinder SSO サーバ名に対する認証再試行を 4 つ設定する例を示しま す。

```
ciscoasa(config-webvpn)# sso-server my-sso-server type siteminder
ciscoasa(config-webvpn-sso-siteminder)#
max-retry-attempts 4
ciscoasa(config-webvpn-sso-siteminder)#
```
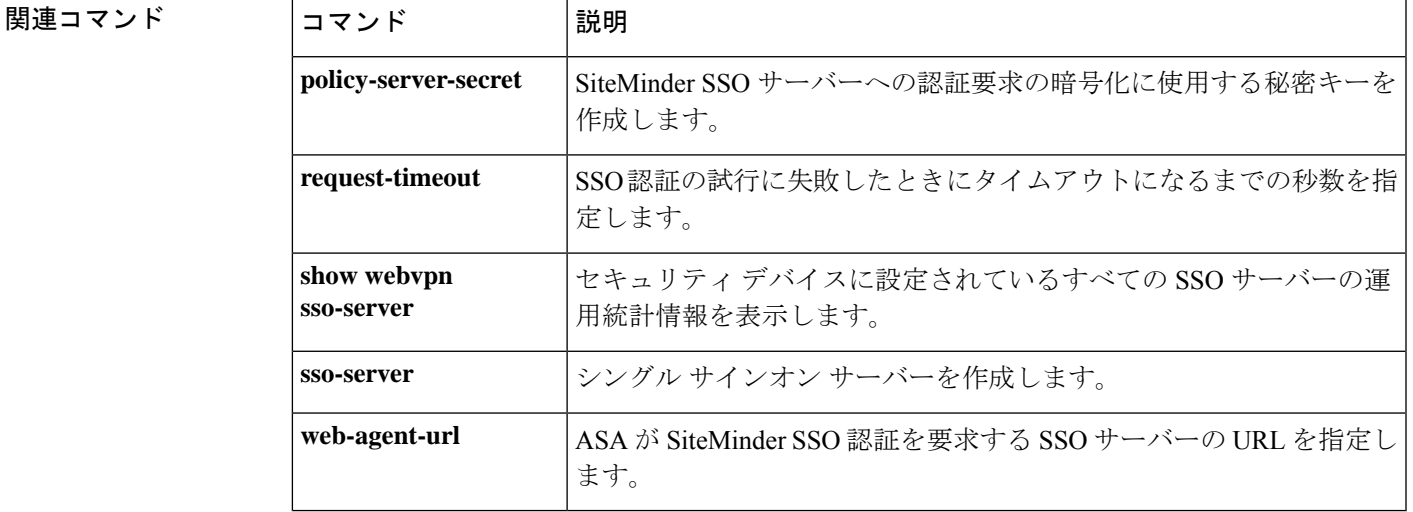

# **max-uri-length**

HTTP 要求メッセージの URI の長さに基づいて HTTP トラフィックを制限するには、**http-map** コマンドを使用してアクセスできる HTTP マップ コンフィギュレーション モードで **max-uri-length**コマンドを使用します。このコマンドを削除するには、このコマンドの**no**形式 を使用します。

**max-uri-length** *bytes* **action** { **allow** | **reset** | **drop** } [ **log** ] **no max-uri-length** *bytes* **action** { **allow** | **reset** | **drop** } [ **log** ]

構文の説明 メッセージがこのコマンド インスペクションに合格しなかったときに実行されるアク **action** ションです。

**allow** メッセージを許可します。

**drop** 接続を閉じます。

**bytes** バイト数です。範囲は 1 ~ 65535 です。

**log** (任意) syslog を生成します。

**reset** クライアントおよびサーバに TCP リセット メッセージを送信します。

コマンド デフォルト このコマンドは、デフォルトでディセーブルになっています。

コマンド モード 次の表に、コマンドを入力できるモードを示します。

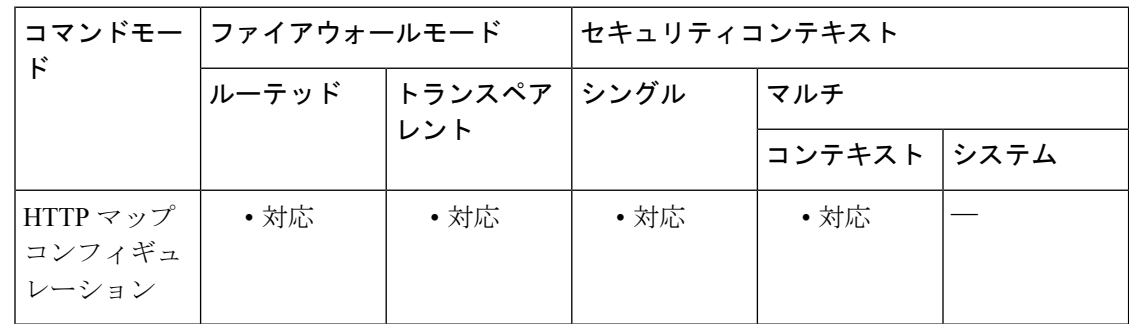

#### コマンド履歴 リリー 変更内容

ス

7.0(1) このコマンドが追加されました。

使用上のガイドライン max-uri-length コマンドを有効にすると、ASA は設定された制限内の URI があるメッセージの みを許可し、そ例外のメッセージには指定されたアクションを実行します。ASA に TCP 接続 をリセットさせて、Syslog エントリを作成させるには、**action** キーワードを使用します。

長さが設定された値以下のURIが許可されます。それ以外の場合には、指定されたアクション が実行されます。

<sup>例</sup> 次に、HTTP 要求を URI <sup>が</sup> <sup>100</sup> バイトを超えない要求に制限する例を示します。URI が大きすぎる場合、ASA は TCP 接続をリセットし、syslog エントリを作成します。

> ciscoasa(config)# **http-map inbound\_http** ciscoasa(config-http-map)# **max-uri-length 100 action reset log** ciscoasa(config-http-map)#

|関連コマンド | コマンド | 説明 class-map | セキュリティアクションを適用するトラフィック クラスを定義します。 **debug** 拡張HTTPインスペクションに関連するトラフィックの詳細情報を表示します。 **appfw http-map** 拡張 HTTP インスペクションを設定するための HTTP マップを定義します。 **inspecthttp** アプリケーション インスペクション用に特定の HTTP マップを適用します。 **policy-map** 特定のセキュリティ アクションにクラス マップを関連付けます。

## **mcast-group**

VXLAN VNI インターフェイスのマルチキャストグループを指定するには、インターフェイス コンフィギュレーションモードで**mcast-group**コマンドを使用します。このグループを削除す るには、このコマンドの **no** 形式を使用します。

## **mcast-group** *mcast\_ip* **nomcast-group**

構文の説明 *mcast\_ip* マルチキャストグループのIPアドレスを設定します。

コマンドデフォルト デフォルトの動作や値はありません。

コマンドモード 次の表に、コマンドを入力できるモードを示します。

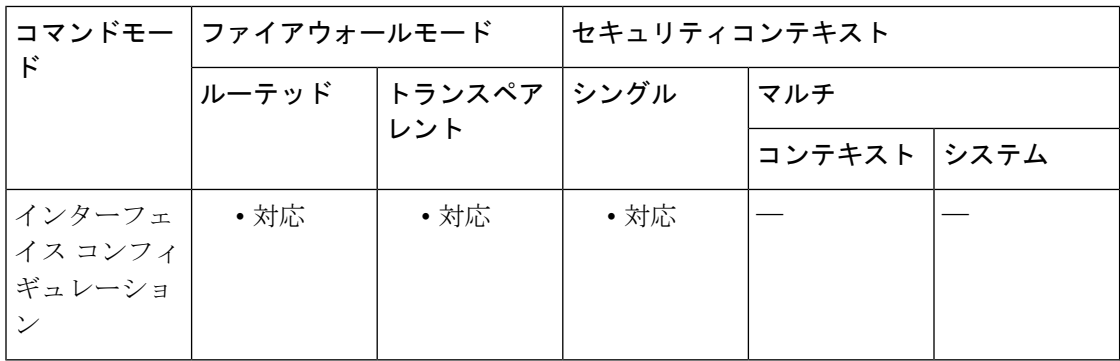

コマンド履歴 リリー 変更内容 ス

9.4(1) このコマンドが追加されました。

- 使用上のガイドライン ASA がピア VTEP の背後にあるデバイスにパケットを送信する場合、ASA には次の 2 つの重 要な情報が必要です。
	- リモート デバイスの宛先 MAC アドレス
	- ピア VTEP の宛先 IP アドレス

ASA がこの情報を検出するには 2 つの方法あります。

• 単一のピア VTEP IP アドレスを ASA に静的に設定できます。

手動で複数のピアを定義することはできません。

ASA が VXLAN カプセル化 ARP ブロードキャストを VTEP に送信し、エンド ノードの MAC アドレスを取得します。

• マルチキャストグループは、**mcast-group**コマンドを使用してVNIインターフェイスごと に(または VTEP 全体に)設定できます。

ASA は、IP マルチキャスト パケット内の VXLAN カプセル化 ARP ブロードキャスト パケッ トを VTEP 送信元インターフェイスを経由して送信します。この ARP 要求への応答により、 ASA はリモート VTEP の IP アドレスと、リモート エンド ノードの宛先 MAC アドレスの両方 を取得することができます。

ASAはVNIインターフェイスのリモートVTEPIPアドレスに対する宛先MACアドレスのマッ ピングを維持します。

VNI インターフェイスに対してマルチキャストグループを設定しない場合、使用可能な場合 は、VTEP 送信元インターフェイス設定のデフォルトグループが使用されます

(**default-mcast-group** コマンド)。**peer ip** コマンドを使用して VTEP 送信元インターフェイス に対して手動で VTEP ピア IP を設定した場合、VNI インターフェイスに対してマルチキャス トグループは指定できません。マルチキャストは、マルチ コンテキスト モードではサポート されていません。

<sup>例</sup> 次に、VNI <sup>1</sup> インターフェイスを設定し、マルチキャスト グループ 236.0.0.100 を指定 する例を示します。

```
ciscoasa(config)# interface vni 1
ciscoasa(config-if)# segment-id 1000
ciscoasa(config-if)# vtep-nve 1
ciscoasa(config-if)# nameif vxlan1000
ciscoasa(config-if)# ip address 10.1.1.1 255.255.255.0 standby 10.1.1.2
ciscoasa(config-if)# ipv6 address 2001:0DB8::BA98:0:3210/48
ciscoasa(config-if)# security-level 50
ciscoasa(config-if)# mcast-group 236.0.0.100
```
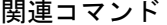

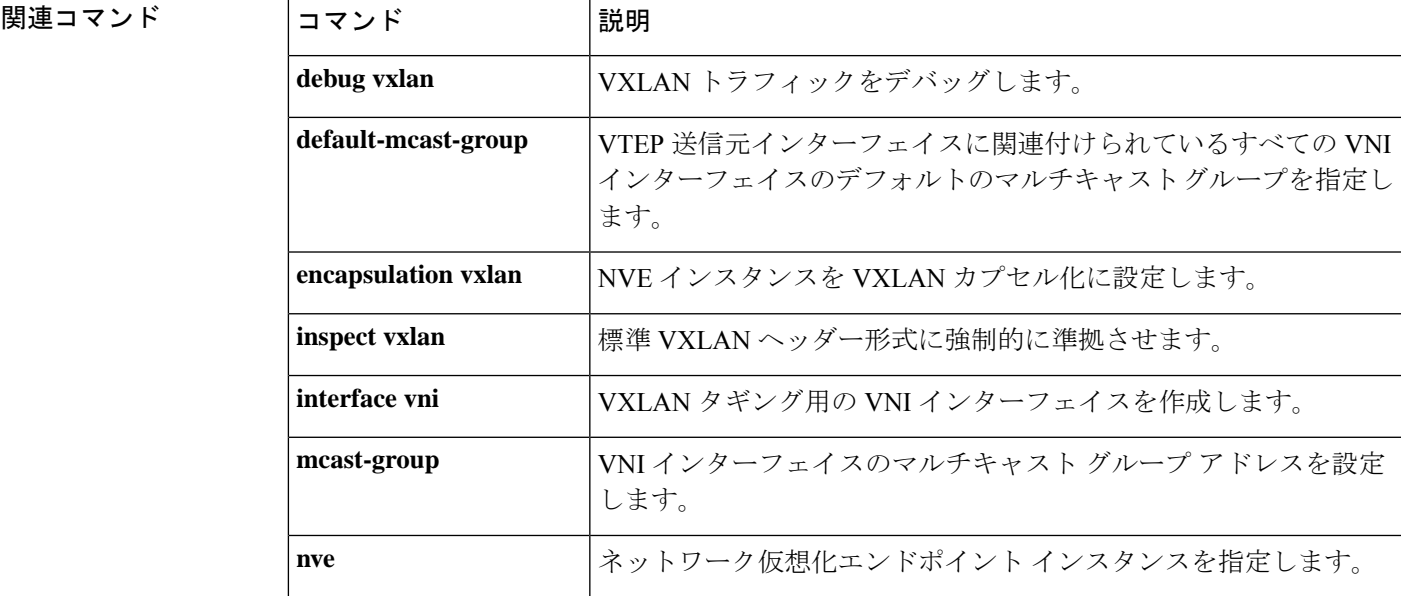

**match r – me**

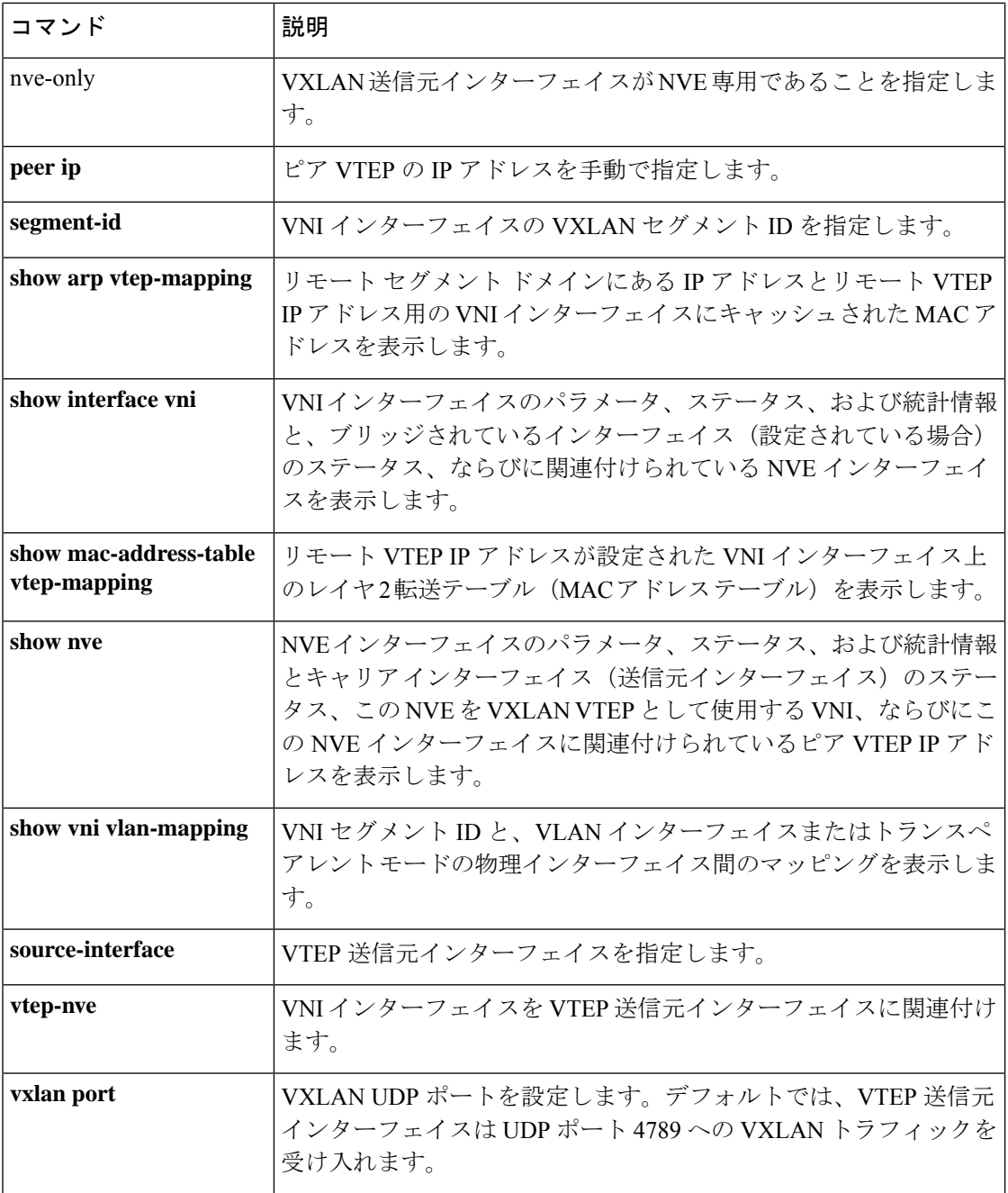

i.
## **mcc**

GTP インスペクションで IMSI プレフィックス フィルタリングのモバイル国コードおよびモバ イルネットワークコードを識別するには、ポリシー マップ パラメータ コンフィギュレーショ ン モードで **mcc** コマンドを使用します。設定を削除するには、このコマンドの no 形式を使用 します。

[ **drop** ] **mcc** *country\_code* **mnc** *network\_code* **no** [ **drop** ] **mcc** *country\_code* **mnc** *network\_code*

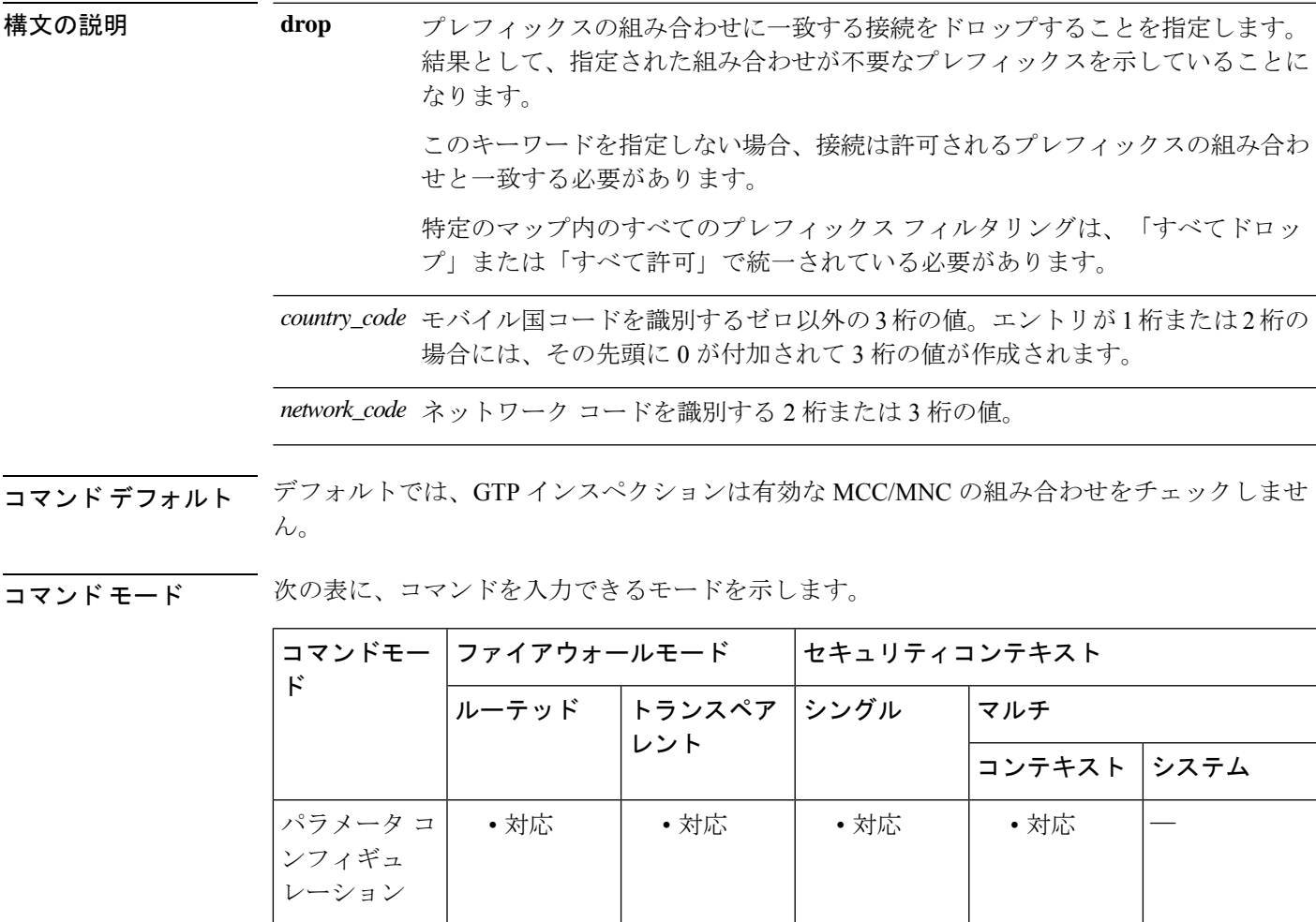

コマンド履歴 リリース 変更内容 7.0(1) このコマンドが追加されました。 9.16(1) **drop** キーワードが追加されました。 使用上のガイドライン コマンドは必要な回数入力して、ターゲットとなるすべての MCC/MNC ペアを指定できます が、ポリシーマップ内のすべてのコマンドは **mcc** または **drop mcc** である必要があります。こ れらのコマンドを組み合わせることはできません。

> デフォルトでは、GTP インスペクションは、有効なモバイル カントリ コード(MCC)とモバ イル ネットワーク コード(MNC)の組み合わせをチェックしません。IMSI プレフィックス フィルタリングを設定すると、受信パケットの IMSI の MCC と MNC が、設定された MCC と MNC の組み合わせと比較されます。次に、コマンドに基づいて次のいずれかのアクションが 実行されます。

• **mcc** コマンド:一致しない場合、パケットはドロップされます。

• **drop mcc** コマンド:一致する場合、パケットはドロップされます。

モバイル カントリ コードは 0 以外の 3 桁の数字で、1 桁または 2 桁の値のプレフィックスとし て 0 が追加されます。モバイル ネットワーク コードは 2 桁または 3 桁の数字です。

許可またはドロップするすべてのMCCとMNCの組み合わせを追加します。デフォルトでは、 ASA は MNC と MCC の組み合わせが有効であるかどうかをチェックしないため、設定した組 み合わせが有効であるかどうかを確認する必要があります。MCCおよびMNCコードの詳細に ついては、ITU E.212 勧告『*Identification Plan for Land Mobile Stations*』を参照してください。

<sup>例</sup> 次に、MCC <sup>を</sup> <sup>111</sup>、MNC <sup>を</sup> <sup>222</sup> として、IMSI プレフィックス フィルタリングのトラ フィックを識別する例を示します。

ciscoasa(config)# **policy-map type inspect gtp gtp-policy**

ciscoasa(config-pmap)# **parameters**

ciscoasa(config-pmap-p)# **mcc 111 mnc 222**

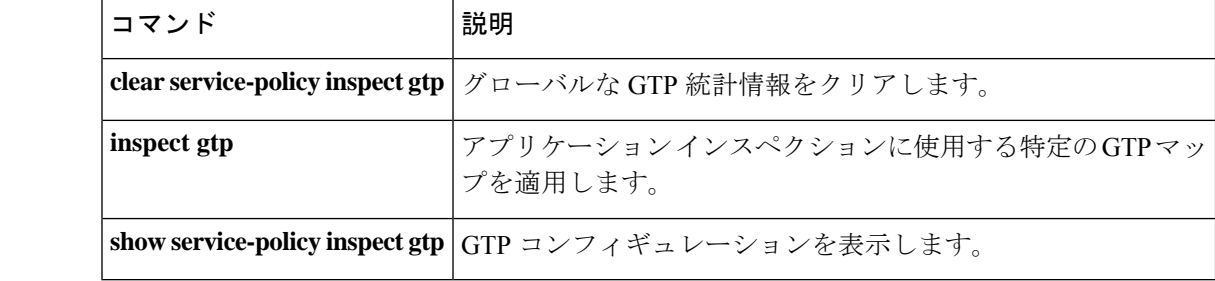

# **media-termination**(廃止予定)

電話プロキシ機能へのメディア接続に使用するメディア ターミネーション インスタンスを指 定するには、電話プロキシコンフィギュレーションモードで**media-termination** コマンドを使 用します。

電話プロキシ コンフィギュレーションからメディア ターミネーション アドレスを削除するに は、このコマンドの **no** 形式を使用します。

*media-terminationinstance\_name* **nomedia-termination***instance\_name*

構文の説明 *instance\_name メディアターミネーションアドレスを*使用するインターフェイスの名前を指定 します。1 つのインターフェイスに設定できるメディア ターミネーション アド レスは 1 つだけです。

- コマンド デフォルト このコマンドには、デフォルト設定はありません。
- コマンドモード 次の表に、コマンドを入力できるモードを示します。

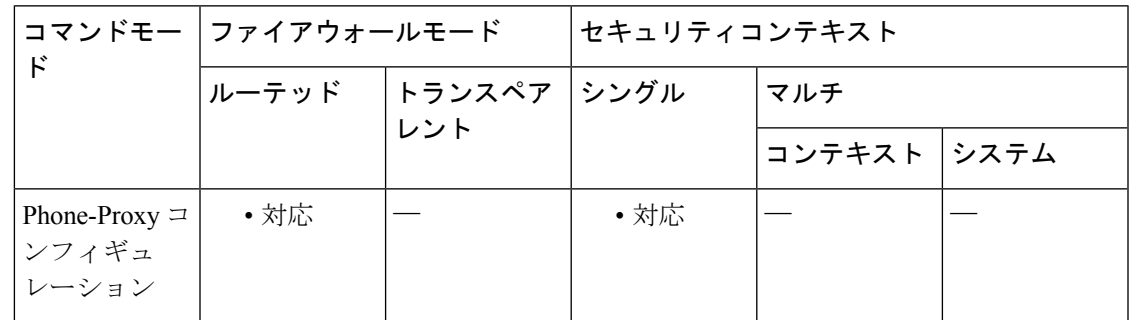

## コマンド履歴 リリー 変更内容 ス

8.0(4) コマンドが追加されました。

- このコマンドは、メディア ターミネーション アドレスで NAT を使用できるように 更新されました。 **rtp-min-port** キーワードおよび **rtp-max-ports** キーワードがコマ ンドシンタックスから削除され、独立したコマンドとなりました。 8.2(1)
- 9.4(1) このコマンドは、すべての **phone-proxy** モードコマンドとともに廃止されました。

使用上のガイドライン ASA では、次の基準を満たすメディアターミネーションの IP アドレスが設定されている必要 があります。

> メディア ターミネーション インスタンスでは、すべてのインターフェイスに対してグローバ ルなメディア ターミネーション アドレスを設定することも、インターフェイスごとにメディ

アターミネーションアドレスを設定することもできます。しかし、グローバルなメディアター ミネーション アドレスと、インターフェイスごとに設定するメディア ターミネーション アド レスは同時に使用できません。

複数のインターフェイスに対してメディア ターミネーション アドレスを設定する場合、IP 電 話との通信時に ASA で使用するアドレスを、インターフェイスごとに設定する必要がありま す。

IP アドレスは、そのインターフェイスのアドレス範囲内で使用されていない、パブリックに ルーティング可能な IP アドレスです。

メディア ターミネーション インスタンスの作成時およびメディア ターミネーション アドレス の設定時に満たす必要がある前提条件の完全なリストについては、CLI設定ガイドを参照して ください。

<sup>例</sup> 次に、media-termination address コマンドを使用して、メディア接続に使用する IP アド レスを指定する例を示します。

ciscoasa(config-phone-proxy)# **media-termination mta\_instance1**

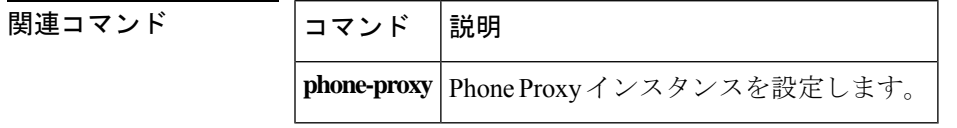

# **media-type**

メディアタイプを銅線またはファイバギガビットイーサネットに設定するには、インターフェ イス コンフィギュレーション モードで **media-type** コマンドを使用します。ASA 5500 シリー ズ適応型セキュリティアプライアンスの 4GE SSM でファイバ SFP コネクタが使用可能になり ます。メディアタイプ設定をデフォルトに戻すには、このコマンドの **no** 形式を使用します。

**media-type** { **rj45** | **sfp** } **no media-type** [ **rj45** | **sfp** ]

構文の説明 **rj45** (デフォルト)メディアタイプを銅線RJ-45コネクタに設定します。 **sfp** メディア タイプをファイバ SFP コネクタに設定します。

コマンド デフォルト デフォルトは **rj45** です。

コマンドモード 次の表に、コマンドを入力できるモードを示します。

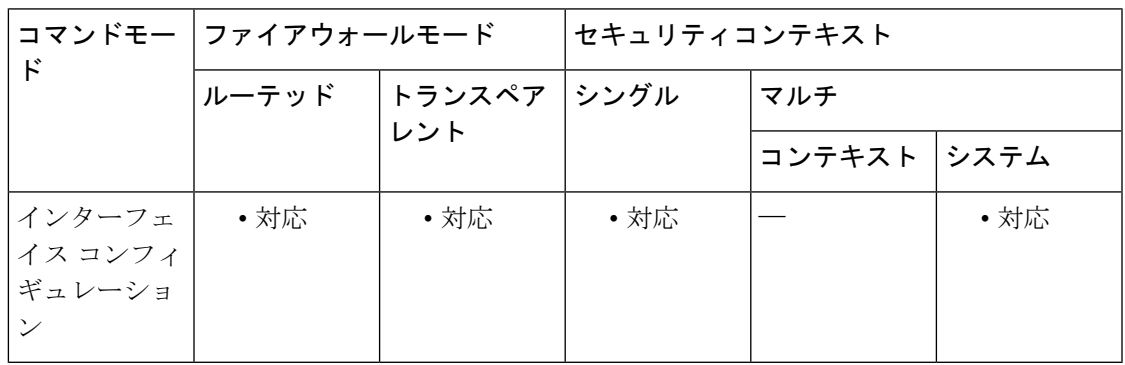

コマンド履歴 リリー 変更内容 ス 7.0(4) このコマンドが追加されました。

使用上のガイドライン **sfp** 設定では、固定速度(1000 Mbps)が使用されるため、**speed** コマンドを使用すると、イン ターフェイスにリンクパラメータをネゴシエートさせるかどうかを設定できます。**duplex**コマ ンドは、**sfp** ではサポートされません。

<sup>例</sup> 次に、メディア タイプを SFP に設定する例を示します。

ciscoasa(config)# **interface gigabitethernet1/1** ciscoasa(config-if)# **media-type sfp** ciscoasa(config-if)# **nameif inside** ciscoasa(config-if)# **security-level 100** ciscoasa(config-if)# **ip address 10.1.1.1 255.255.255.0** ciscoasa(config-if)# **no shutdown**

I

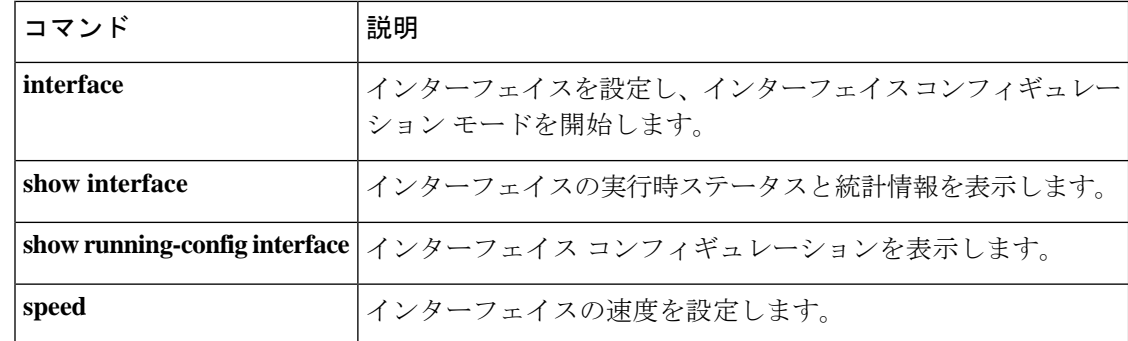

## **member**

コンテキストをリソースクラスに割り当てるには、コンテキストコンフィギュレーションモー ドで**member**コマンドを使用します。コンテキストをリソースクラスから削除するには、この コマンドの **no** 形式を使用します。

### **member***class\_name* **nomember***class\_name*

構文の説明 *class\_name* **class**コマンドで作成したクラス名を指定します。

コマンドデフォルト デフォルトでは、コンテキストはデフォルトのクラスに割り当てられます。

コマンドモード 次の表に、コマンドを入力できるモードを示します。

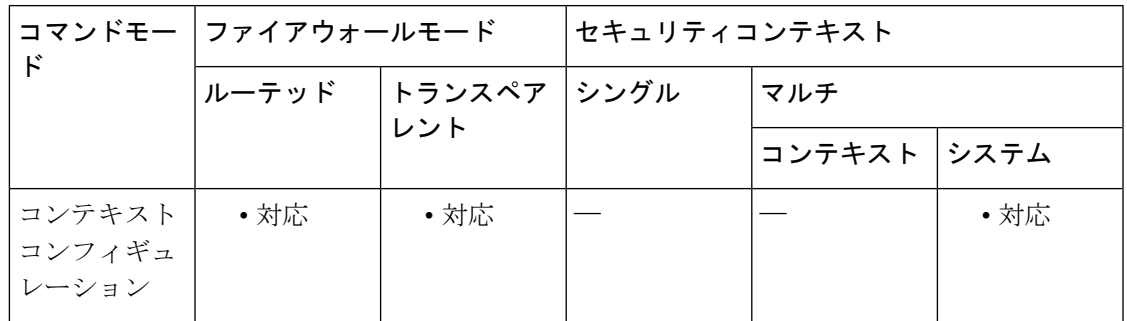

## コマンド履歴 リリー 変更内容 ス

7.2(1) このコマンドが追加されました。

使用上のガイドライン デフォルトでは、コンテキストごとの上限値が適用されていない限り、すべてのセキュリティ コンテキストがASAのリソースに無制限にアクセスできます。ただし、1つ以上のコンテキス トがリソースを大量に使用しており、他のコンテキストが接続を拒否されている場合は、リ ソース管理を設定してコンテキストごとのリソースの使用を制限できます。ASAは、リソース クラスにコンテキストを割り当てることによって、リソースを管理します。各コンテキストで は、クラスによって設定されたリソース制限が使用されます。

例 次に、コンテキスト テストをゴールド クラスに割り当てる例を示します。

ciscoasa(config-ctx)# **context test** ciscoasa(config-ctx)# **allocate-interface gigabitethernet0/0.100 int1** ciscoasa(config-ctx)# **allocate-interface gigabitethernet0/0.102 int2** ciscoasa(config-ctx)# **allocate-interface gigabitethernet0/0.110-gigabitethernet0/0.115 int3-int8** ciscoasa(config-ctx)# **config-url**

**ftp://user1:passw0rd@10.1.1.1/configlets/test.cfg** ciscoasa(config-ctx)# **member gold**

関連コマンド

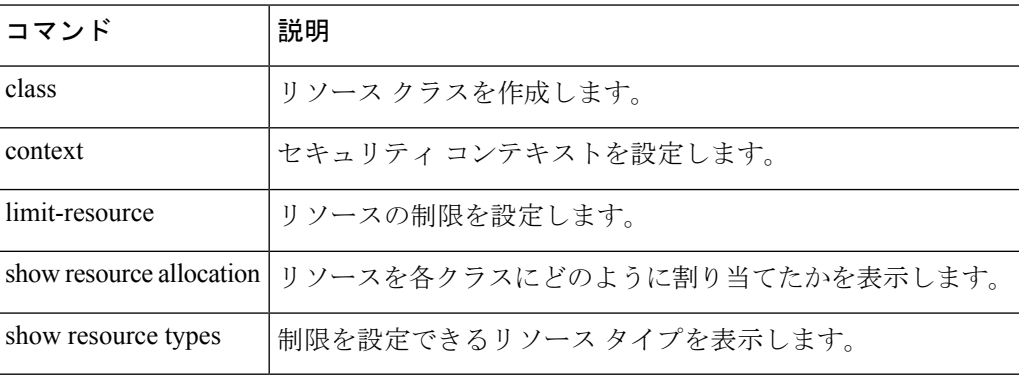

٠

# **member-interface**

物理インターフェイスを冗長インターフェイスに割り当てるには、インターフェイスコンフィ ギュレーション モードで **member-interface** コマンドを使用します。このコマンドは、冗長イ ンターフェイス タイプでのみ使用できます。2 つのメンバ インターフェイスを冗長インター フェイスに割り当てることができます。メンバーインターフェイスを削除するには、このコマ ンドの **no** 形式を使用します。冗長インターフェイスから両方のメンバ インターフェイスは削 除できません。冗長インターフェイスには、少なくとも1つのメンバインターフェイスが必要 です。

**member-interface***physical\_interface* **nomember-interface***physical\_interface*

構文の説明 インターフェイス ID(**gigabitethernet 0/1** など)を指定します。有効値につ *physical\_interface* いては、**interface** コマンドを参照してください。両方のメンバー インター フェイスが同じ物理タイプである必要があります。

- コマンド デフォルト・デフォルトの動作や値はありません。
- コマンド モード 次の表に、コマンドを入力できるモードを示します。

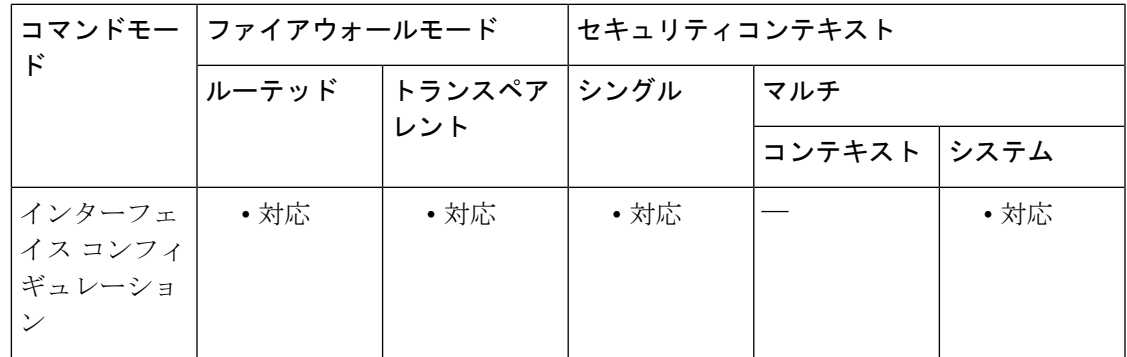

### コマンド履歴 リリー 変更内容

ス

8.0(2) このコマンドが追加されました。

使用上のガイドライン 両方のメンバインターフェイスが同じ物理タイプである必要があります。たとえば、両方とも イーサネットにする必要があります。

> 名前が設定されている場合は、物理インターフェイスを冗長インターフェイスに追加できませ ん。まず **no nameif** コマンドを使用して名前を削除する必要があります。

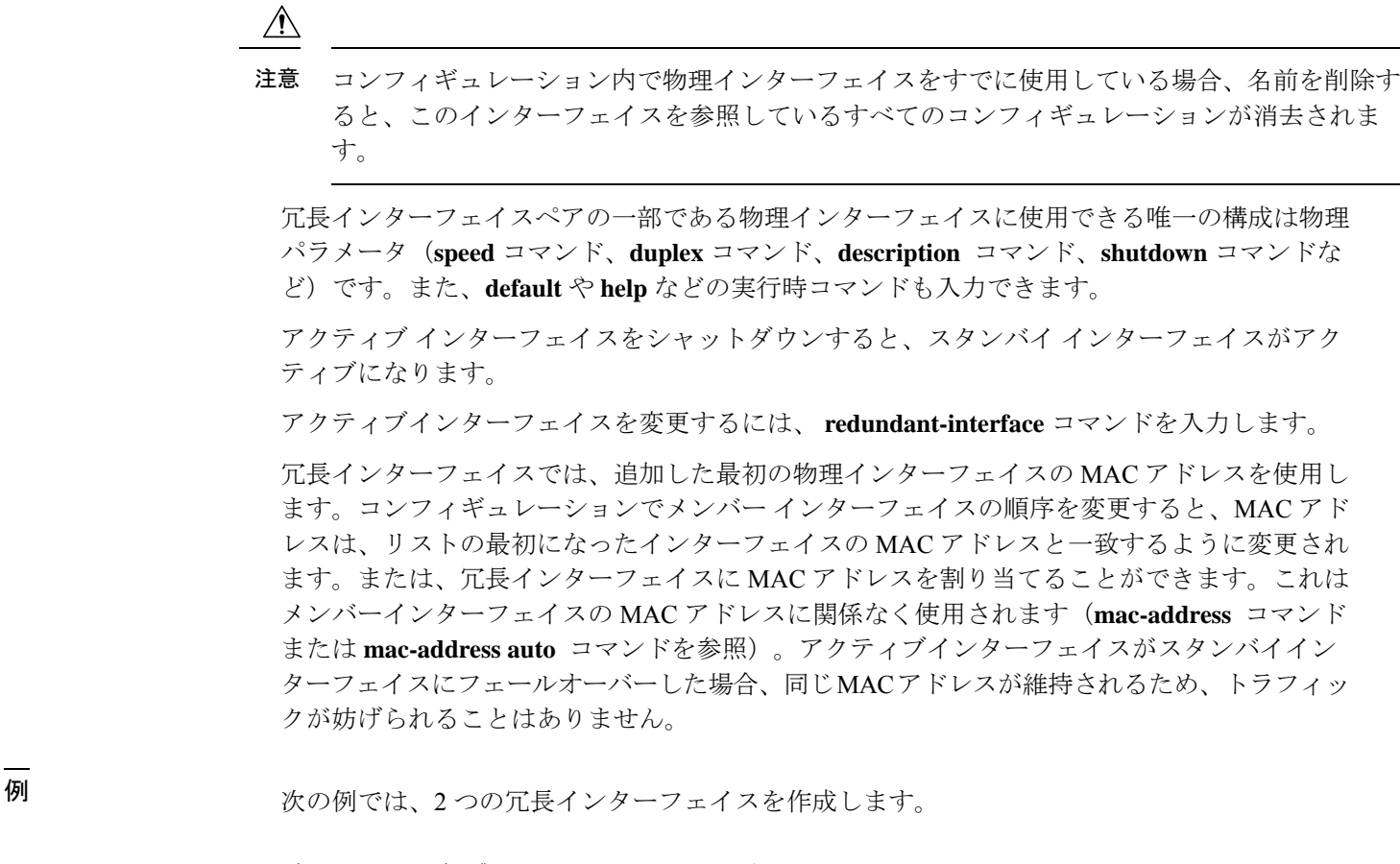

```
ciscoasa(config)# interface redundant 1
ciscoasa(config-if)# member-interface gigabitethernet 0/0
ciscoasa(config-if)# member-interface gigabitethernet 0/1
ciscoasa(config-if)# interface redundant 2
ciscoasa(config-if)# member-interface gigabitethernet 0/2
ciscoasa(config-if)# member-interface gigabitethernet 0/3
```
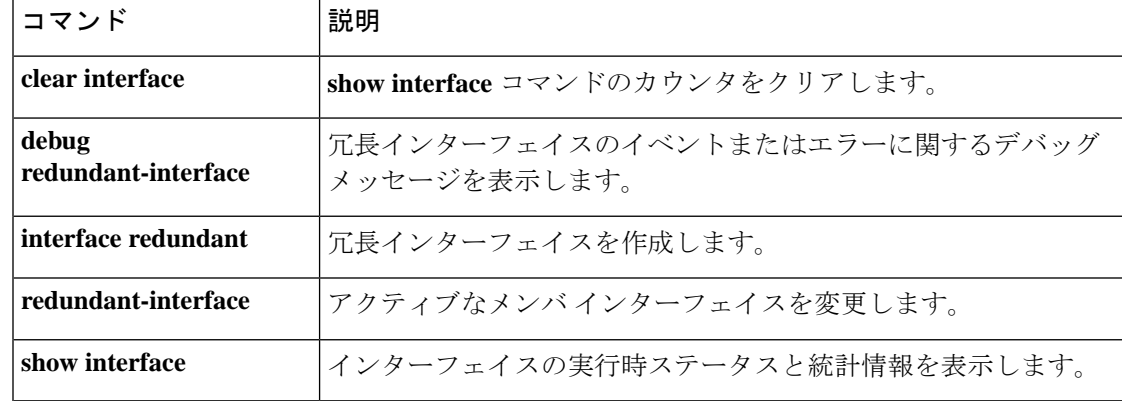

# **memberof**

このユーザーがメンバーであるグループ名のリストを指定するには、ユーザー名属性コンフィ ギュレーション モードで **memberof** コマンドを使用します。この属性を構成から削除するに は、このコマンドの **no** 形式を使用します。

**memberof** *group\_1* [ , *group\_2* , . . . *group\_n* ] **no memberof** *group\_1* [ , *group\_2* , . . . *group\_n* ]

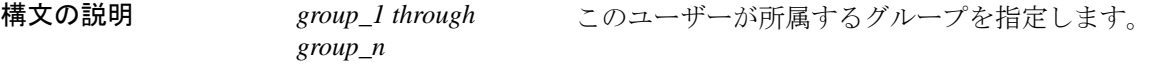

コマンドデフォルト デフォルトの動作や値はありません。

**コマンドモード** 次の表に、コマンドを入力できるモードを示します。

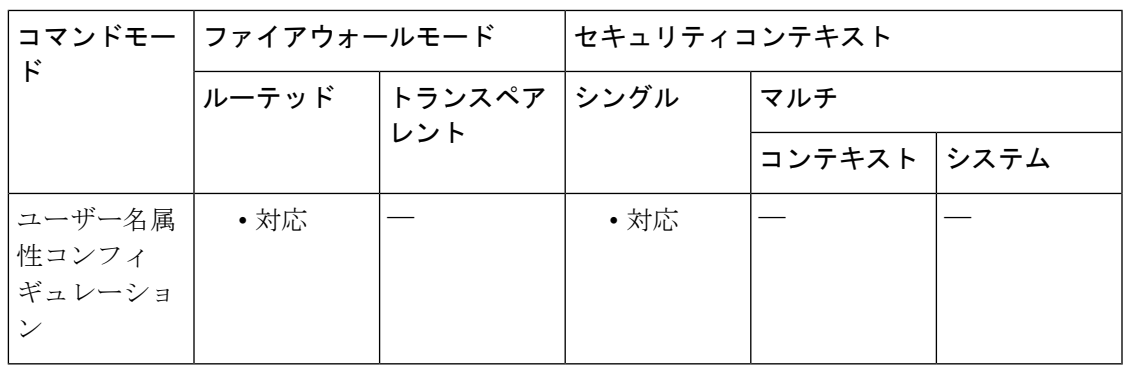

コマンド履歴 リリー 変更内容

ス

8.0(2) このコマンドが追加されました。

使用上のガイドライン このユーザーが所属するグループ名のカンマ区切りリストを入力します。

<sup>例</sup> 次に、グローバル コンフィギュレーション モードを開始し、ユーザー名を newuser <sup>と</sup> いう名前で作成し、newuser が DevTest グループおよび管理グループのメンバであるこ とを指定する例を示します。

> ciscoasa(config)# **username newuser nopassword** ciscoasa(config)# **username newuser attributes** ciscoasa(config-username)# **memberof DevTest,management** ciscoasa(config-username)#

I

## 関連コマンド

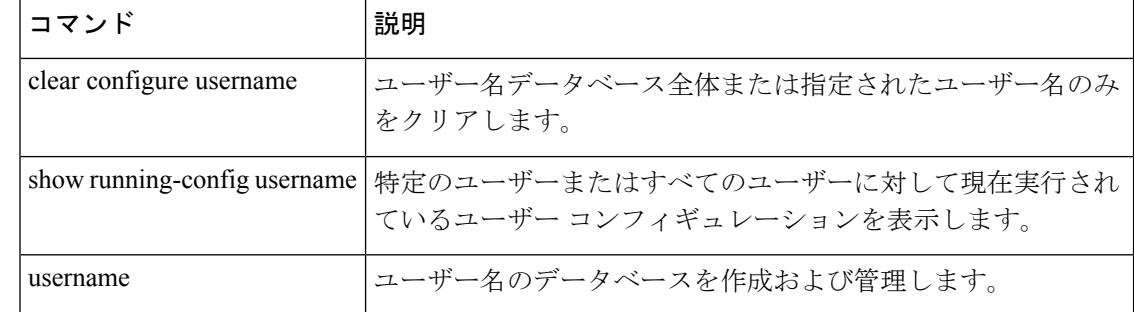

# **memory appcache-threshold enable**

メモリ アプリケーション キャッシュのしきい値を有効にするには、コンフィギュレーション モードで**memory appcache-thresholdenable** コマンドを使用します。**memory appcache-threshold,** を無効にするには、このコマンドの **no** 形式を使用します。

### **memoryappcache-thresholdenable nomemoryappcache-thresholdenable**

構文の説明 このコマンドには引数またはキーワードはありません。

コマンド デフォルト この **memory appcache-threshold enable** コマンドは、Cisco ASA 5585-X FirePOWER SSP-60 (5585-60)ではデフォルトで有効になっています。

コマンドモード 次の表に、コマンドを入力できるモードを示します。

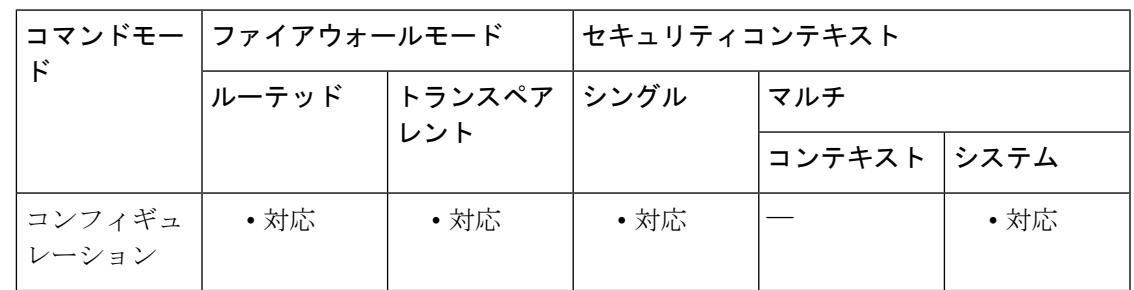

コマンド履歴 リリー 変更内容

ス

9.10(1) このコマンドが導入されました。

使用上のガイドライン memory appcache-thresholdを有効にすると、特定のメモリしきい値に達した後、アプリケーショ ンキャッシュの割り当てが制限されるため、デバイスの管理性と安定性を維持するためのメモ リが予約ができます。

> ASA 9.10.1リリースでは、memory appcache-threshold機能が5585-60に実装され、through-the-box 接続のみに対して、アプリケーション キャッシュの割り当てが制限されていました。

> このコマンドは、システム メモリの 85 % にアプリケーション キャッシュの割り当てしきい値 を設定します。メモリ使用率がしきい値レベルに達すると、デバイスへの新しいthrough-the-box 接続がドロップされます。

> コマンドの **no** 形式を使用すると、すべてのメモリ割り当て制限が検証なしに使用されます。 現在の統計カウンタは、**clear memory appcache-threshold** コマンドが実行されるまで、トラブ ルシューティング履歴を維持するために保持されます。

> 9.10.1 リリースでは、SNP Conn Core 00 アプリケーション キャッシュ タイプのみが管理されま す。この名前は、「show mem app-cache」の出力と一致しています。

## <sup>例</sup> 次に、appcache-memory しきい値を有効にする例を示します。

ciscoasa(config)# memory appcache-threshold enable

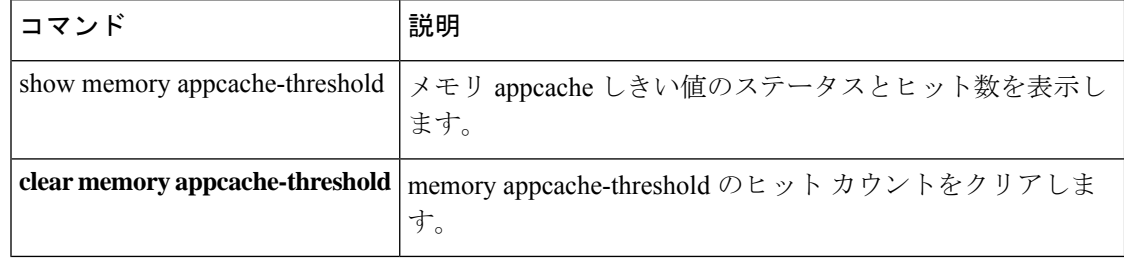

# **memory delayed-free-poisoner enable**

delayed free-memory poisoner ツールを有効にするには、特権 EXEC モードで **memory delayed-free-poisoner enable** コマンドを使用します。delayed free-memory poisoner ツールを無 効にするには、このコマンドの **no** 形式を使用します。delayed free-memory poisoner ツールを使 用すると、アプリケーションによってメモリが解放された後、解放メモリの変化をモニターで きます。

**memorydelayed-free-poisonerenable nomemorydelayed-free-poisonerenable**

構文の説明 このコマンドには引数またはキーワードはありません。

コマンド デフォルト **memory delayed-free-poisoner enable** コマンドは、デフォルトで無効になっています。

コマンド モード 次の表に、コマンドを入力できるモードを示します。

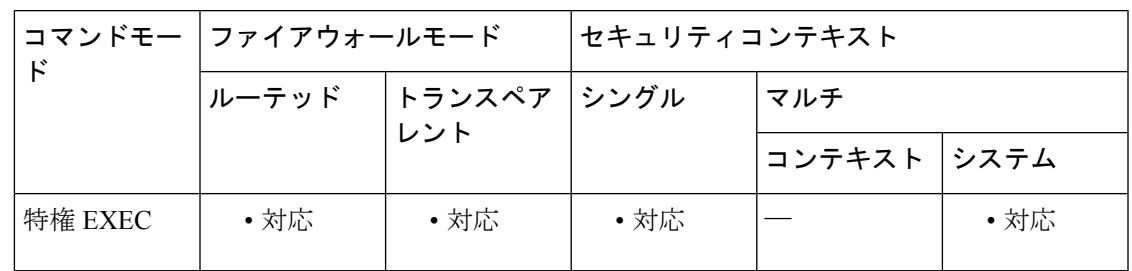

コマンド履歴 リリー 変更内容 ス

7.0(1) このコマンドが追加されました。

使用上のガイドライン delayed free-memory poisoner ツールをイネーブルにすると、メモリ使用状況およびシステム パ フォーマンスに大きな影響を及ぼします。このコマンドは、Cisco TAC の指導の下でのみ使用 する必要があります。システムの使用率が高い間は、実働環境では実行しないでください。

> このツールを有効にすると、ASAで実行されているアプリケーションによって、メモリ解放要 求が FIFO キューに書き込まれます。要求がキューに書き込まれるたびに、それに伴うメモリ バイトのうち、下位メモリ管理には必要ないバイトが、値 0xcc で書き込まれて「改ざん」さ れます。

> メモリ解放要求は、空きメモリプールにある量よりも多くのメモリがアプリケーションで必要 になるまで、キューに残ります。メモリが必要になると、最初のメモリ解放要求がキューから 取り出され、改ざんされたメモリが検証されます。

> メモリに変更がない場合、メモリは下位メモリプールに返され、ツールは最初に要求を行った アプリケーションからのメモリ要求を再発行します。この処理は、要求元のアプリケーション に十分なメモリが解放されるまで続きます。

改ざんされたメモリに変更があった場合、システムは強制的にクラッシュし、クラッシュの原 因を突き止めるための診断出力を作成します。

delayed free-memory poisoner ツールは、定期的にキューのすべての要素を自動的に検証します。 また、**memorydelayed-free-poisoner validate** コマンドを使用して手動で検証を開始できます。

このコマンドの **no** 形式を実行すると、キュー内の要求で参照されるすべてのメモリが検証さ れずに空きメモリプールに返され、すべての統計カウンタがクリアされます。

<sup>例</sup> 次に、delayed free-memory poisoner ツールをイネーブルにする例を示します。

ciscoasa# **memory delayed-free-poisoner enable**

次に、delayed free-memory poisoner ツールが不正なメモリ再利用を検出した場合の出力 例を示します。

```
delayed-free-poisoner validate failed because a
       data signature is invalid at delayfree.c:328.
   heap region: 0x025b1cac-0x025b1d63 (184 bytes)
   memory address: 0x025b1cb4
   byte offset: 8
   allocated by: 0x0060b812
   freed by: 0x0060ae15
Dumping 80 bytes of memory from 0x025b1c88 to 0x025b1cd7
025b1c80: ef cd 1c a1 e1 00 00 00 | ........
025b1c90: 23 01 1c a1 b8 00 00 00 15 ae 60 00 68 ba 5e 02 | #....................
025b1ca0: 88 1f 5b 02 12 b8 60 00 00 00 00 00 6c 26 5b 02 | ..[...`.....l&[.
025b1cb0: 8e a5 ea 10 ff ff ff ff cc cc cc cc cc cc cc cc
025b1cc0: cc cc cc cc cc cc cc cc cc cc cc cc cc cc cc cc | ................
025b1cd0: cc cc cc cc cc cc cc cc cc \frac{1}{1}An internal error occurred. Specifically, a programming assertion was
violated. Copy the error message exactly as it appears, and get the
output of the show version command and the contents of the configuration
file. Then call your technical support representative.
assertion "0" failed: file "delayfree.c", line 191
```
<xref> に、出力の重要な部分を示します。

表 **2 :** 不正なメモリ使用に関する出力の説明

| フィールド          | 説明                                                                                                    |
|----------------|----------------------------------------------------------------------------------------------------|
| heap region    | 要求元のアプリケーションが使用できるメモリ領域のアドレス領域および<br>サイズ。これは、要求されたサイズと同じ値ではなく、メモリ要求が行わ<br>れたときにシステムがメモリを配分できるように小さくなることがありま<br>す。 |
| memory address | 障害が検出されたメモリの位置。                                                                                                   |

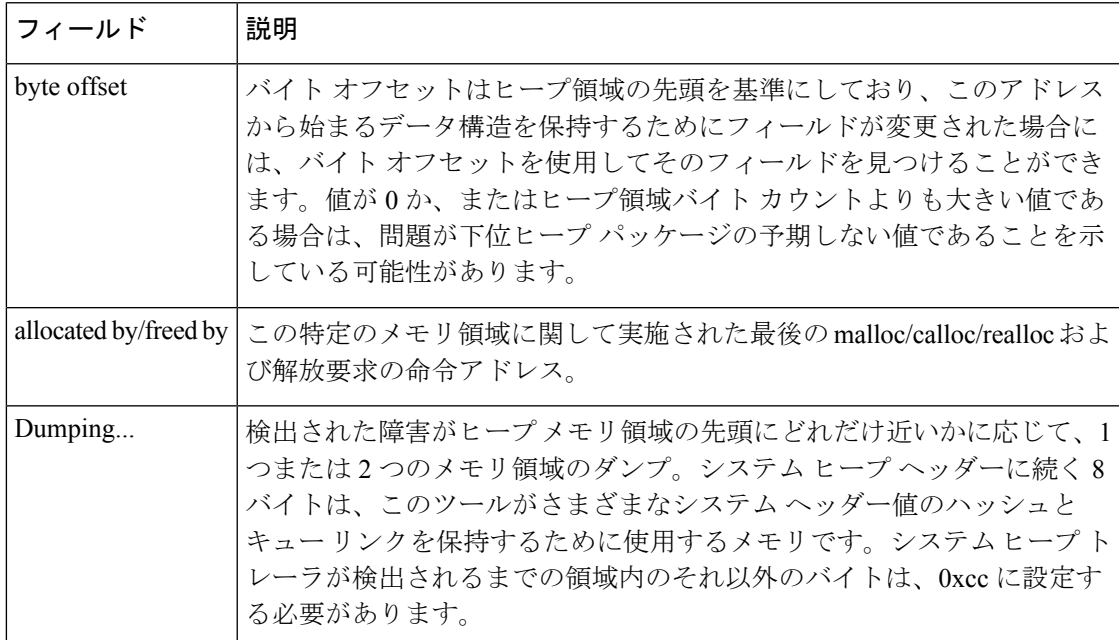

## 関連コマンド コマンド 説明

I

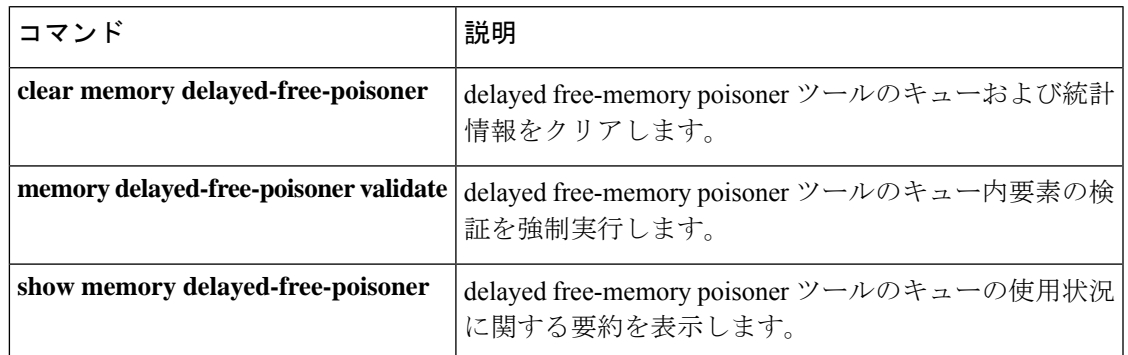

## **memory delayed-free-poisoner validate**

**memorydelayed-free-poisoner** キューのすべての要素を強制的に検証するには、特権EXECモー ドで **memory delayed-free-poisoner validate** コマンドを使用します。

**memorydelayed-free-poisonervalidate**

構文の説明 このコマンドには引数またはキーワードはありません。

コマンド デフォルトの動作や値はありません。

コマンド モード 次の表に、コマンドを入力できるモードを示します。

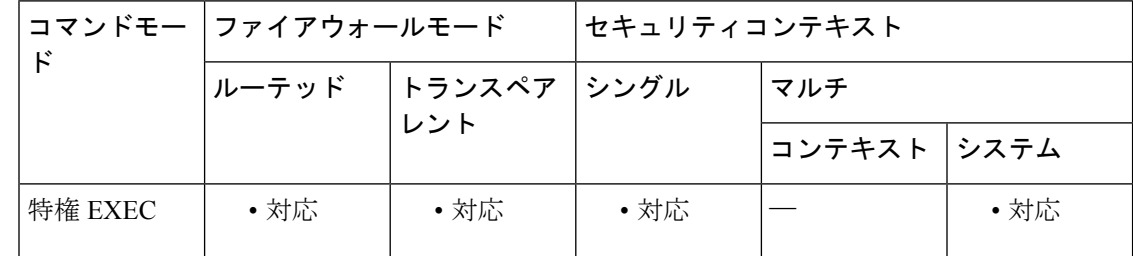

コマンド履歴 リリー 変更内容

ス

7.0(1) このコマンドが追加されました。

使用上のガイドライン **memory delayed-free-poisoner validate** コマンドを発行する場合は、事前に **memory delayed-free-poisoner enable** コマンドを使用して delayed free-memory poisoner ツールを有効に する必要があります。

> **memory delayed-free-poisoner validate** コマンドにより、**memory delayed-free-poisoner** キュー の各要素が検証されます。要素に予期しない値が含まれている場合、システムは強制的にク ラッシュし、クラッシュの原因を突き止めるための診断出力を作成します。予期しない値が存 在しない場合、要素はキューに残り、ツールによって正常に処理されます。**memory delayed-free-poisoner validate**コマンドを実行しても、キュー内のメモリはシステムメモリプー ルに返されません。

(注) delayed free-memory poisonerツールは、定期的にキューのすべての要素を自動的に検証します。

<sup>例</sup> 次に、**memorydelayed-free-poisoner** キューのすべての要素を検証する例を示します。

ciscoasa# **memory delayed-free-poisoner validate**

## 関連コマンド コマンド 説明

I

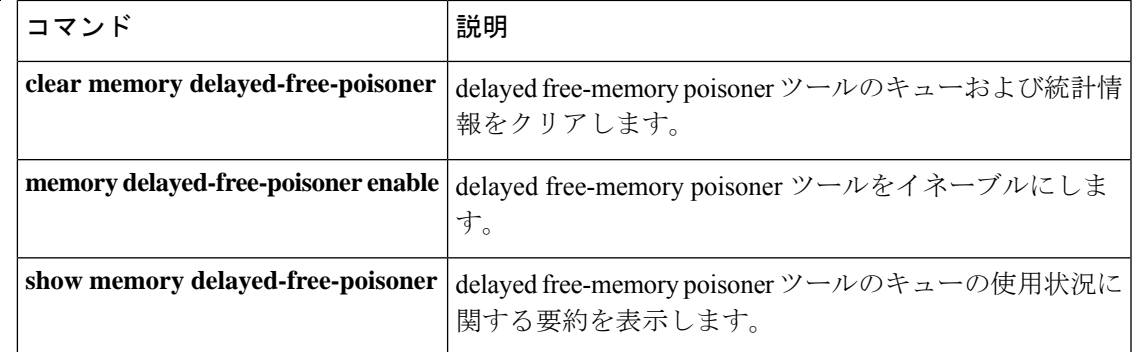

# **memory caller-address**

コールトレースまたは発信元 PC 用にプログラムメモリの特定の範囲を設定して、メモリの問 題を特定できるようにするには、特権 EXEC モードで **memory caller-address** コマンドを使用 します。発信元PCは、メモリ割り当てプリミティブを呼び出したプログラムのアドレスです。 アドレス範囲を削除するには、このコマンドの **no** 形式を使用します。

**memorycaller-address***startPCendPC* **nomemorycaller-address**

構文の説明 *endPC* メモリブロックの終了アドレス範囲を指定します。

*startPC* メモリブロックの開始アドレス範囲を指定します。

コマンドデフォルト メモリを追跡できるように、実際の発信元 PC が記録されます。

コ**マンド モード** 次の表に、コマンドを入力できるモードを示します。

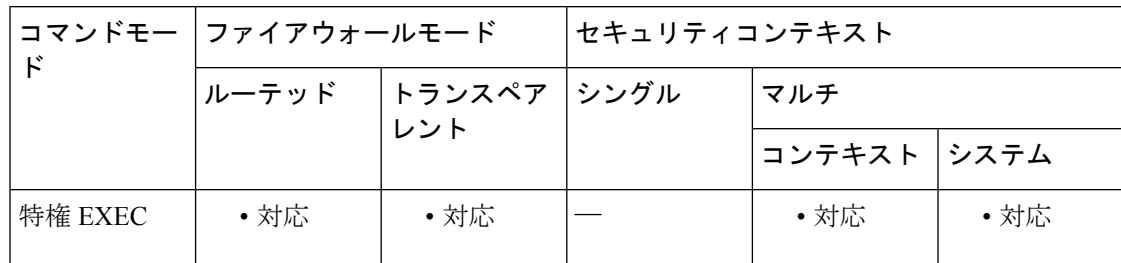

コマンド履歴 リリー 変更内容

ス

7.0 このコマンドが追加されました。

使用上のガイドライン メモリの問題を特定のメモリブロックに限定するには、**memory caller-address**コマンドを使用 します。

> 場合によっては、メモリ割り当てプリミティブの実際の発信元 PC が、プログラムの多くの場 所で使用されている既知のライブラリ関数であることがあります。プログラムの個々の場所を 特定するには、そのライブラリ関数の開始プログラム アドレスおよび終了プログラム アドレ スを設定し、それによってライブラリ関数の呼び出し元のプログラムアドレスを記録します。

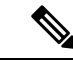

発信元アドレスの追跡を有効にすると、ASAのパフォーマンスが一時的に低下することがあり ます。 (注)

例 次に、**memory caller-address** コマンドで設定したアドレスの範囲、および **show memory-caller address** コマンドの表示結果の例を示します。

> ciscoasa# **memory caller-address 0x00109d5c 0x00109e08** ciscoasa# **memory caller-address 0x009b0ef0 0x009b0f14** ciscoasa# **memory caller-address 0x00cf211c 0x00cf4464** ciscoasa# **show memory-caller address** Move down stack frame for the addresses: pc = 0x00109d5c-0x00109e08 pc = 0x009b0ef0-0x009b0f14  $pc = 0x00cf211c-0x00cf4464$

```
関連コマンド
```
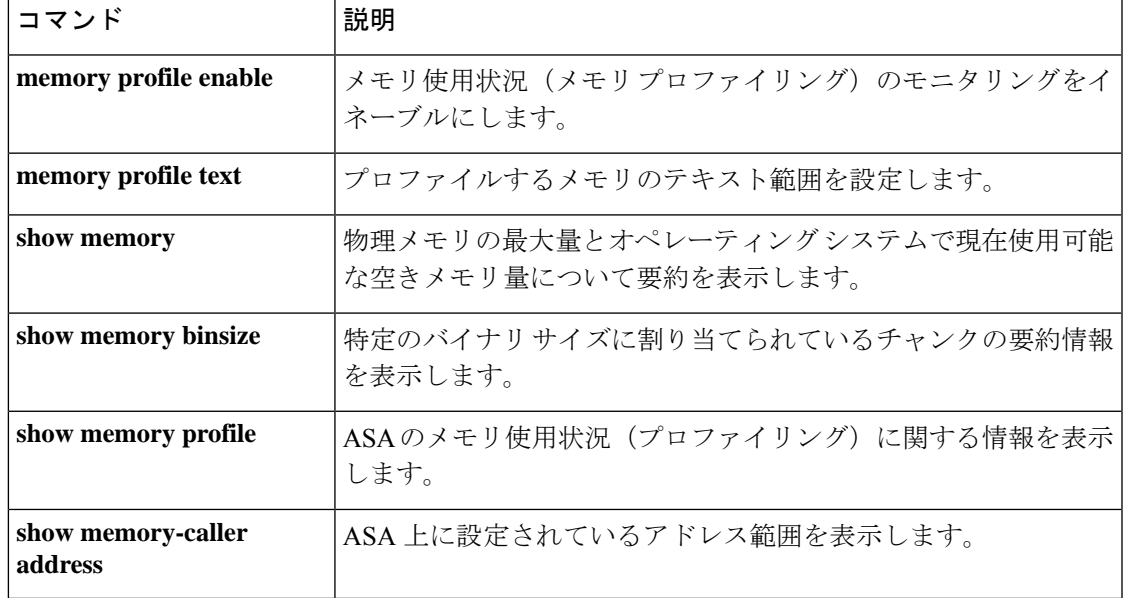

# **memory logging**

メモリロギングを有効にするには、グローバル コンフィギュレーション モードで **memory logging** コマンドを使用します。メモリロギングを無効にするには、このコマンドの**no**形式を 使用します。

**memory logging** [ **1024-4194304** ] [ **wrap** ] [ **size** [ **1-2147483647** ] ] [ **process** *process-name* ] [ **context** *context-name* ] **nomemorylogging**

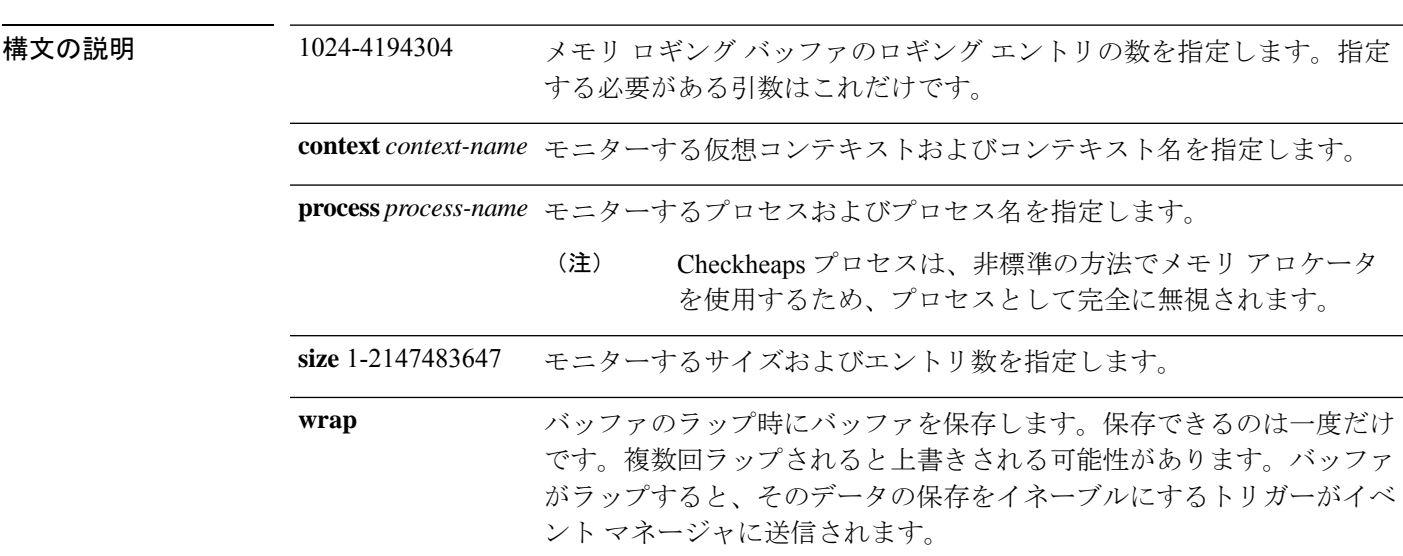

コマンドデフォルトデフォルトの動作や値はありません。

### **コマンドモード** 次の表に、コマンドを入力できるモードを示します。

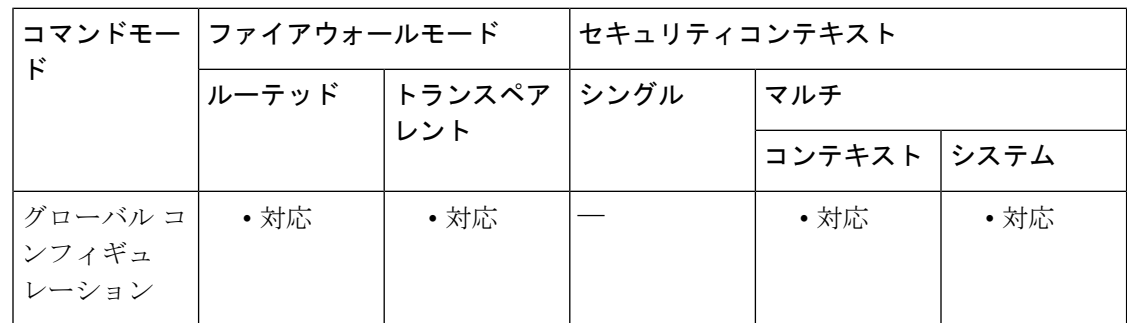

コマンド履歴 リリー 変更内容 ス

9.4(1) このコマンドが追加されました。

使用上のガイドライン メモリ ロギング パラメータを変更するには、それをディセーブルにしてから、再度イネーブ ルにします。

**—**<br>**例** わけのあるのは、メモリ ロギングをイネーブルにする例を示します。

ciscoasa (config)# **memory logging 202980**

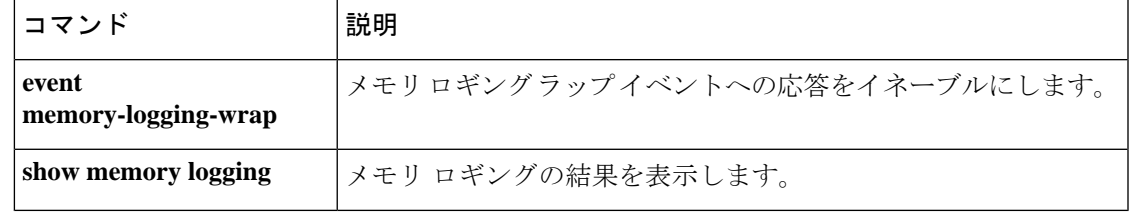

# **memory profile enable**

メモリ使用状況のモニタリング(メモリプロファイリング)を有効にするには、特権 EXEC モードで **memory profile enable** コマンドを使用します。メモリプロファイルリングを無効に するには、このコマンドの **no** 形式を使用します。

**memoryprofileenablepeak***peak\_value* **nomemoryprofileenablepeak***peak\_value*

構文の説明 *peak\_value メ*モリ使用状況のスナップショットを使用率ピーク バッファに保存するメモリ使 用状況しきい値を指定します。このバッファの内容を後で分析して、システムの ピーク時のメモリ ニーズを判断できます。

コマンド デフォルト デフォルトでは、メモリ プロファイリングはディセーブルになっています。

**コマンドモード** 次の表に、コマンドを入力できるモードを示します。

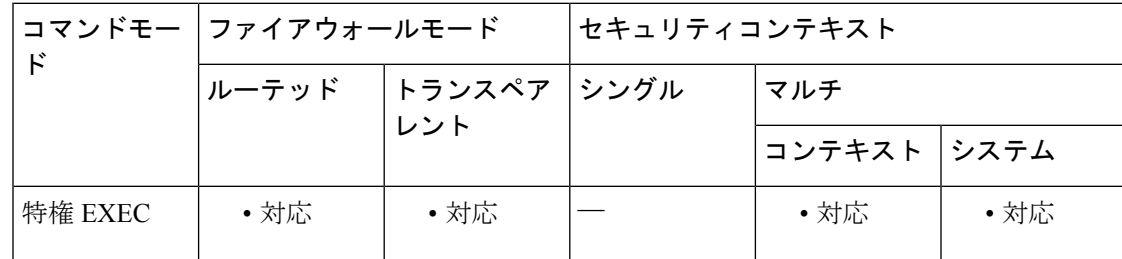

コマンド履歴 リリー 変更内容 ス

7.0 このコマンドが追加されました。

使用上のガイドライン メモリプロファイリングを有効にする前に、**memoryprofile text**コマンドを使用して、プロファ イリングするメモリのテキスト範囲を設定する必要があります。

> 一部のメモリは、**clear memory profile** コマンドを入力するまでプロファイリングシステムに よって保持されます。**show memory status** コマンドの出力を参照してください。

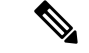

メモリプロファイリングをイネーブルにすると、ASAのパフォーマンスが一時的に低下する場 合があります。 (注)

次に、メモリ プロファイリングをイネーブルにする例を示します。

ciscoasa# **memory profile enable**

## 関連コマンド

I

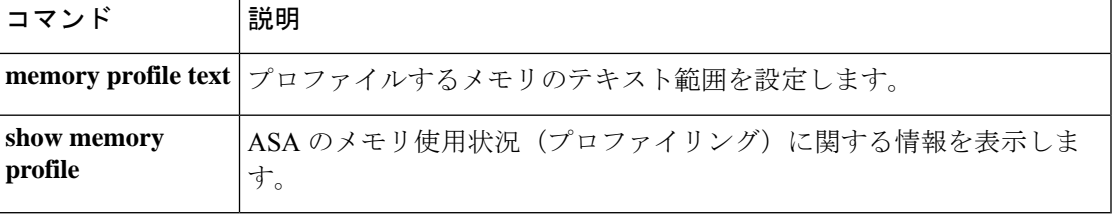

# **memory profile text**

プロファイリングするメモリのプログラムテキスト範囲を設定するには、特権EXECモードで **memory profile text** コマンドを使用します。無効にするには、このコマンドの **no** 形式を使用 します。

**memory profile text** { *startPC endPC* | **all** *resolution* } **no memory profile text** { *startPC endPC* | **all** *resolution* }

構文の説明 **all** メモリブロックのテキスト範囲全体を指定します。 *endPC* メモリブロックの終了テキスト範囲を指定します。 *resolution* ソース テキスト領域の追跡精度を指定します。

- *startPC* メモリブロックの開始テキスト範囲を指定します。
- コマンドデフォルト デフォルトの動作や値はありません。
- コ**マンド モード** 次の表に、コマンドを入力できるモードを示します。

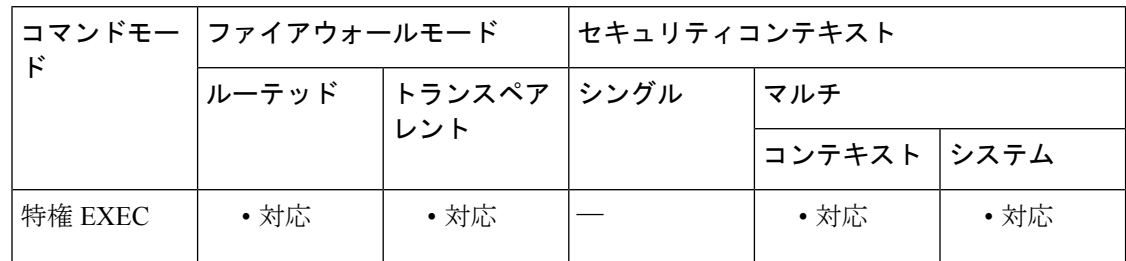

コマンド履歴 リリー 変更内容

ス

7.0 このコマンドが追加されました。

使用上のガイドライン テキスト範囲が小さい場合、精度を「4」にすると、命令への呼び出しが正常に追跡されます。 テキスト範囲が大きい場合、精度を粗くしても初回通過には十分であり、範囲は次回の通過で さらに小さな領域にまで絞り込むことができます。

> メモリプロファイリングを開始するには、**memory profile text** コマンドでテキスト範囲を入力 した後、**memory profile enable** コマンドを入力する必要があります。デフォルトでは、メモリ プロファイリングはディセーブルになっています。

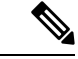

メモリプロファイリングをイネーブルにすると、ASAのパフォーマンスが一時的に低下する場 合があります。 (注)

<sup>例</sup> 次に、精度を <sup>4</sup> にして、プロファイリングするメモリのテキスト範囲を設定する例を 示します。

### ciscoasa# **memory profile text 0x004018b4 0x004169d0 4**

次に、メモリ プロファイリングのテキスト範囲のコンフィギュレーションおよびス テータス(OFF)を表示する例を示します。

ciscoasa# **show memory profile**

InUse profiling: OFF Peak profiling: OFF Profile: 0x004018b4-0x004169d0(00000004)

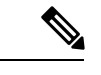

メモリプロファイリングを開始するには、**memory profile enable** コマンドを入力する 必要があります。デフォルトでは、メモリプロファイリングはディセーブルになって います。 (注)

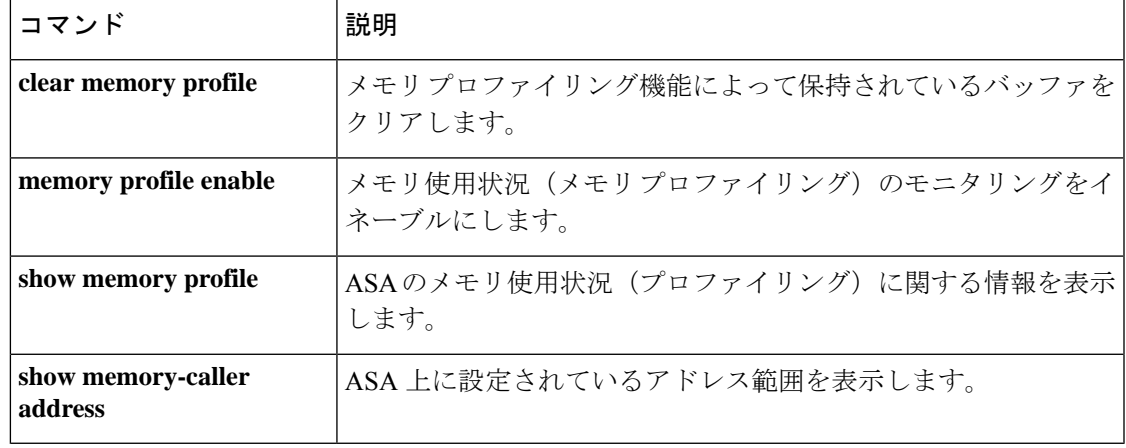

## **memory-size**

WebVPNのさまざまなコンポーネントがアクセスできるASA上のメモリ容量を設定するには、 webvpnモードで**memory-size** コマンドを使用します。設定されたメモリ容量(KB単位)また は合計メモリの割合として、メモリ容量を設定できます。設定されたメモリサイズを削除する には、このコマンドの **no** 形式を使用します。

 $\label{eq:1} \bigotimes_{\mathbb{Z}}\mathbb{Z}_{\mathbb{Z}}$ 

(注) 新しいメモリ サイズ設定を有効にするには、リブートが必要です。

**memory-size** { **percent** | **kb** } *size* **no memory-size** [ { **percent** | **kb** } *size* ]

構文の説明 **kb** メモリ容量をキロバイト単位で指定します。

**percent** ASA 上のメモリ容量を合計メモリの割合として指定します。

*size* メモリ容量をKB単位または合計メモリの割合として指定します。

コマンドデフォルト デフォルトの動作や値はありません。

コ**マンド モード** 次の表に、コマンドを入力できるモードを示します。

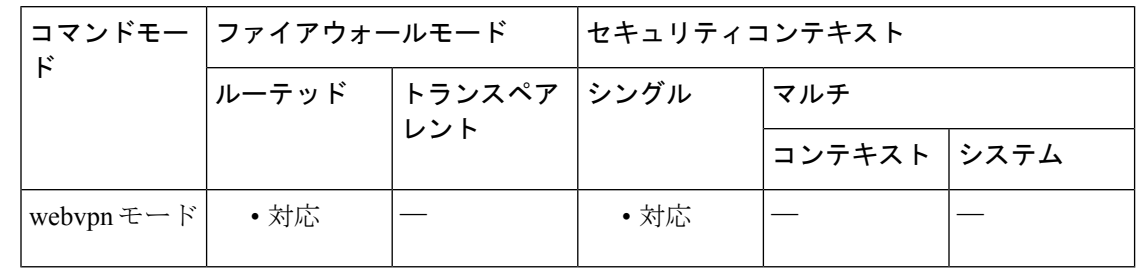

### コマンド履歴 リリー 変更内容 ス

7.1(1) このコマンドが追加されました。

使用上のガイドライン 設定したメモリ容量は、ただちに割り当てられます。このコマンドを設定する前に、show memory を使用して、使用可能なメモリ容量を確認してください。設定に合計メモリの割合を 使用する場合は、設定した値が使用可能な割合を下回っていることを確認してください。設定 にキロバイトの値を使用する場合は、設定した値がキロバイト単位の使用可能なメモリ容量を 下回っていることを確認してください。

## <sup>例</sup> 次に、WebVPN メモリ サイズを <sup>30</sup> % に設定する例を示します。

ciscoasa (config)# **webvpn** ciscoasa (config-webvpn)# **memory-size percent 30** ciscoasa(config-webvpn)# ciscoasa(config-webvpn)# **reload**

## 関連コマンド コマンド 説明

 $\overline{\phantom{a}}$ 

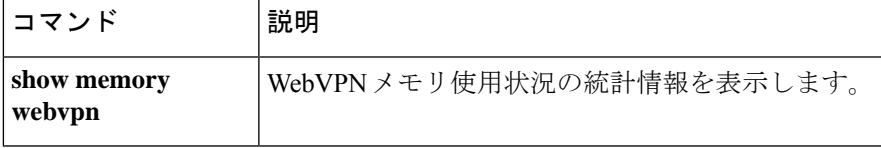

# **memory tracking enable**

ヒープメモリ要求の追跡を有効にするには、特権 EXEC モードで **memory tracking enable** コ マンドを使用します。メモリ追跡を無効にするには、このコマンドの **no** 形式を使用します。

**memorytrackingenable nomemorytrackingenable**

- 構文の説明 このコマンドには引数またはキーワードはありません。
- コマンド デフォルト デフォルトの動作や値はありません。
- コマンド モード 次の表に、コマンドを入力できるモードを示します。

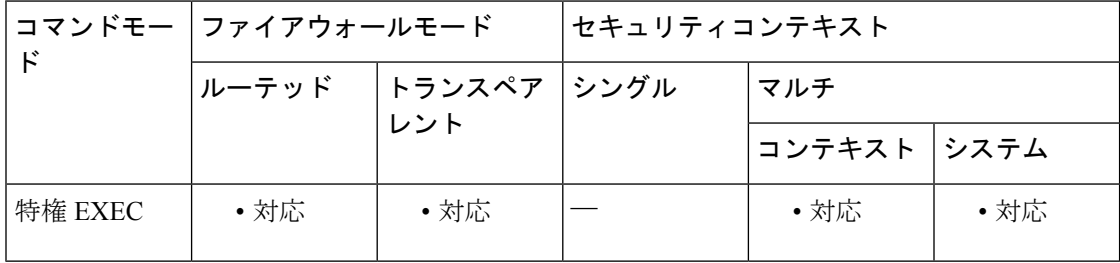

コマンド履歴 リリー 変更内容

ス

7.0(8) このコマンドが追加されました。

使用上のガイドライン ヒープメモリ要求を追跡するには、**memory tracking enable** コマンドを使用します。メモリ追 跡を無効にするには、このコマンドの **no** 形式を使用します。

> メモリ追跡をイネーブルにする前に、app-agent heartbeatコマンドのデフォルトの間隔とカウン ト値を次のように変更してください。

### **app-agent heartbeat interval 6000 retry-count 6**

例 次に、ヒープ メモリ要求の追跡をイネーブルにする例を示します。

ciscoasa# memory tracking enable

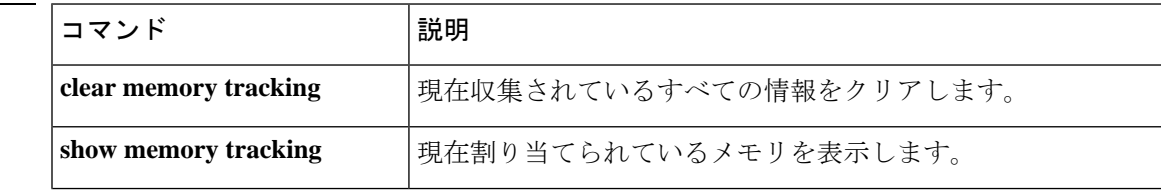

 $\mathbf l$ 

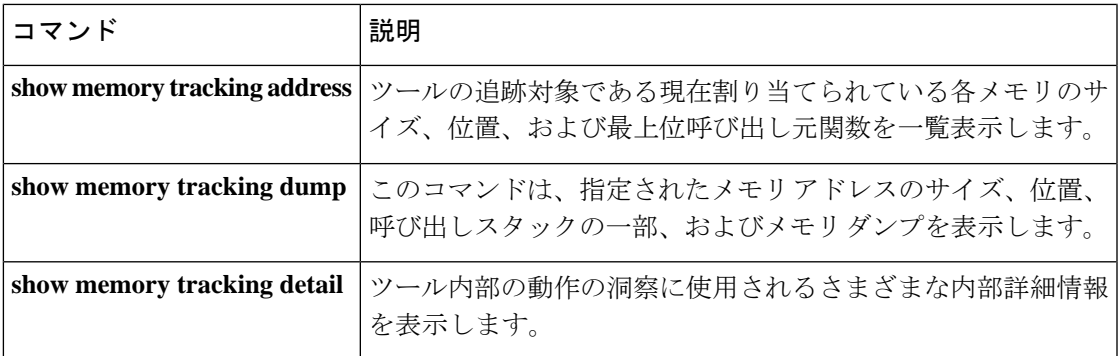

# **memory-utilization**

システムメモリが事前に定義されたレベルまで使用されたときに、自動的にリブートするか、 またはクラッシュするようにASAを設定するには、memory utilizationコマンドを使用します。 メモリ使用状況が設定されたしきい値の上限に到達すると、システムは自動的にリロードしま す。しきい値は 90 ~ 99 % の範囲です。

**memory-utilization reload-threshold** < **%** > **memory-utilization reload-threshold** < **%** > [ **crashinfo** ]

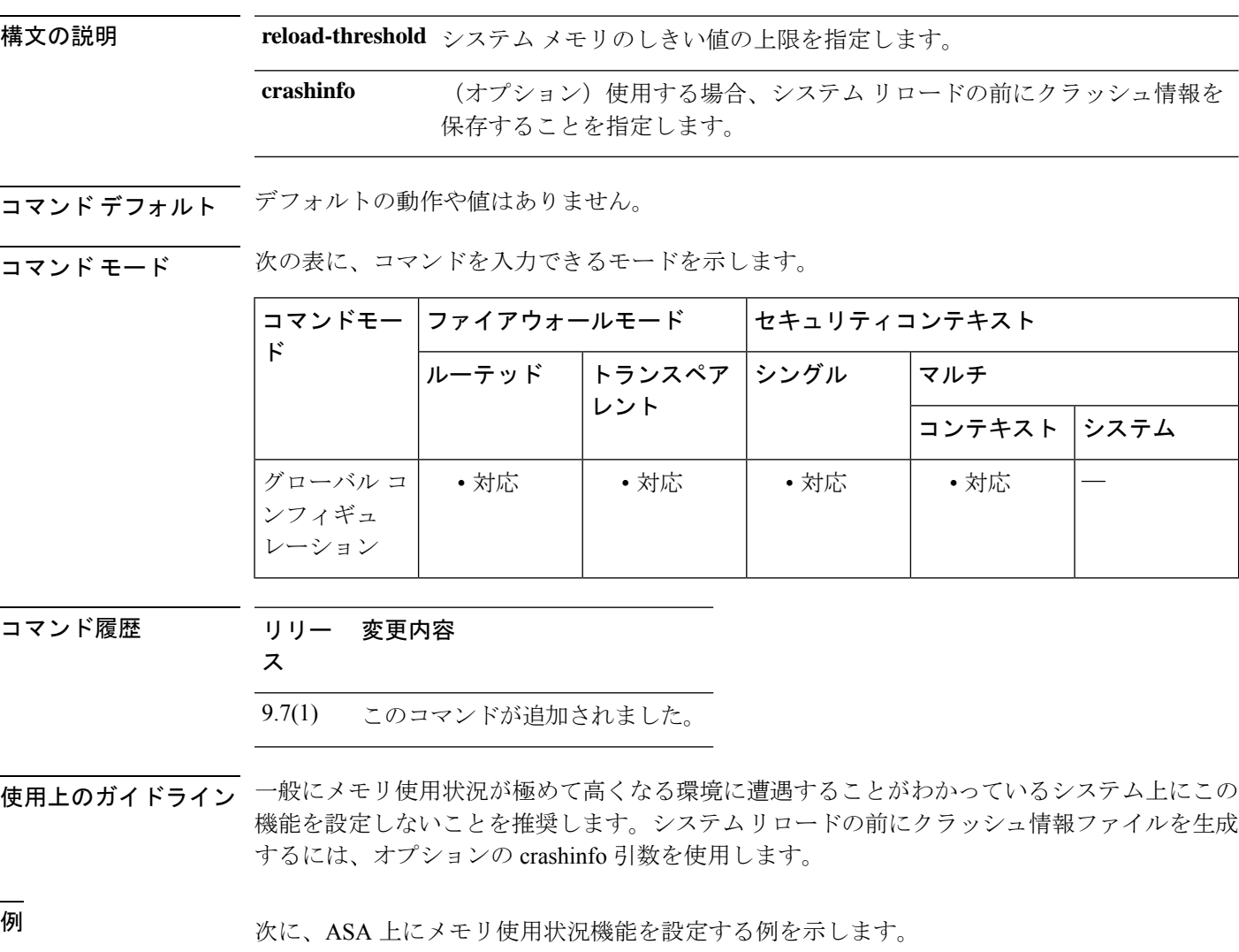

ciscoasa# **memory-utilization reload-threshold 95**

## 関連コマンド

I

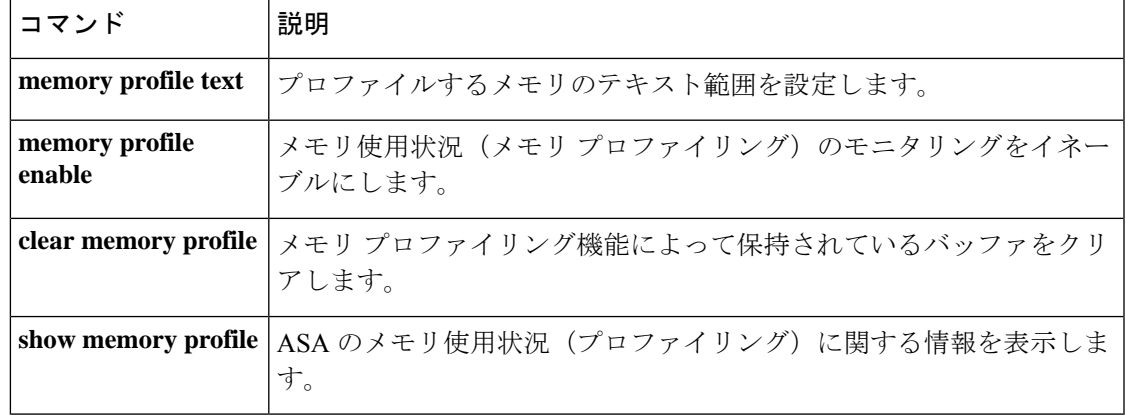

# **merge-dacl**

ダウンロード可能 ACL と、RADIUS パケットから Cisco AV ペアで受信した ACL をマージす るには、AAA サーバー グループ コンフィギュレーション モードで **merge-dacl** コマンドを使 用します。ダウンロード可能 ACL と、RADIUS パケットから Cisco AV ペアで受信した ACL のマージを無効にするには、このコマンドの **no** 形式を使用します。

**merge dacl** { **before\_avpair** | **after\_avpair** } **nomergedacl**

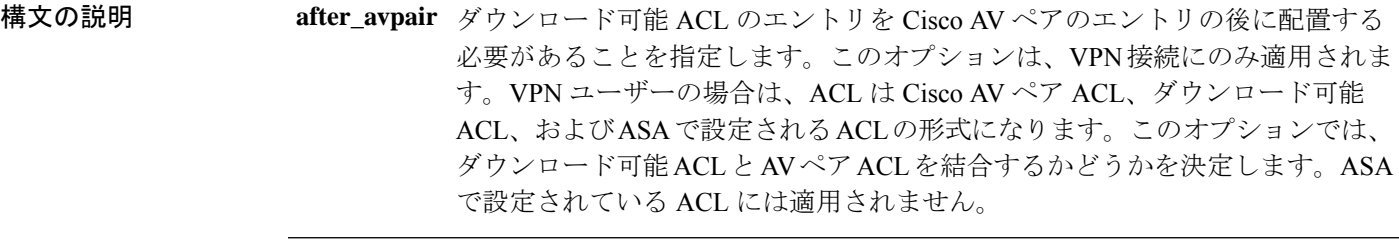

**before\_avpair** ダウンロード可能 ACL のエントリを Cisco AV ペア のエントリの前に配置する 必要があることを指定します。

コマンド デフォルト デフォルト設定は **no merge dacl** で、ダウンロード可能な ACL は Cisco AV ペア ACL とマージ されません。

コマンド モード 次の表に、コマンドを入力できるモードを示します。

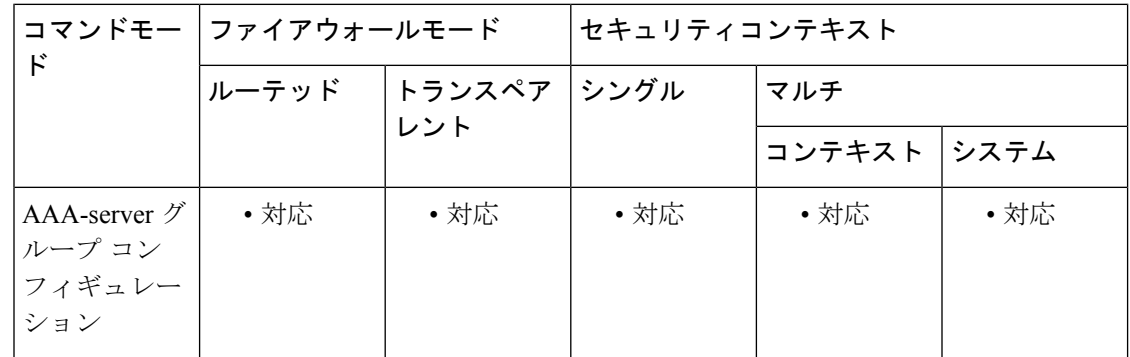

### コマンド履歴 リリー 変更内容

ス

8.0(2) このコマンドが追加されました。

使用上のガイドライン AV ペアおよびダウンロード可能 ACL の両方を受信した場合は、AV ペアが優先し、使用され ます。

<sup>例</sup> 次の例では、ダウンロード可能 ACL のエントリが Cisco AV ペアのエントリの前に配 置されるように指定しています。

> ciscoasa(config)# **aaa-server servergroup1 protocol radius** ciscoasa(config-aaa-server-group)# **merge-dacl before-avpair**

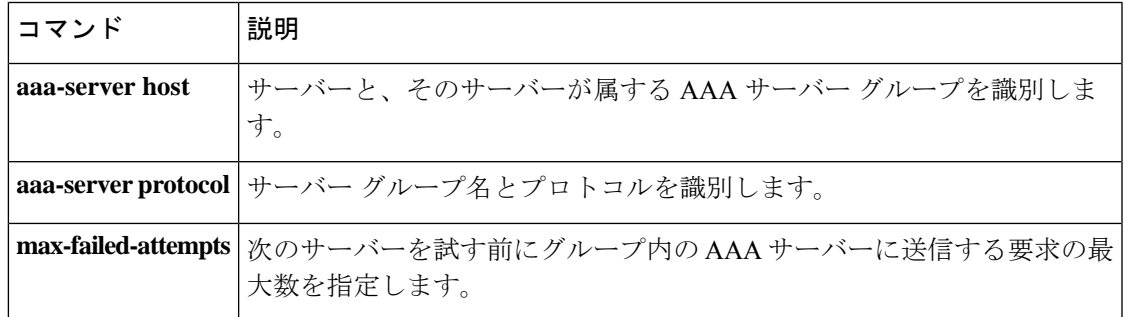

# **message-length**

設定された最大の長さを満たさない DNS パケットをフィルタリングするには、パラメータ コ ンフィギュレーション モードで message-length コマンドを使用します。このコマンドを削除す るには、**no** 形式を使用します。

**message-length maximum** { *length* | **client** { *length* | **auto** } | **server** { *length* | **auto** } } **no message-length maximum** { *length* | **client** { *length* | **auto** } | **server** { *length* | **auto** } }

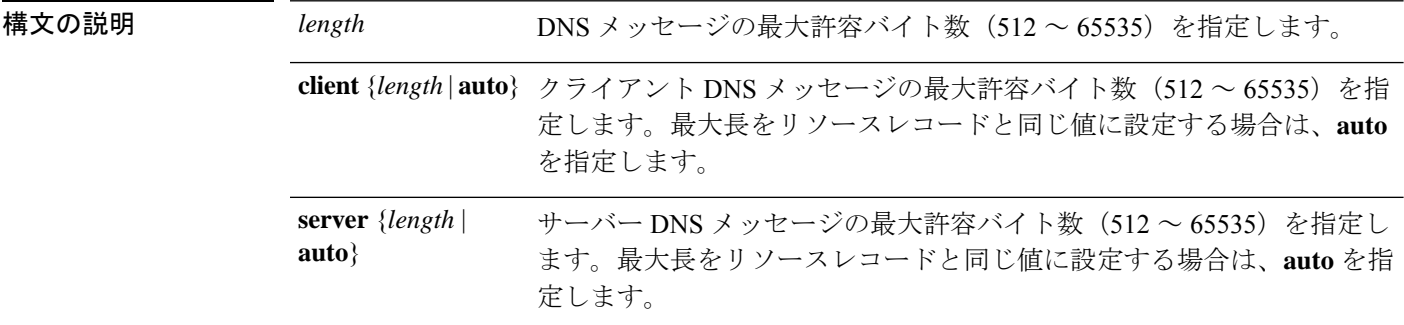

## コマンド デフォルト デフォルトの検査では、DNS メッセージの最大長は 512、クライアントの長さは **auto** に設定 されます。

**コマンドモード** 次の表に、コマンドを入力できるモードを示します。

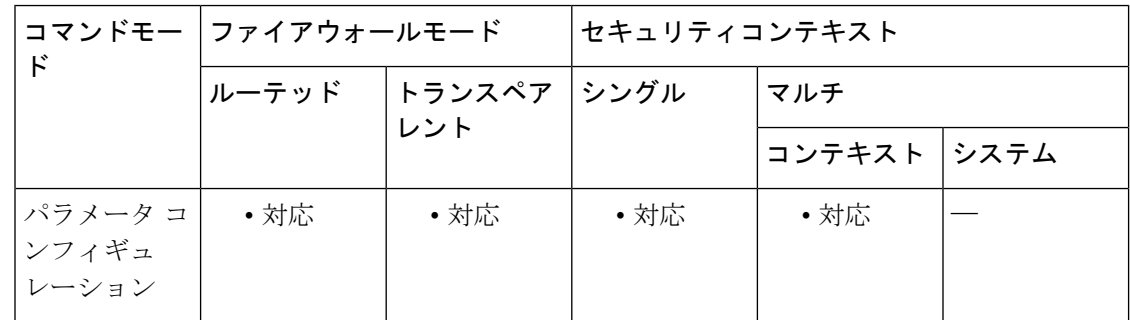

## コマンド履歴 リリー 変更内容 ス

8.2(2) このコマンドが追加されました。

使用上のガイドライン DNS インスペクション マップのパラメータとして DNS メッセージの最大長を設定できます。

<sup>例</sup> 次に、DNS インスペクション ポリシー マップで DNS メッセージの最大長を設定する 例を示します。

ciscoasa(config)# **policy-map type inspect dns preset\_dns\_map**
```
ciscoasa(config-pmap)# parameters
ciscoasa(config-pmap-p)# message-length 512
ciscoasa(config-pmap-p)# message-length client auto
```
## 関連コマンド コマンド 説明

 $\overline{\phantom{a}}$ 

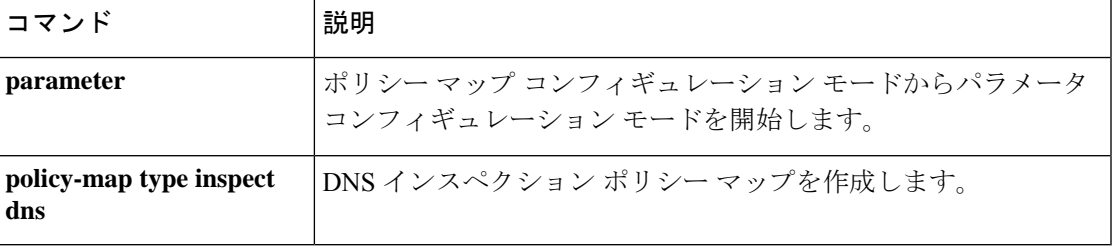

## **message-tag-validation**

M3UA メッセージに含まれる特定のフィールドの内容を検証するには、パラメータ コンフィ ギュレーション モードで **message-tag-validation** コマンドを使用します。パラメータ コンフィ ギュレーション モードにアクセスするには、まず **policy-map type inspect m3ua** コマンドを入 力します。設定を削除するには、このコマンドの **no** 形式を使用します。

**message-tag-validation** { **dupu** | **error** | **notify** } **no message-tag-validation** { **dupu** | **error** | **notify** }

**構文の説明 dupu** 宛先ユーザー部使用不可(DUPU)メッセージの検証をイネーブルにします。ユーザー/ 理由フィールドが存在し、有効な理由およびユーザー コードのみが含まれている必要 があります。

- エラー メッセージの検証をイネーブルにします。すべての必須フィールドが存在し、 **error** 許可された値のみが含まれている必要があります。各エラー メッセージには、そのエ ラー コードの必須フィールドが含まれている必要があります。
- 通知メッセージの検証をイネーブルにします。ステータス タイプおよびステータス情 **notify** 報フィールドには、許可された値のみが含まれている必要があります。
- コマンド デフォルト このコマンドのデフォルト設定は、ディセーブルです。

コマンドモード 次の表に、コマンドを入力できるモードを示します。

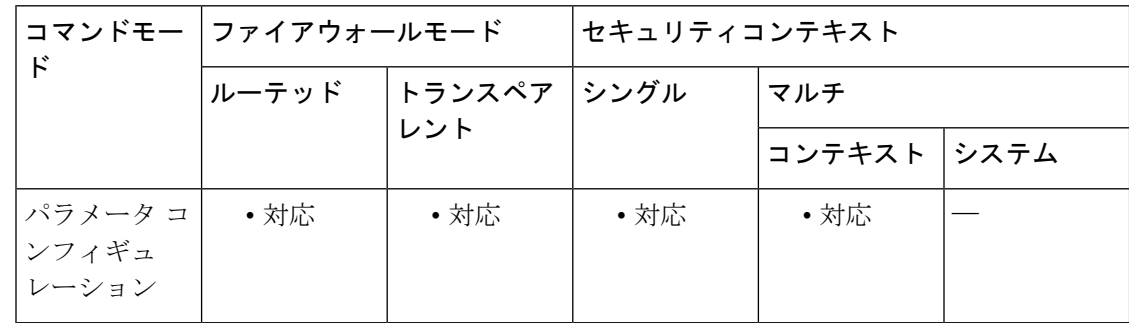

### コマンド履歴 リリー 変更内容 ス

9.7(1) このコマンドが追加されました。

使用上のガイドライン 特定のフィールドの内容がチェックされ、指定された M3UA メッセージ タイプに関して検証 されるようにするには、このコマンドを使用します。検証で合格しなかったメッセージはド ロップされます。

<sup>例</sup> 次に、M3UA インスペクションでの DUPU、エラー、および通知メッセージの検証を イネーブルにする例を示します。

```
ciscoasa(config)# policy-map type inspect m3ua m3ua-map
ciscoasa(config-pmap)# parameters
ciscoasa(config-pmap-p)# message-tag-validation dupu
ciscoasa(config-pmap-p)# message-tag-validation error
ciscoasa(config-pmap-p)# message-tag-validation notify
```
#### 関連コマンド

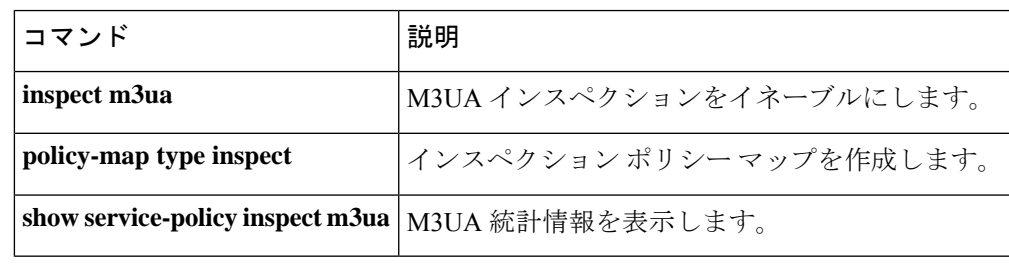

## **metric**

すべての IS-IS インターフェイスのメトリック値をグローバルに変更するには、ルータ ISIS コ ンフィギュレーション モードで **metric** コマンドを使用します。メトリック値を無効にして、 デフォルトメトリック値の 10 に戻すには、このコマンドの **no** 形式を使用します。

**metric** *default-value* [ **level-1** | **level-2** ] **no metric** *default-value* [ **level-1** | **level-2** ]

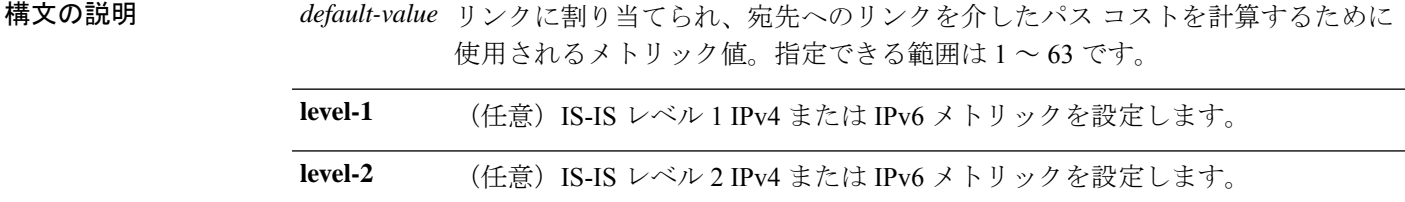

コマンド デフォルト デフォルトは 10 です。

コマンド モード 次の表に、コマンドを入力できるモードを示します。

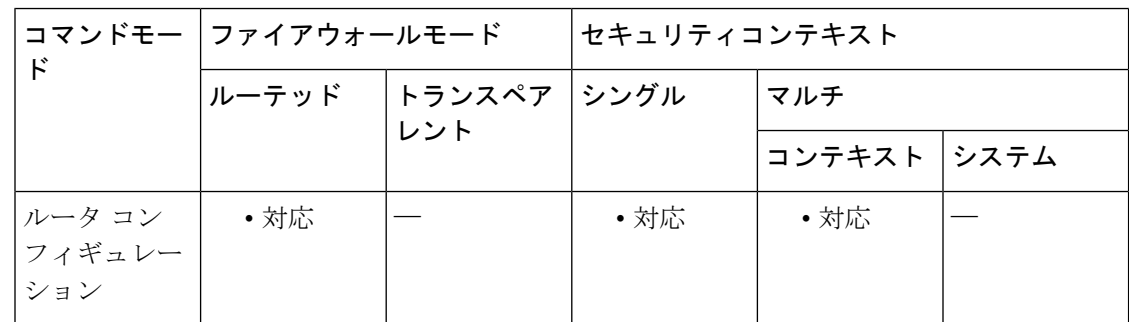

コマンド履歴 リリー 変更内容

ス

9.6(1) このコマンドが追加されました。

使用上のガイドライン すべてのIS-ISインターフェイスのデフォルトメトリック値を変更する必要がある場合、**metric** コマンドを使用して、すべてのインターフェイスをグローバルに設定することを推奨します。 メトリック値がグローバルに設定されている場合、新規値を設定せずに誤って設定済みのメト リックをインターフェイスから削除したり、デフォルト メトリック 10 に戻るよう誤ってイン ターフェイスに許可したりするなどの、ユーザーのエラーを防ぐことができるため、ネット ワーク内で優先度の高いインターフェイスとなります。

> **metric**コマンドを入力して、デフォルトのIS-ISインターフェイスメトリック値を変更すると、 有効になっているインターフェイスでは、デフォルト値 の10 ではなく新しい値が使用されま す。パッシブ インターフェイスでは、メトリック値 0 が引き続き使用されます。

 $\mathbf I$ 

<sup>例</sup> 次に、グローバルメトリック111でIS-ISインターフェイスを設定する例を示します。

ciscoasa(config)# **router isis** ciscoasa(config-router)# **metric 111**

## 関連コマンド

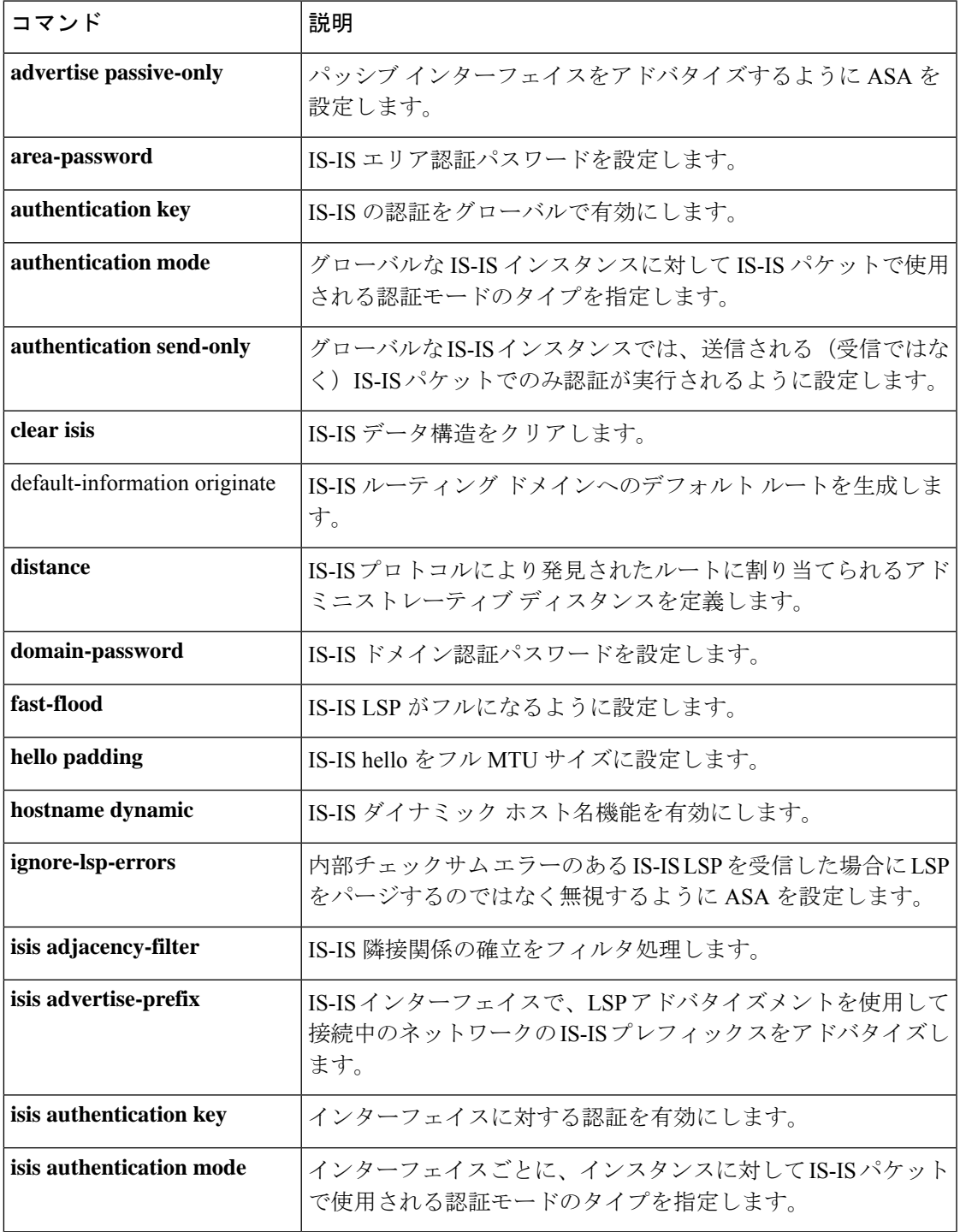

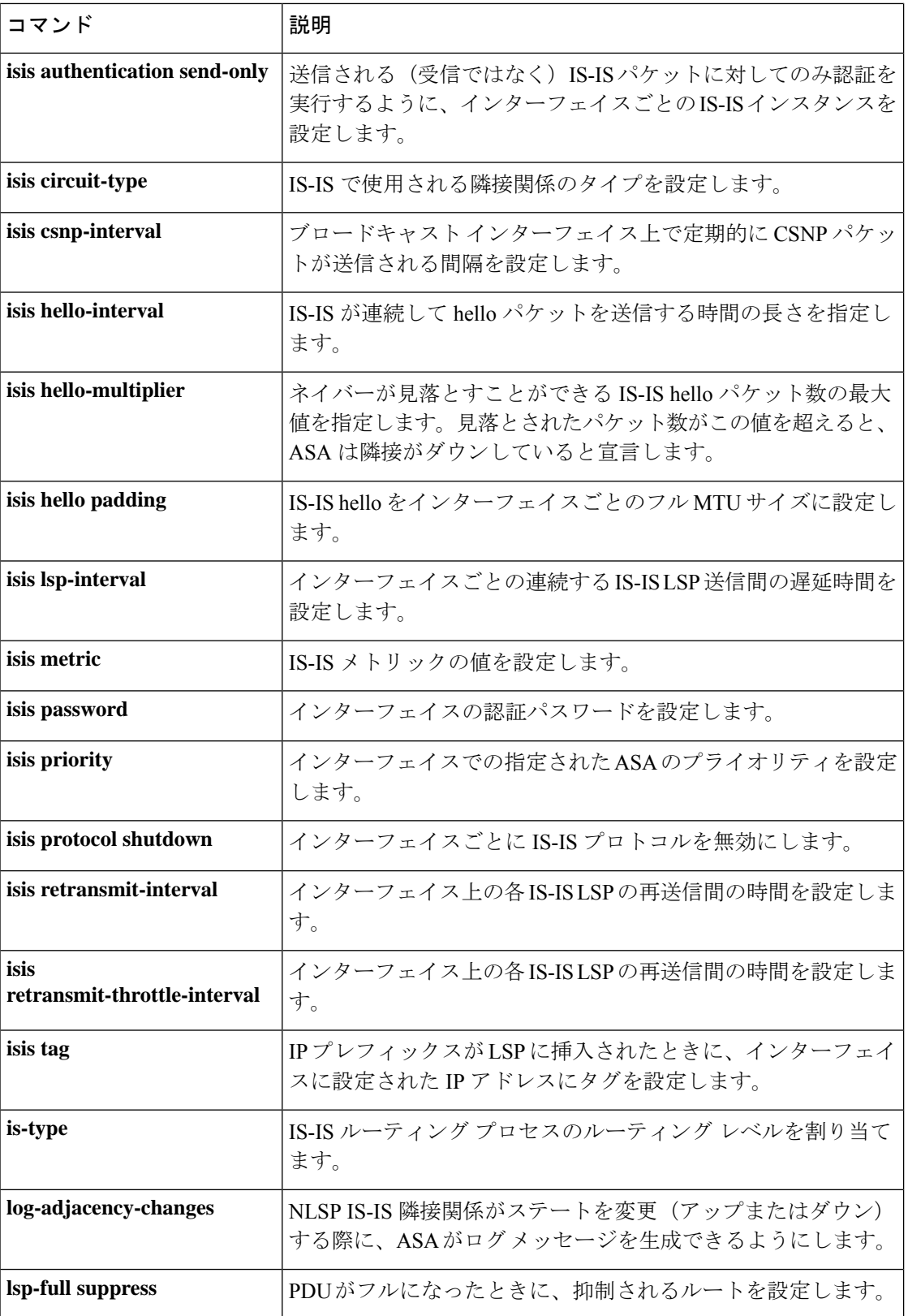

 $\blacksquare$ 

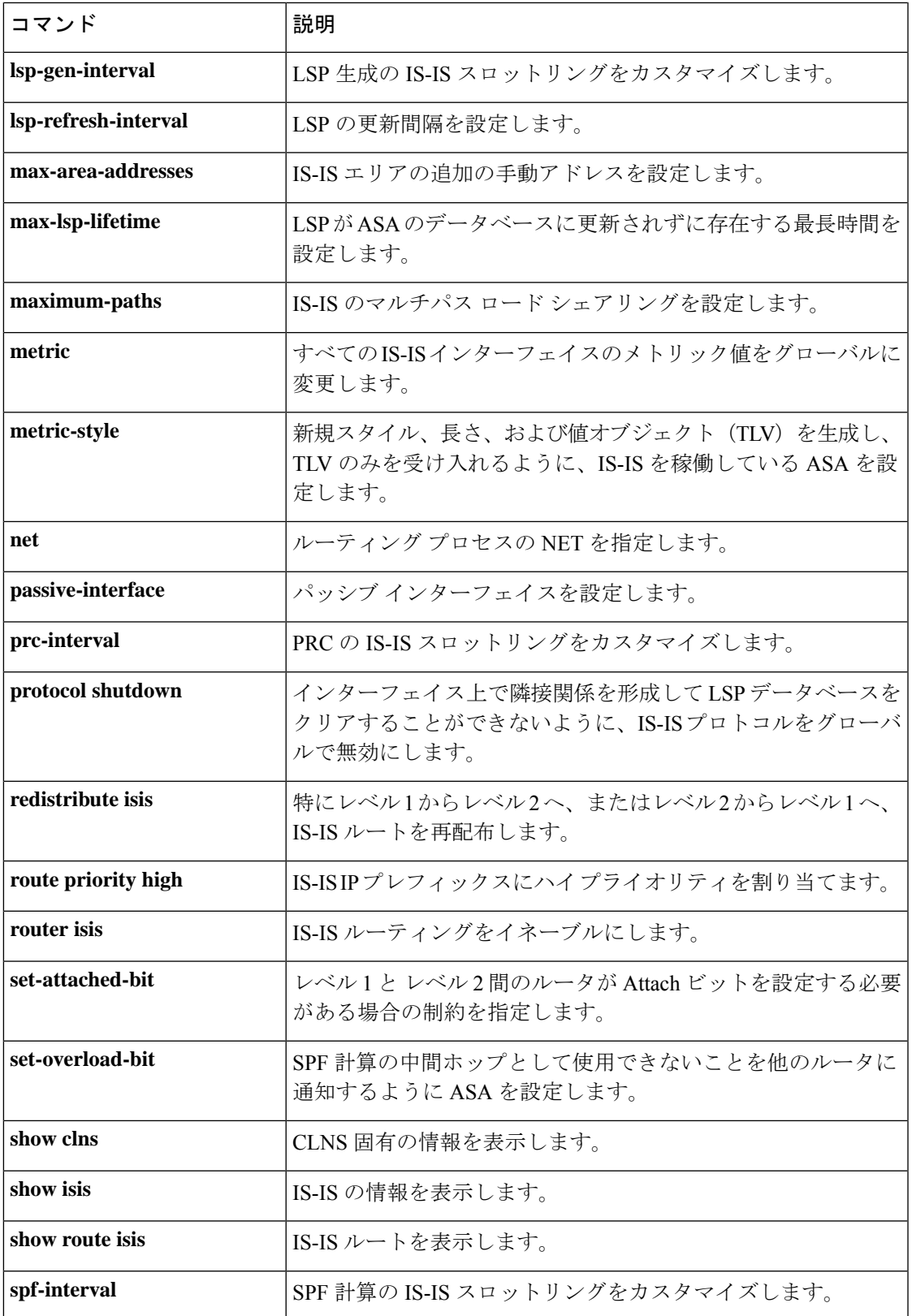

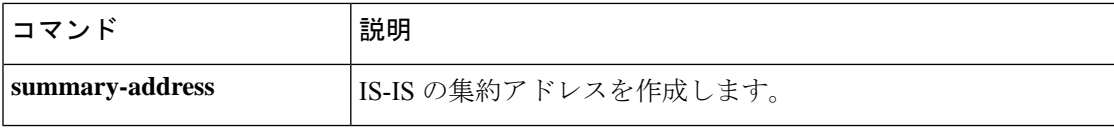

ı

# **metric-style**

新スタイルのタイプ、長さ、および値(TLV)オブジェクトだけを生成して受け入れるように IS-IS が動作するルータを設定するには、ルータ ISIS コンフィギュレーション モードで **metric-style** コマンドを使用します。この機能を無効にするには、このコマンドの **no** 形式を使 用します。

**metric-style** [ **narrow** | **transition** | **wide** ] [ **level-1** | **level-2** | **level-1-2** ] **no metric** [ **level-1** | **level-2** | **level-1-2** ]

構文の説明 **narrow** 旧スタイルの TLV とナロー メトリックを使用するように ASA に指示します。 (任意)移行時に旧スタイルおよび新スタイルの TLV の両方を受け入れるように ASA に指示します。 **transition** 新スタイルの TLV を使用してワイド メトリックを伝送するように ASA に指示しま す。 **wide level-1** (任意) ルーティング レベル 1 でこのコマンドをイネーブルにします。 **level-2** (任意)ルーティングレベル 2 でこのコマンドをイネーブルにします。 (任意)旧スタイルおよび新スタイルのTLVの両方を受け入れようにルータに指示 します。 level-1-2

コマンド デフォルト デフォルトは 10 です。

コマンドモード 次の表に、コマンドを入力できるモードを示します。

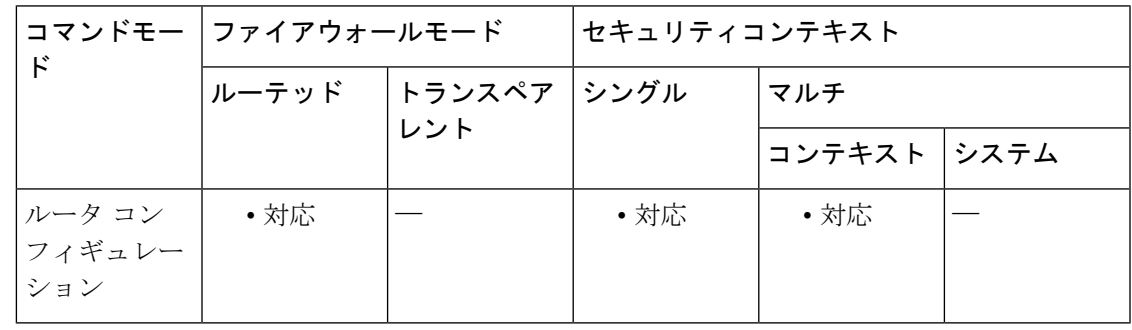

コマンド履歴 リリー 変更内容

ス

9.6(1) このコマンドが追加されました。

使用上のガイドライン metric-style wide コマンドを入力する場合、ASA は新スタイル TLV だけを生成し、受け入れま す。したがって、ASA で使用されるメモリやリソースは、旧スタイルと新スタイルの両方の TLV を生成した場合よりも少なくなります。

> このスタイルは、ネットワーク全体で MPLS トラフィック エンジニアリングをイネーブルに する場合に最適です。

<sup>例</sup> 次に、レベル <sup>1</sup> で新スタイルの TLV を生成し、受け入れるように ASA を設定する例 を示します。

> ciscoasa(config)# **router isis** ciscoasa(config-router)# **metric-style wide level-1**

#### 関連コマンド

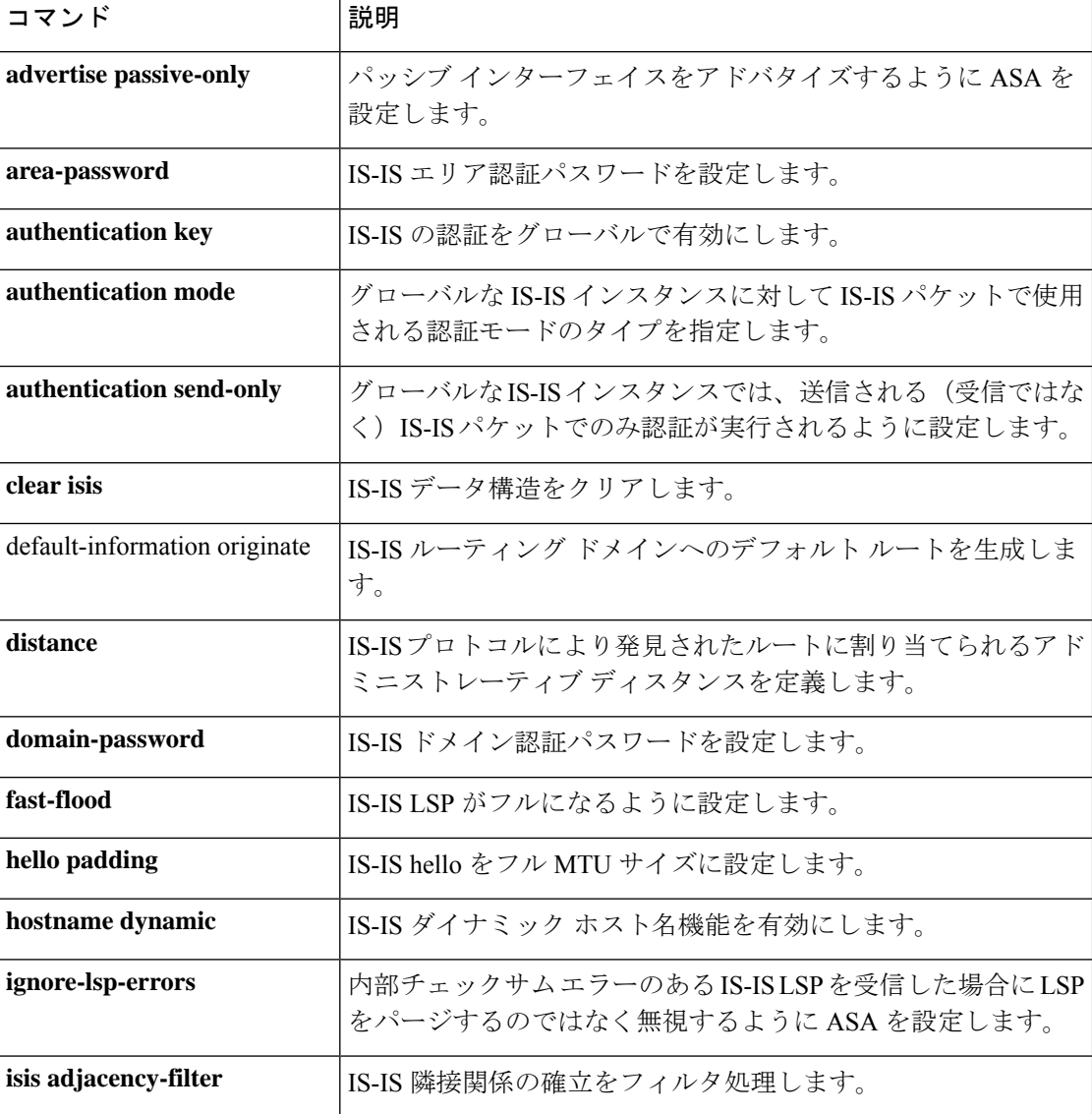

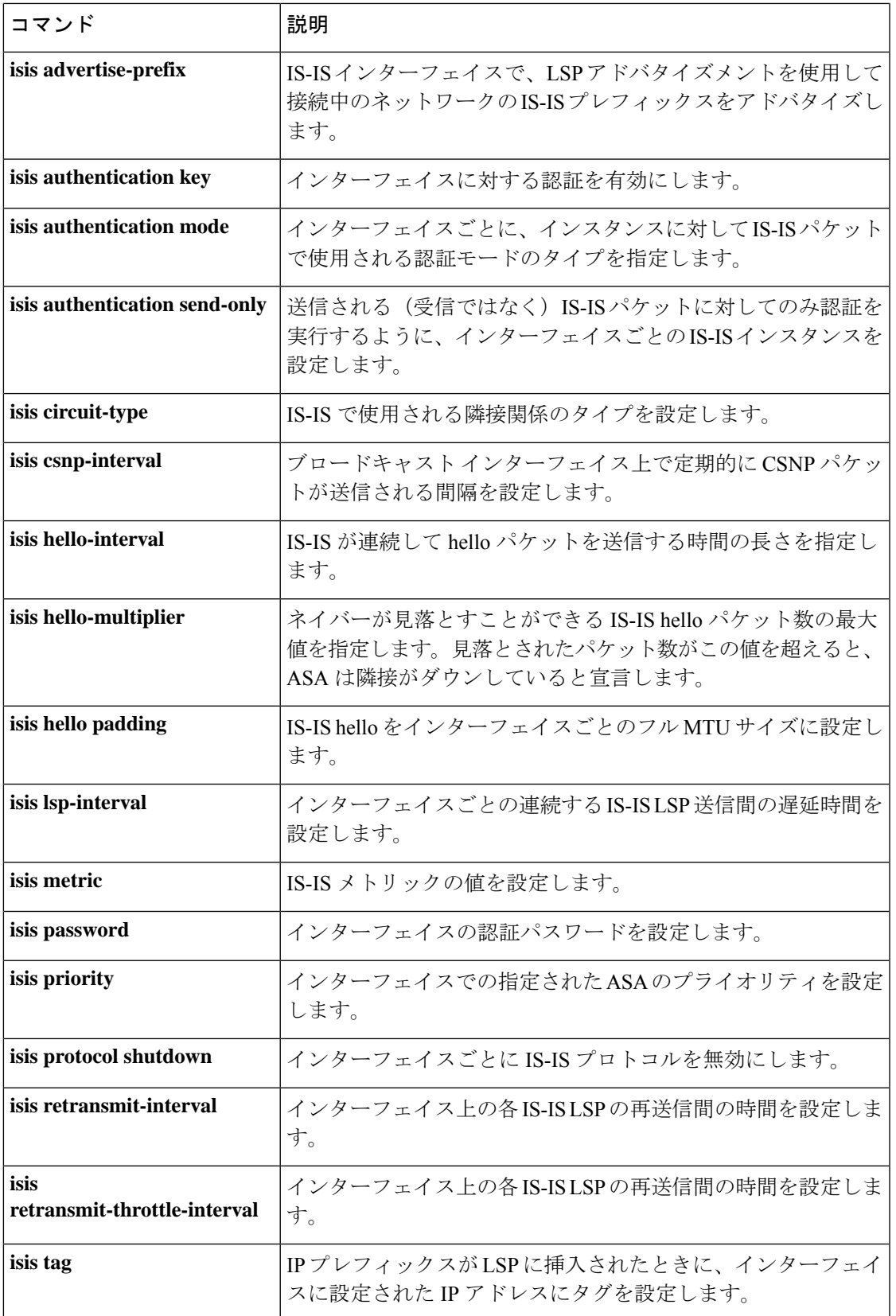

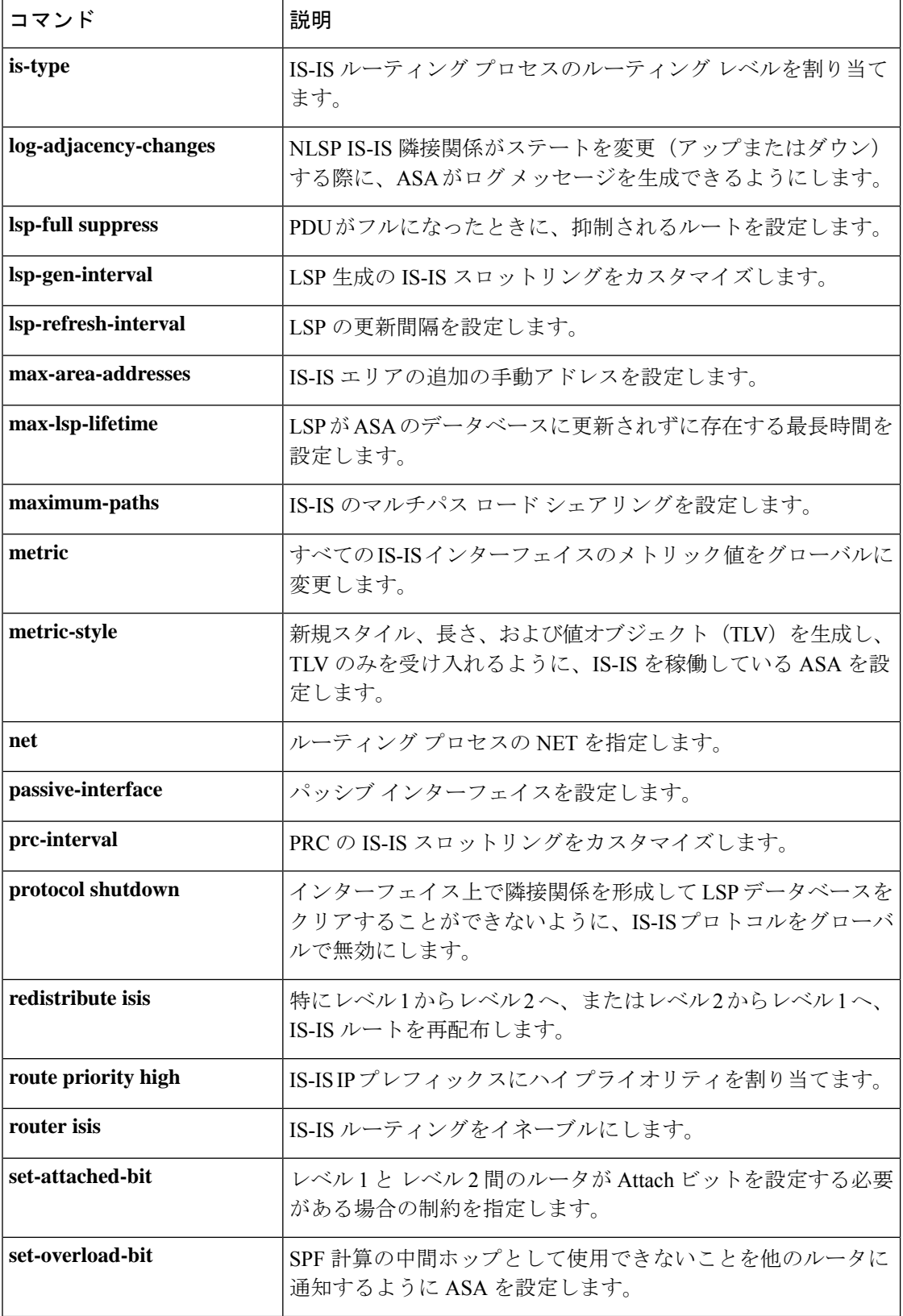

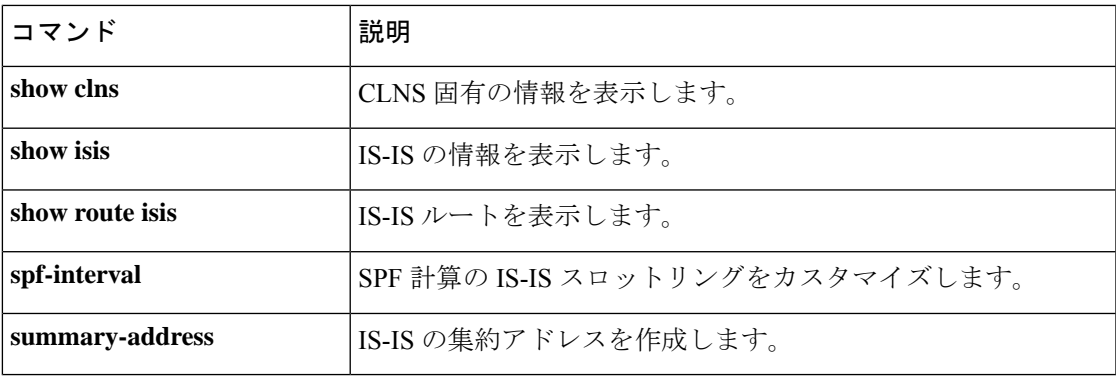

#### **match r – me**

翻訳について

このドキュメントは、米国シスコ発行ドキュメントの参考和訳です。リンク情報につきましては 、日本語版掲載時点で、英語版にアップデートがあり、リンク先のページが移動/変更されている 場合がありますことをご了承ください。あくまでも参考和訳となりますので、正式な内容につい ては米国サイトのドキュメントを参照ください。